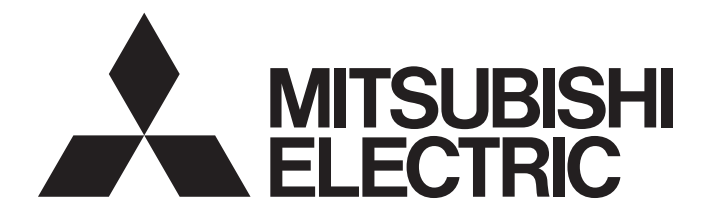

# Programmable Controller

# MELSEC iQ-F

# MELSEC iQ-F FX2N-20GM/10GM Replacement Function Block Reference

# **CONTENTS**

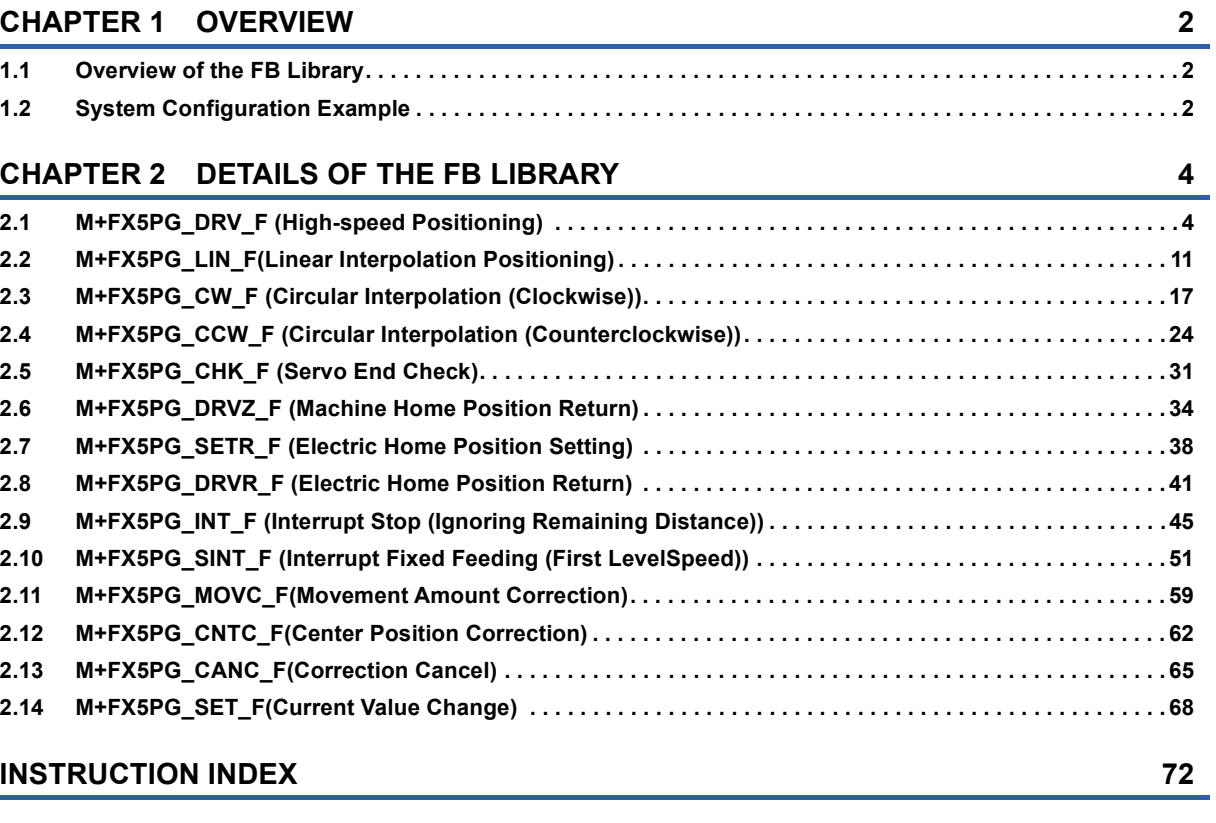

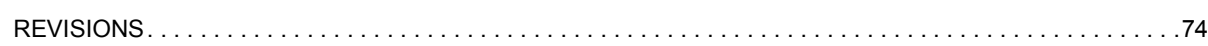

# CONTENTS **1 CONTENTS**

# <span id="page-3-0"></span>**1 OVERVIEW**

# <span id="page-3-1"></span>**1.1 Overview of the FB Library**

This FB list is for using the FX2N-20GM/10GM function with MELSEC iQ-F series FX5-20PG.

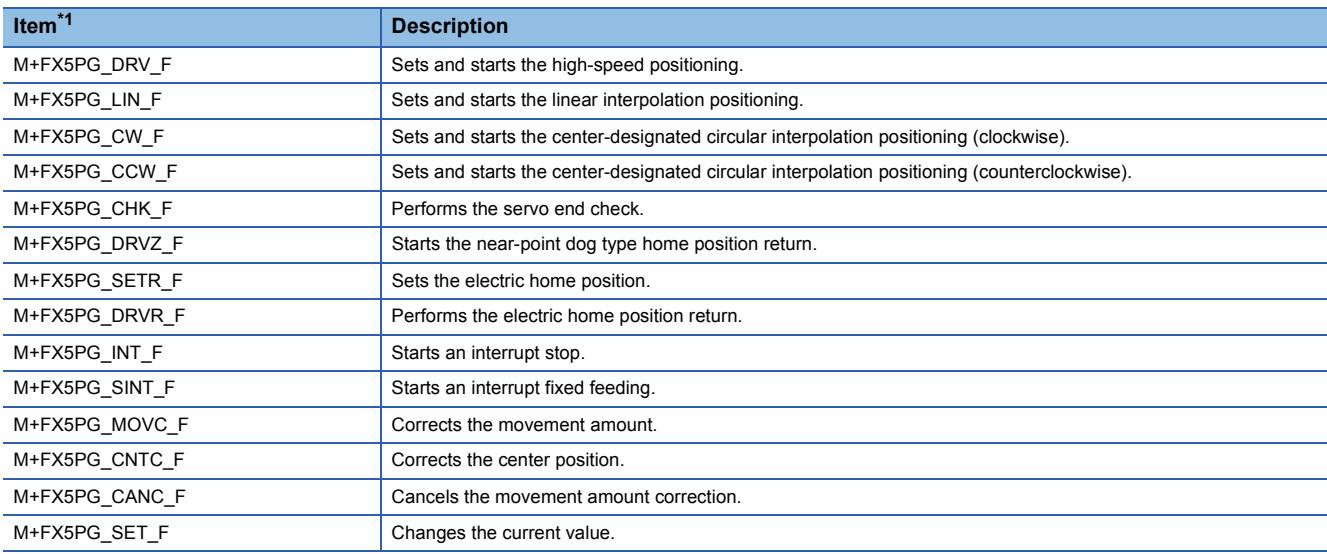

<span id="page-3-3"></span>\*1 Note that this reference does not describe the FB version information which is displayed such as "\_00A" at the end of FB name.

# <span id="page-3-2"></span>**1.2 System Configuration Example**

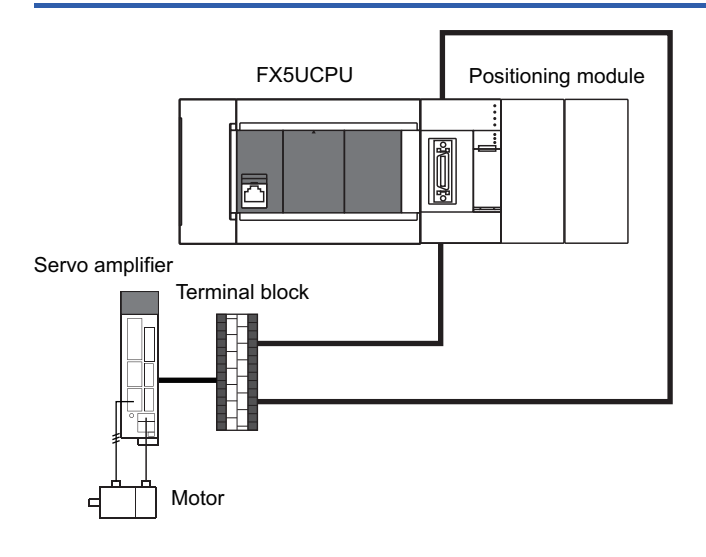

# <span id="page-5-0"></span>**2 DETAILS OF THE FB LIBRARY**

# <span id="page-5-1"></span>**2.1 M+FX5PG\_DRV\_F (High-speed Positioning)**

### **FB Name**

M+FX5PG\_DRV\_F

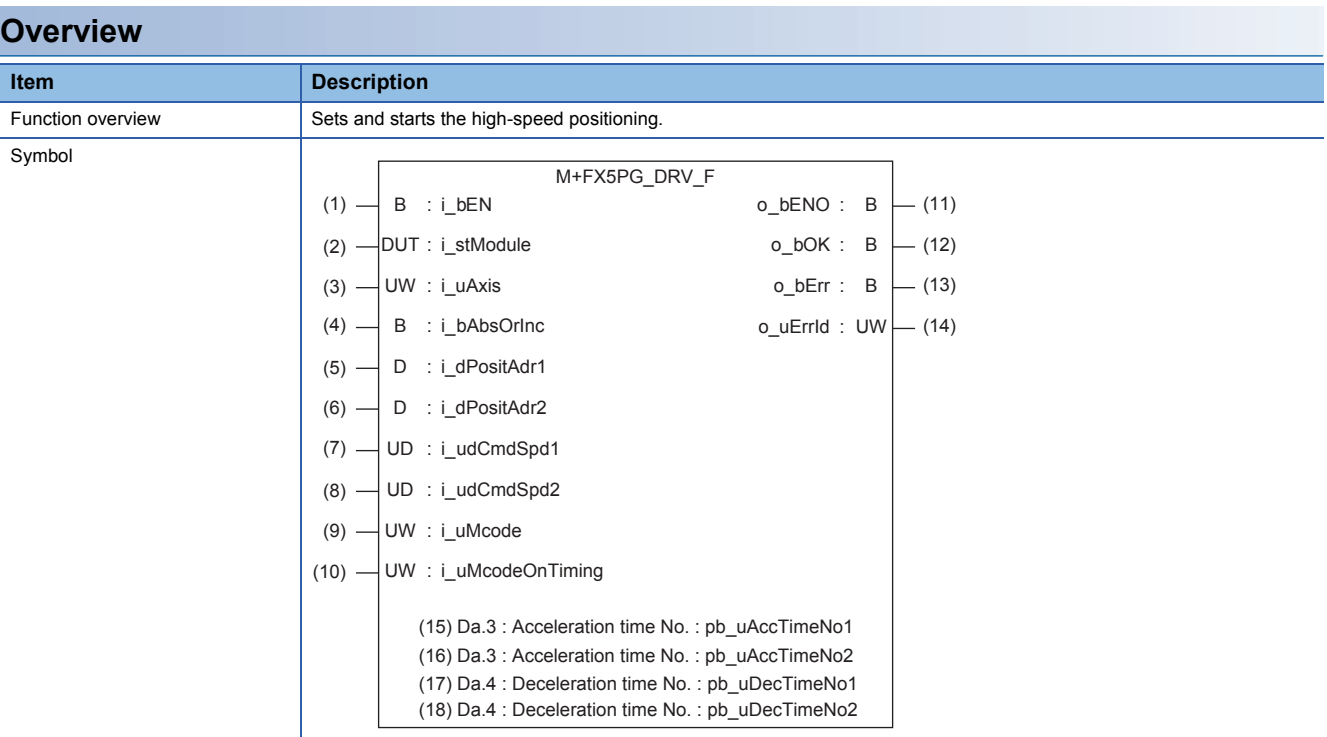

### **Label**

### ■**Input label**

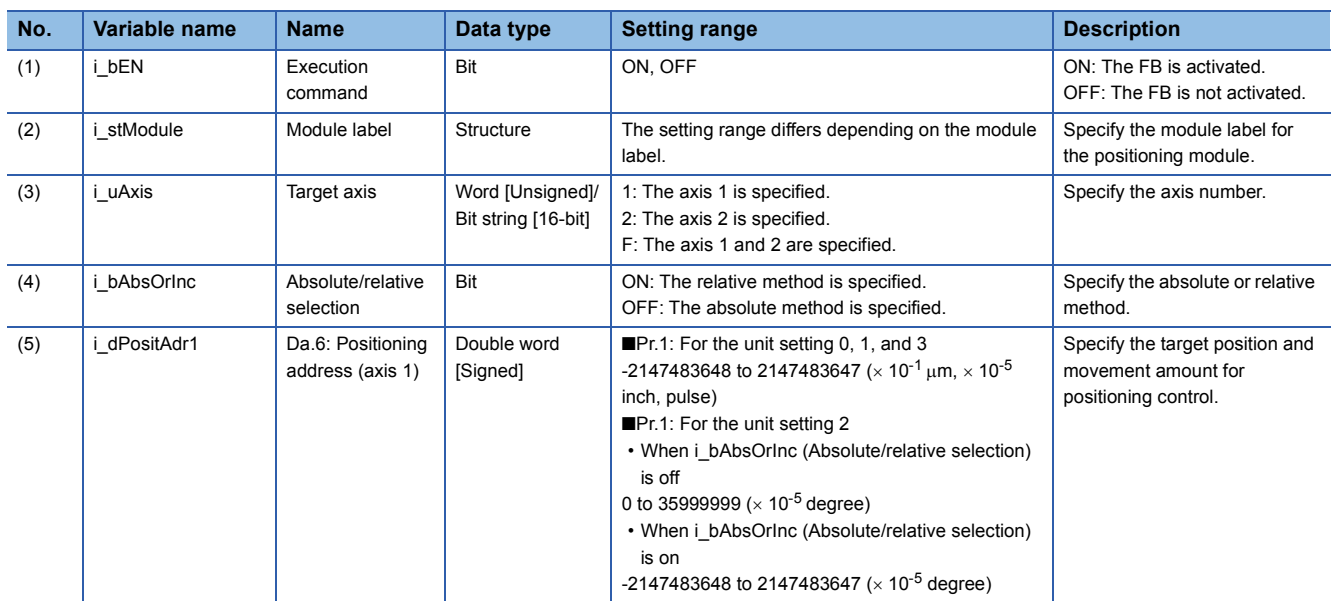

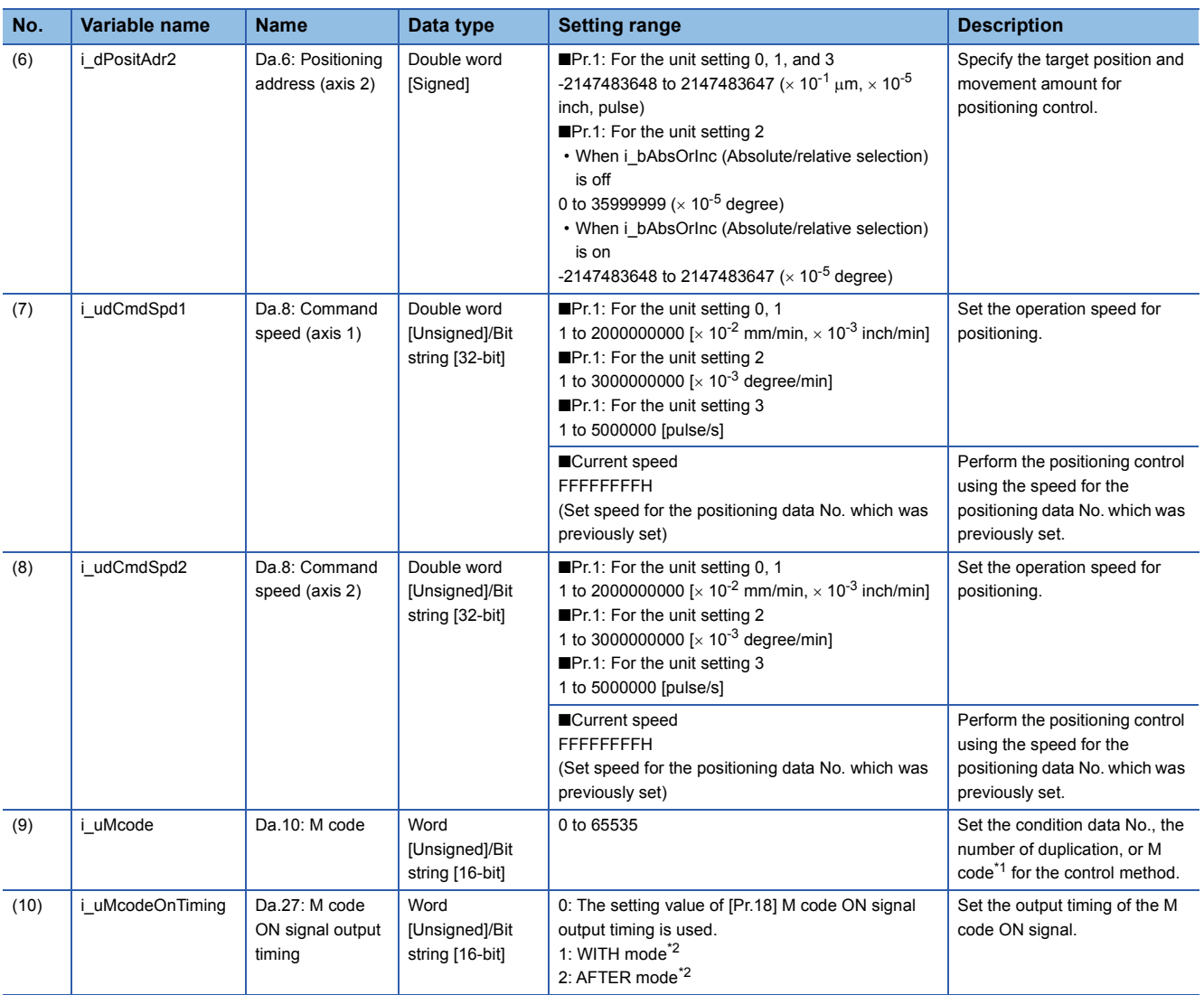

<span id="page-6-0"></span>\*1 For the M codes, refer to LUMELSEC iQ-F FX5 User's Manual (Positioning Control - Intelligent function module).

<span id="page-6-1"></span>\*2 For the WITH mode and AFTER mode, refer to LIMELSEC iQ-F FX5 User's Manual (Positioning Control - Intelligent function module).

### ■**Output label**

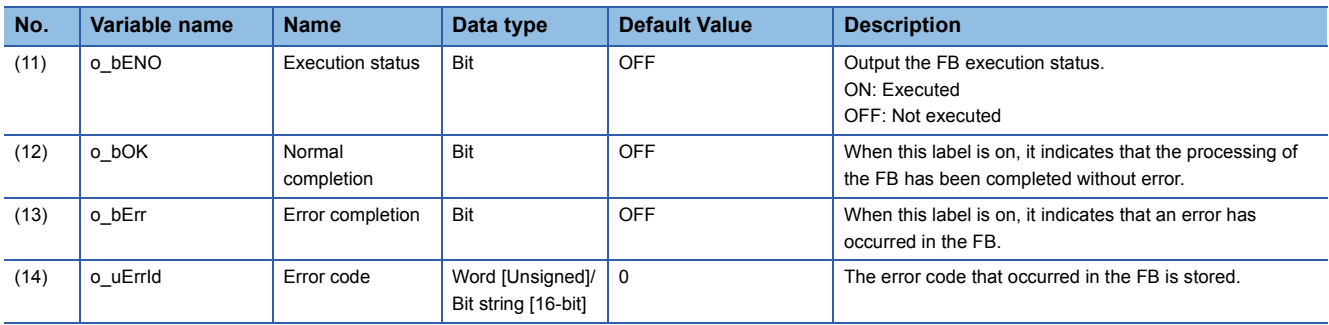

### ■**External public label**

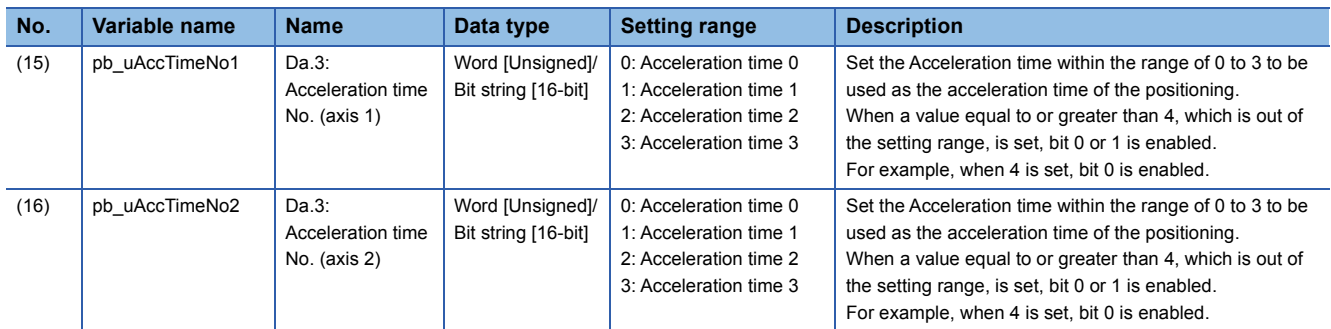

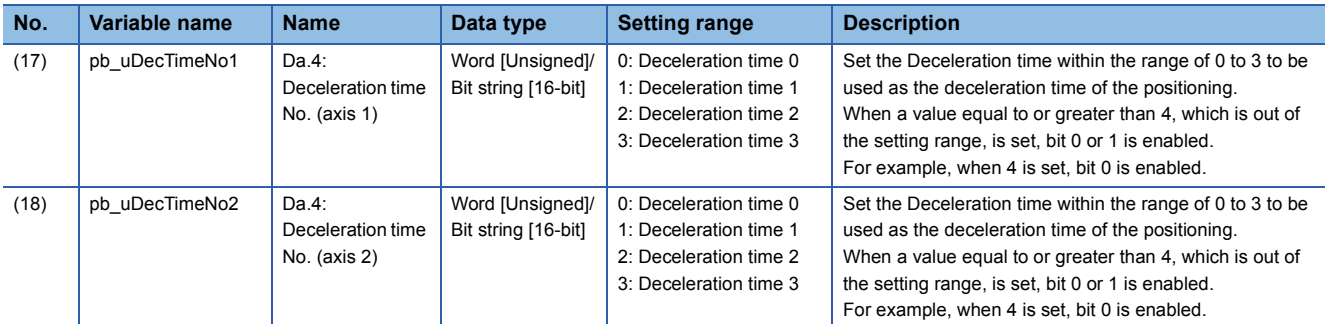

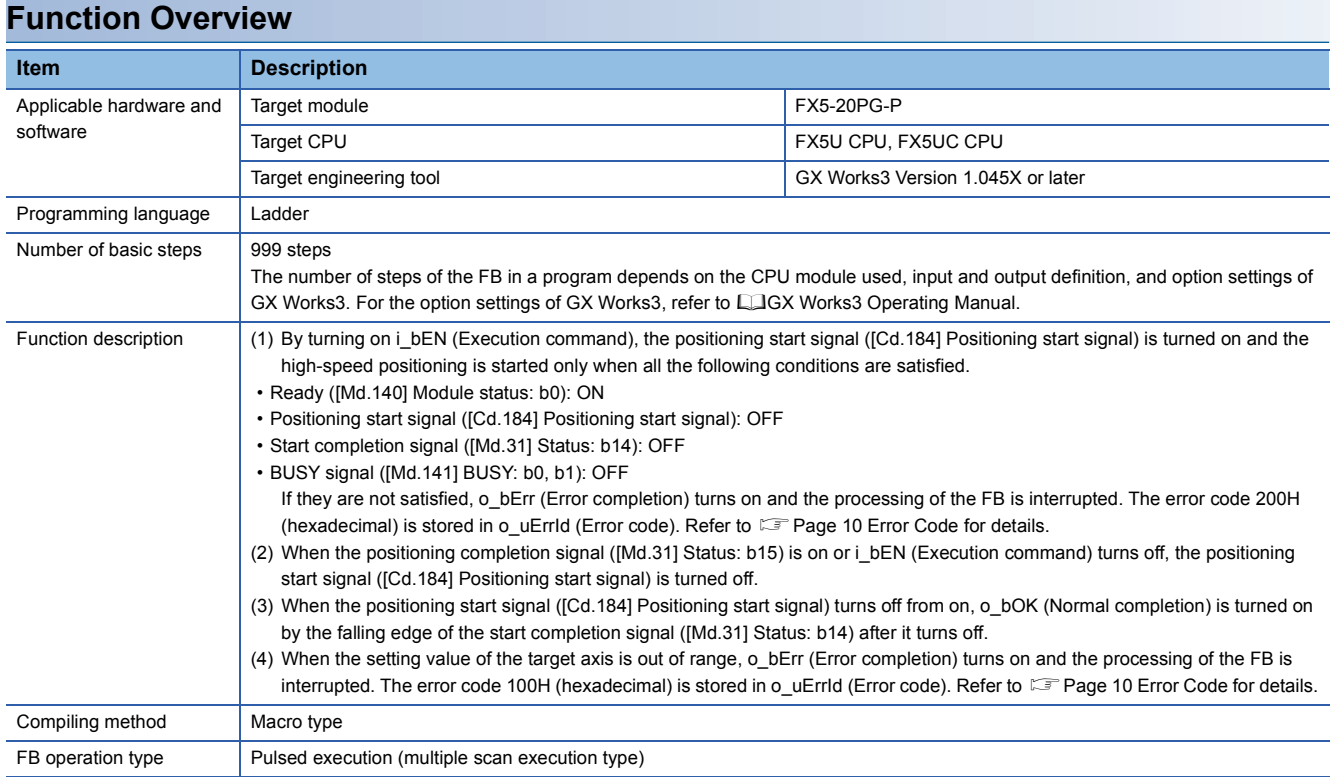

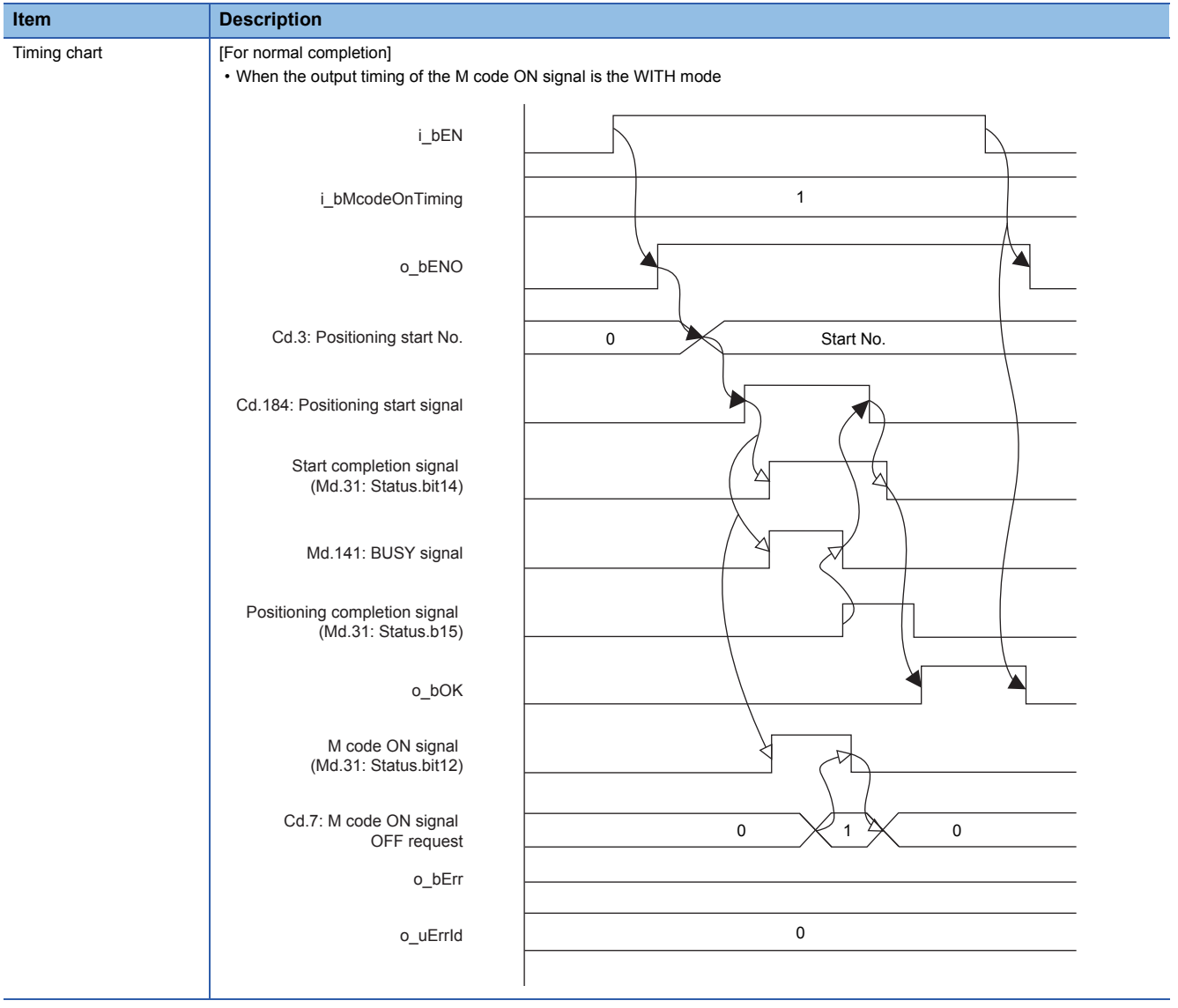

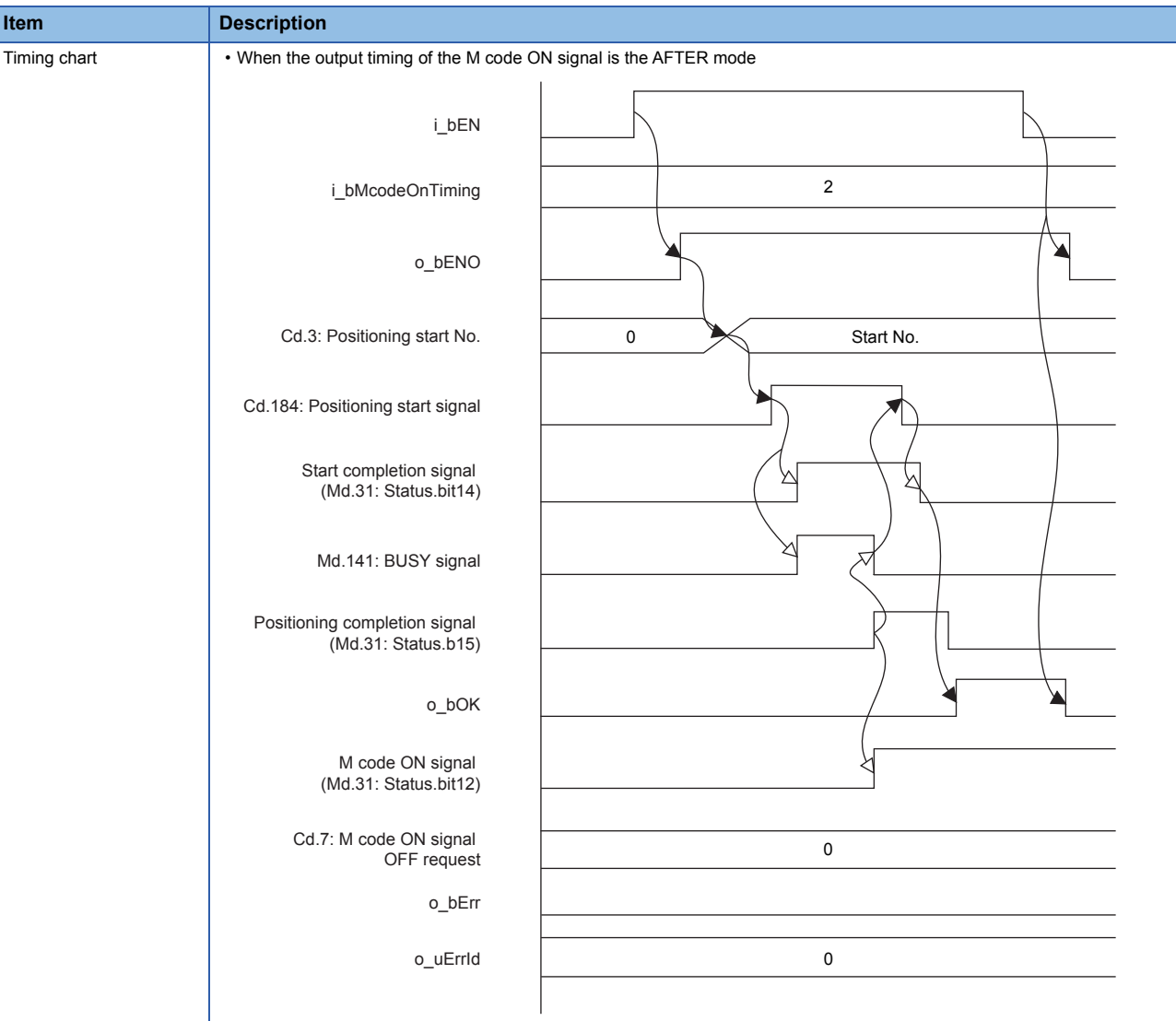

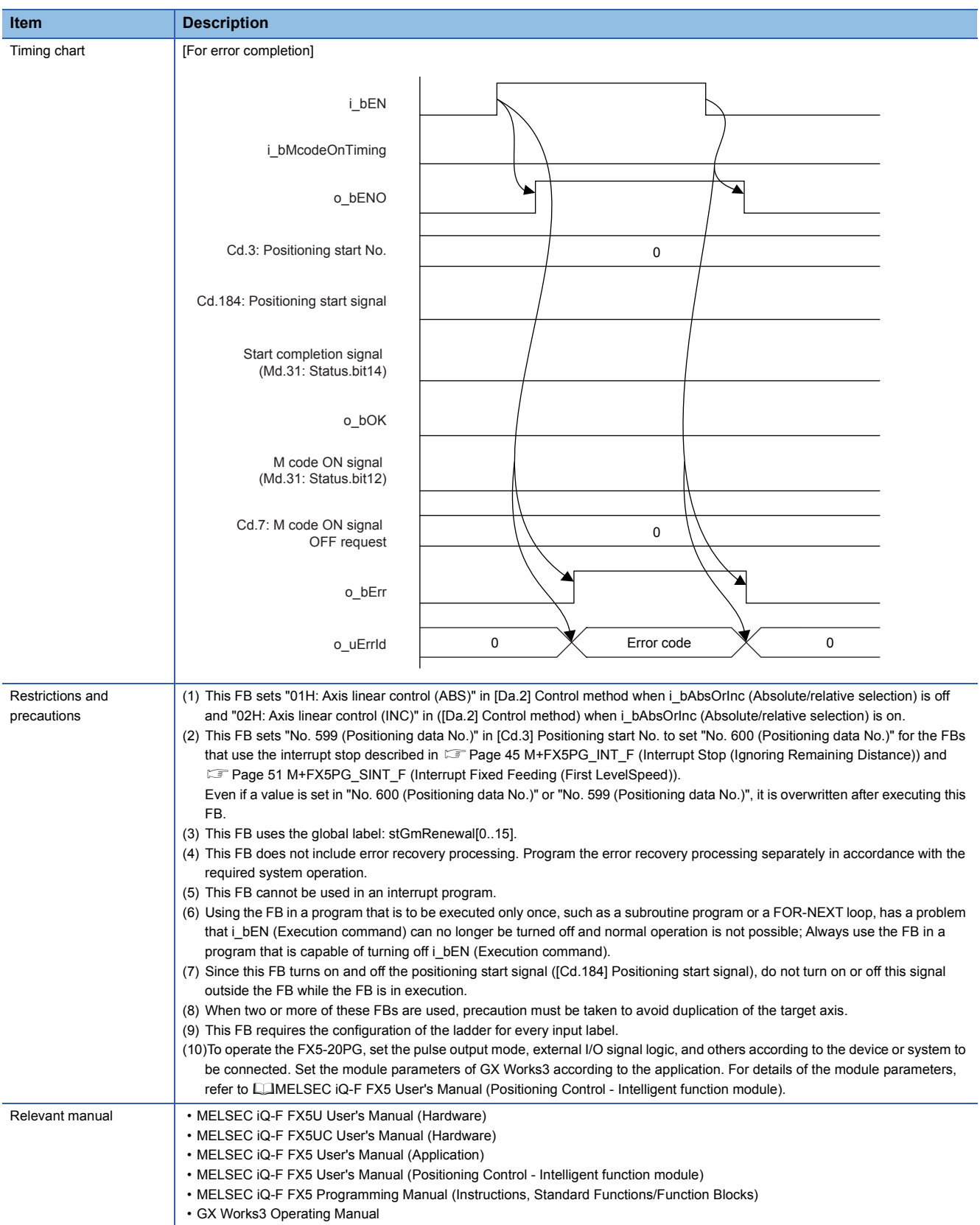

**2**

### <span id="page-11-0"></span>**Error Code**

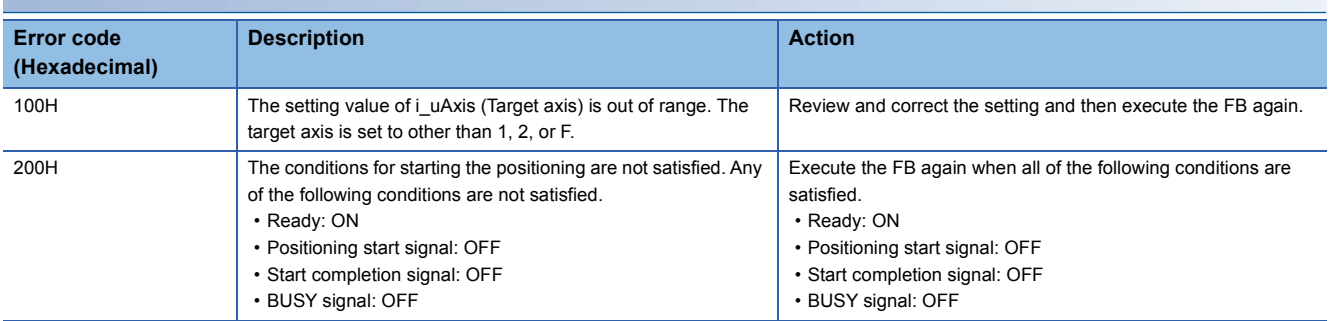

### **FB Version Upgrade History**

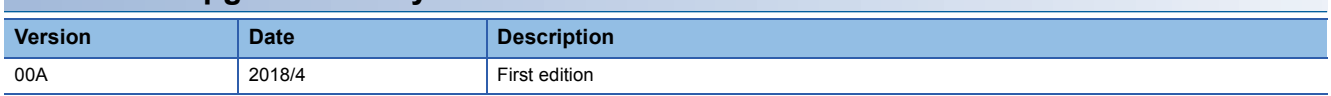

### **Note**

This chapter includes information related to the function block.

It does not include information on restrictions of use such as combination with modules or programmable controller CPUs. Please make sure to read user's manuals for the corresponding products before using the products.

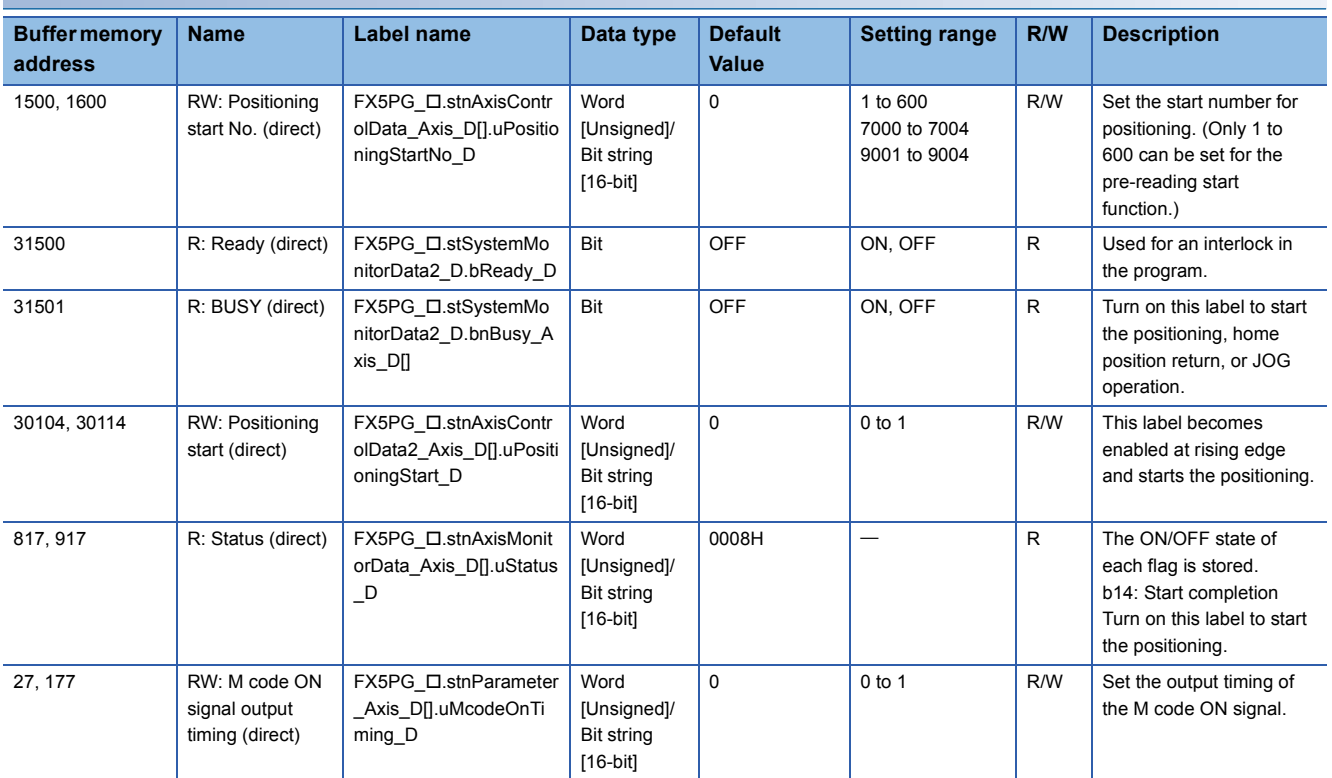

### <span id="page-12-0"></span>**FB Name**

M+FX5PG\_LIN\_F

### **Overview**

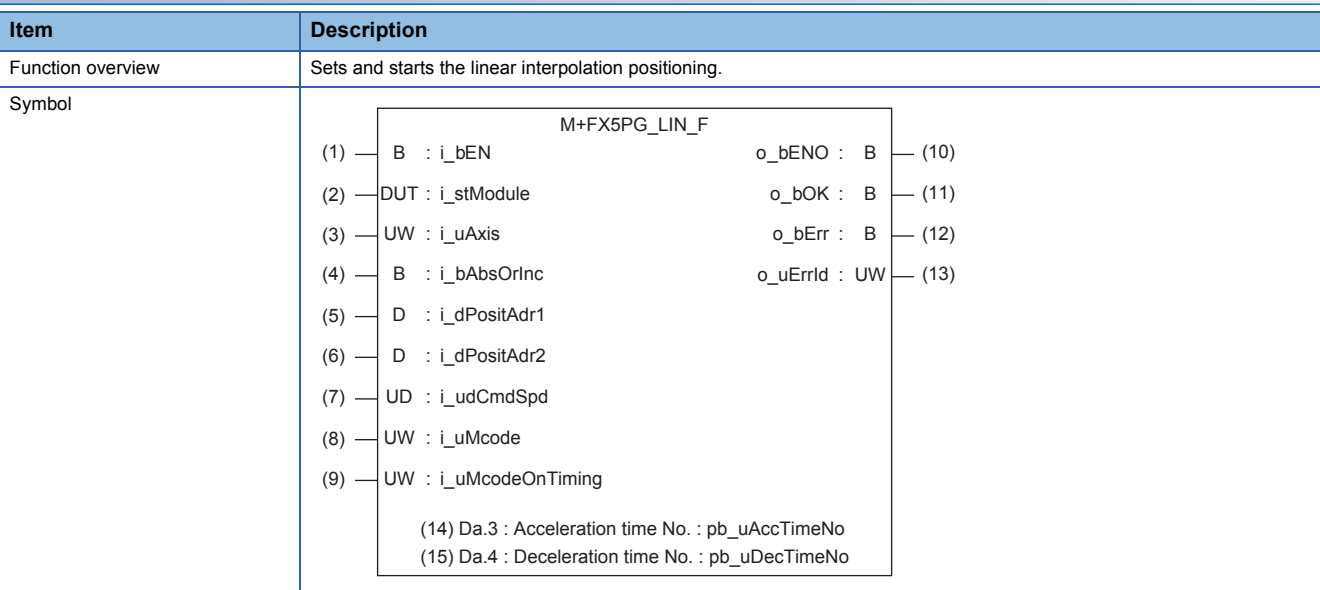

### **Label**

### ■**Input label**

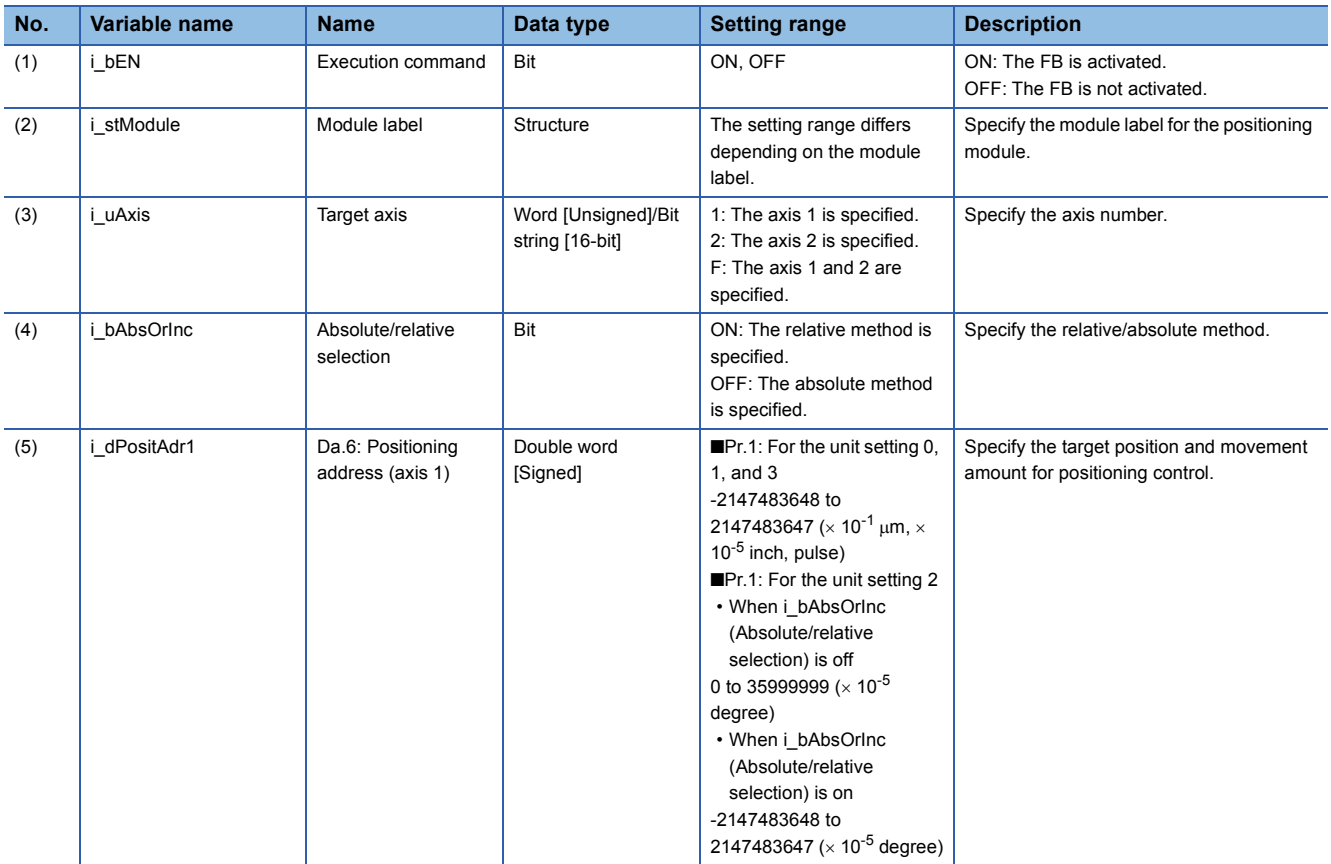

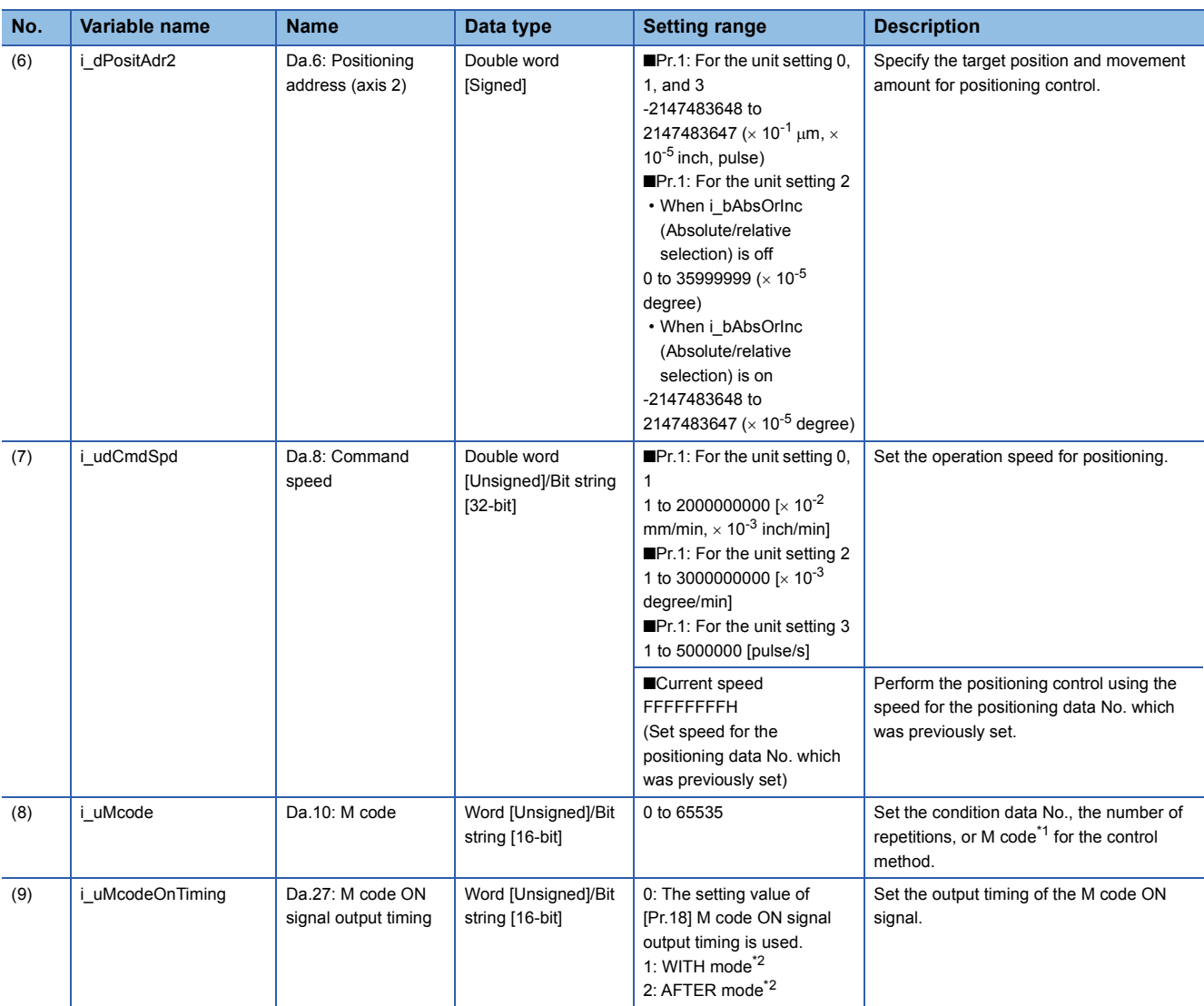

<span id="page-13-1"></span>\*1 For the M codes, refer to COMELSEC iQ-F FX5 User's Manual (Positioning Control - Intelligent function module).

<span id="page-13-0"></span>\*2 For the WITH mode and AFTER mode, refer to LIMELSEC iQ-F FX5 User's Manual (Positioning Control - Intelligent function module).

### ■**Output label**

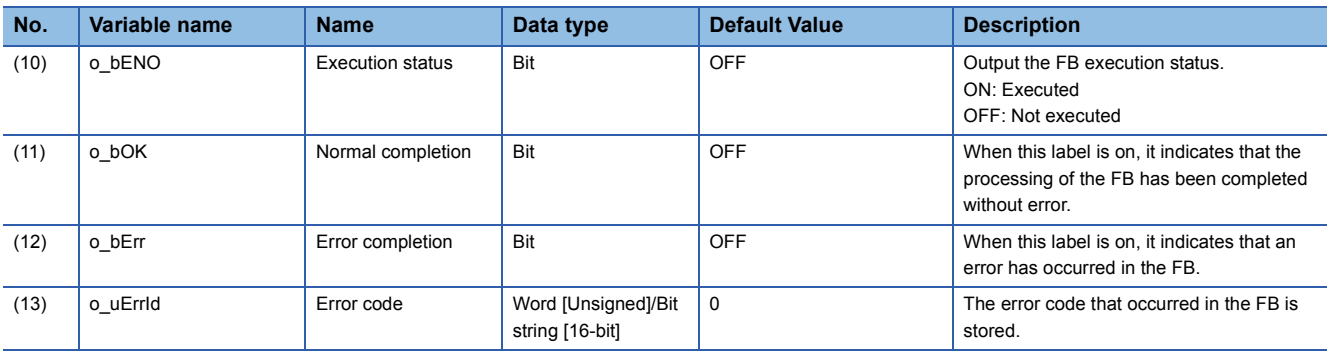

### ■**External public label**

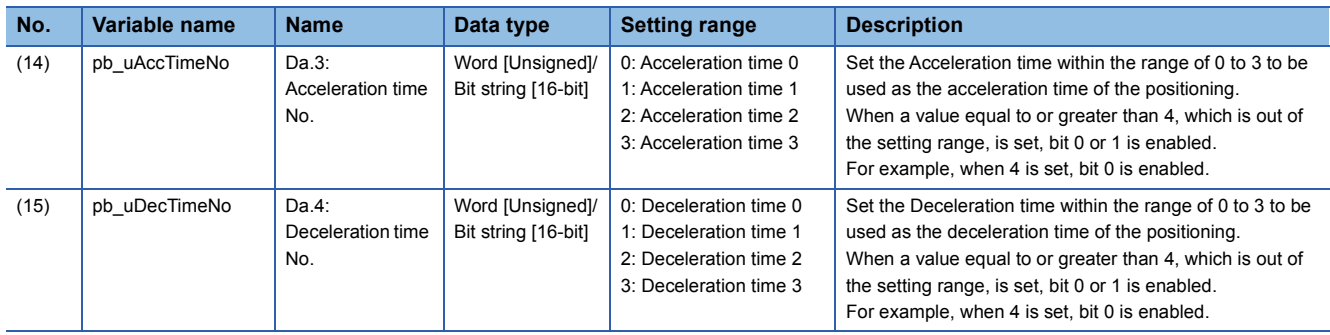

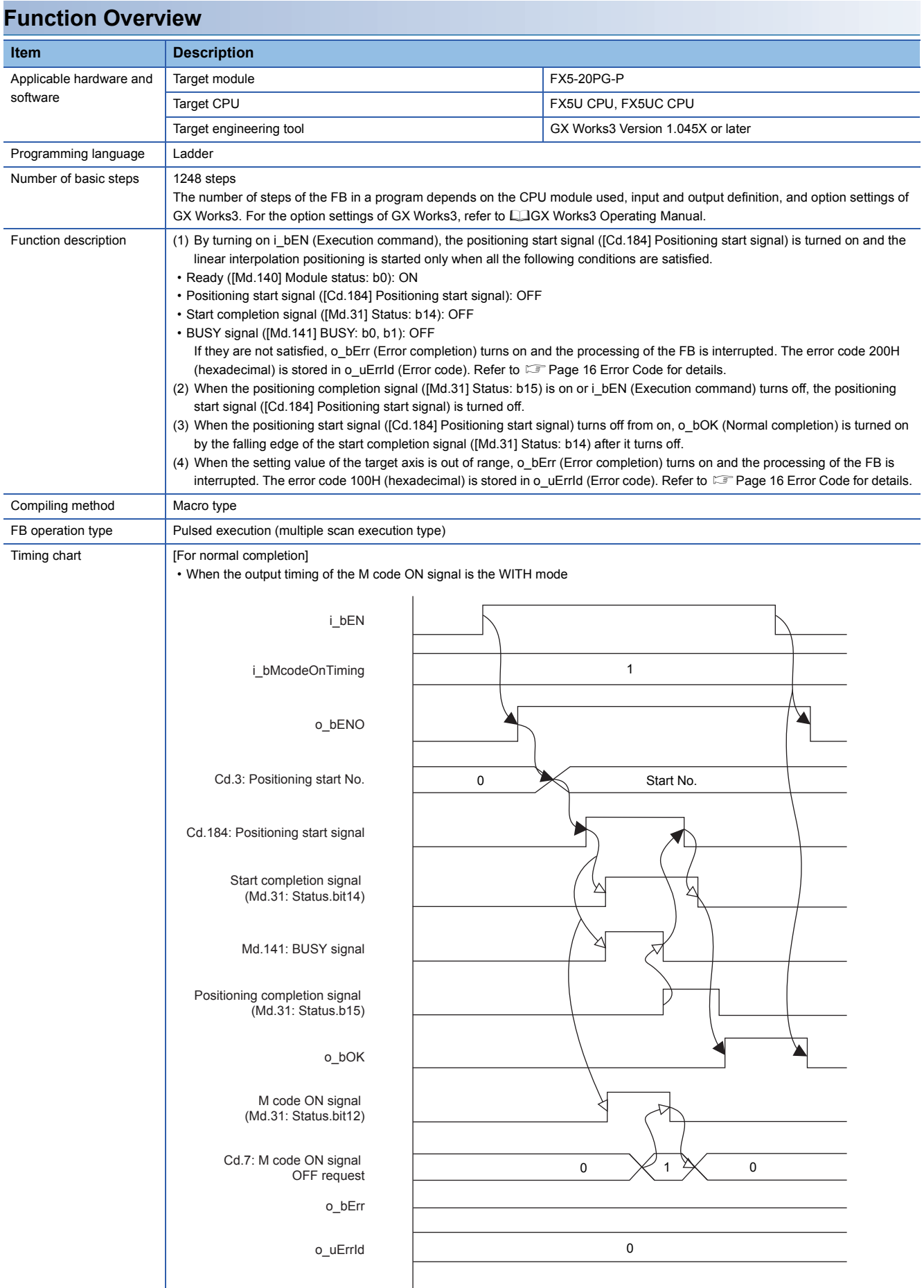

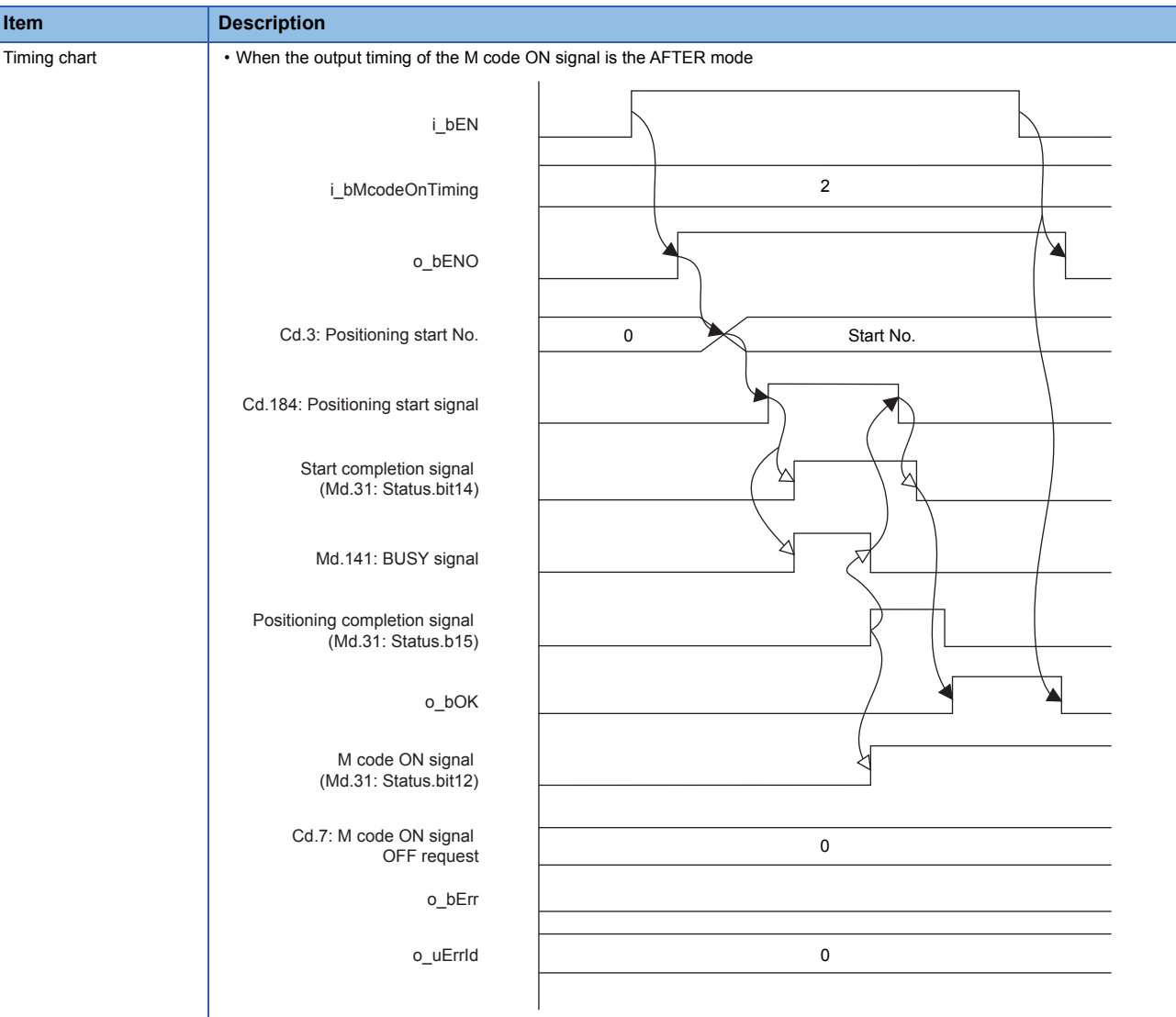

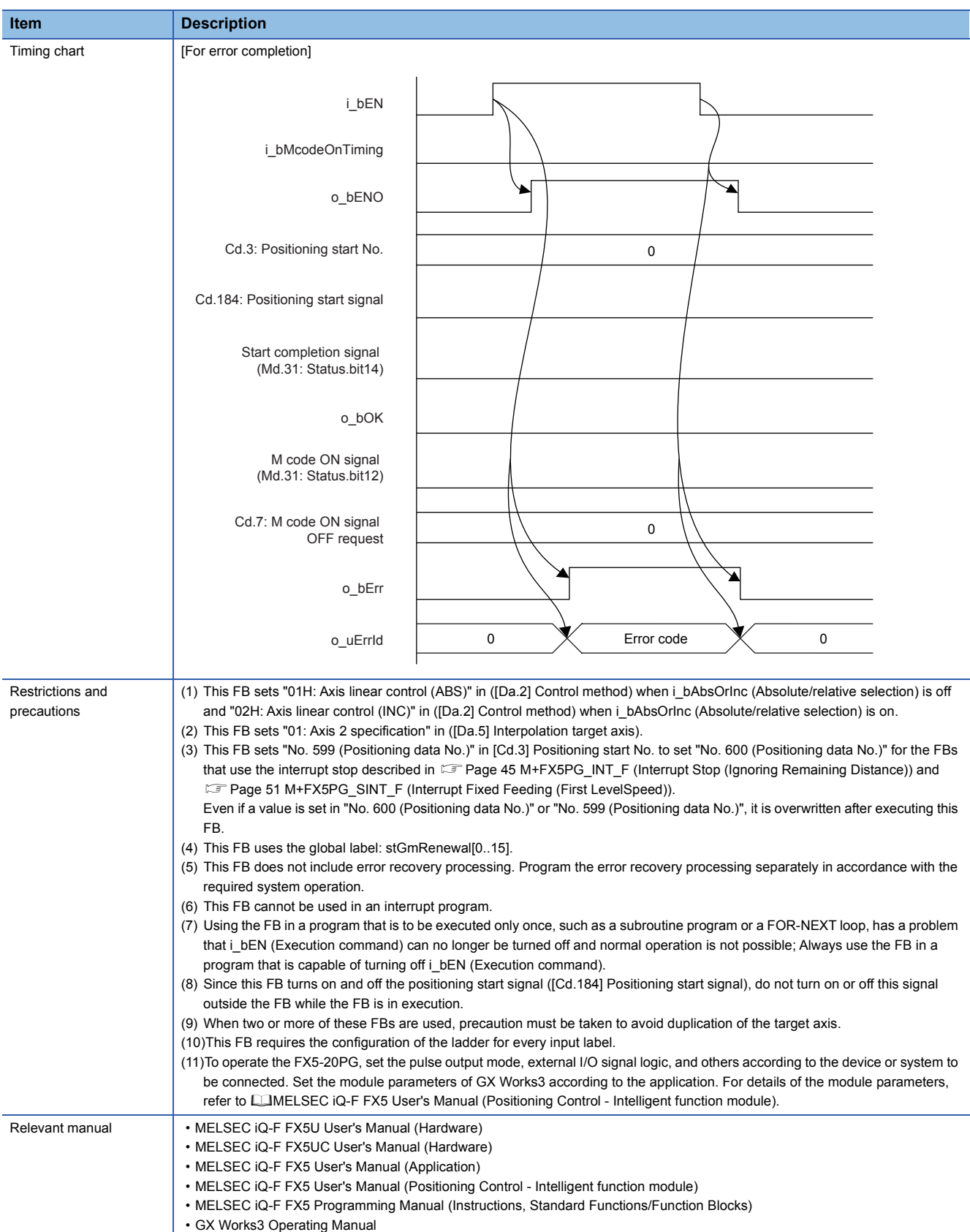

**2**

### <span id="page-17-0"></span>**Error Code**

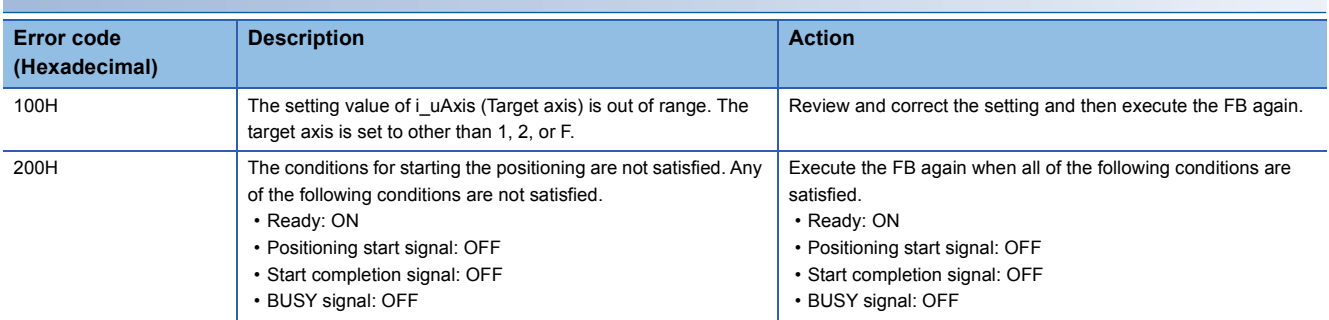

### **FB Version Upgrade History**

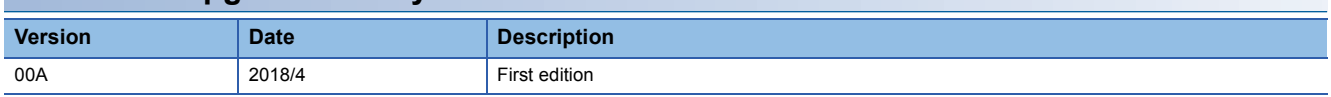

### **Note**

This chapter includes information related to the function block.

It does not include information on restrictions of use such as combination with modules or programmable controller CPUs. Please make sure to read user's manuals for the corresponding products before using the products.

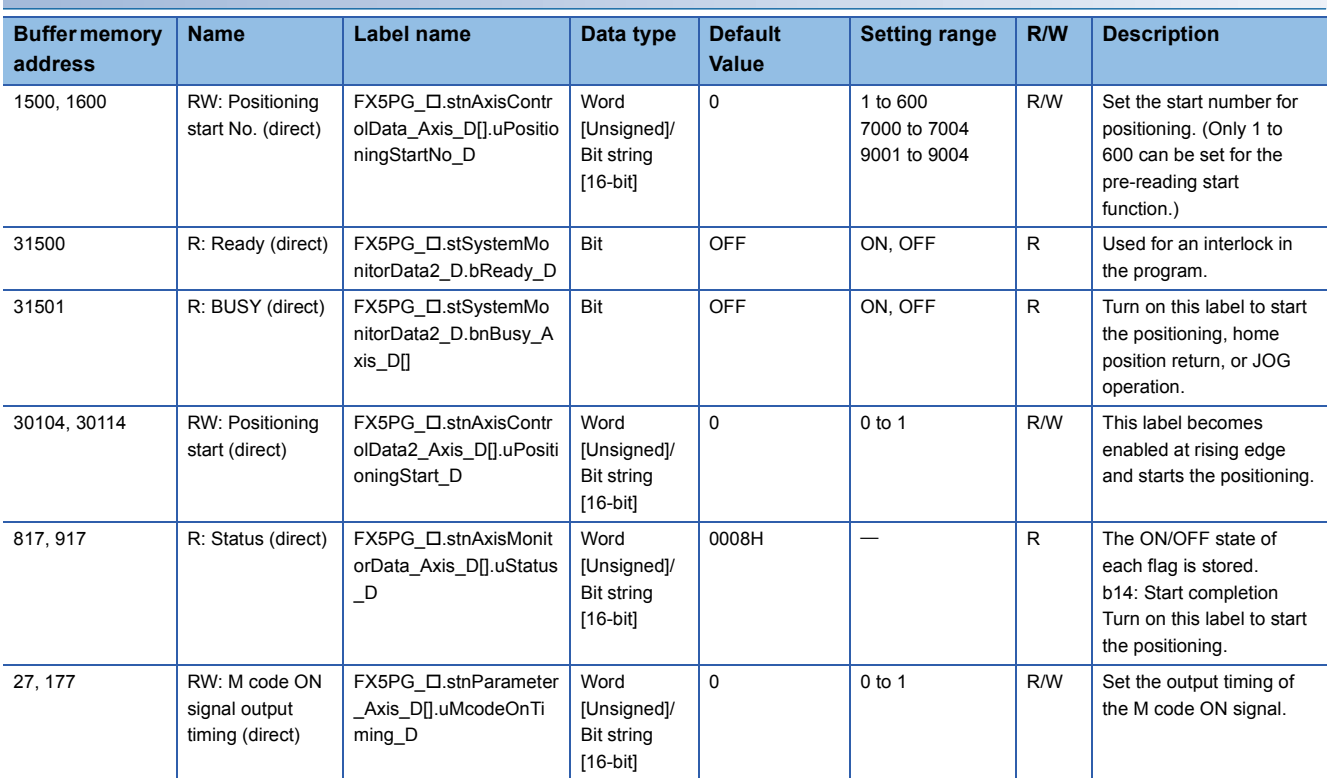

## <span id="page-18-0"></span>**2.3 M+FX5PG\_CW\_F (Circular Interpolation (Clockwise))**

### **FB Name**

M+FX5PG\_CW\_F

### **Overview Item Description** Function overview Sets and starts the center-designated circular interpolation positioning (clockwise). Symbol B : i\_bEN M+FX5PG\_CW\_F

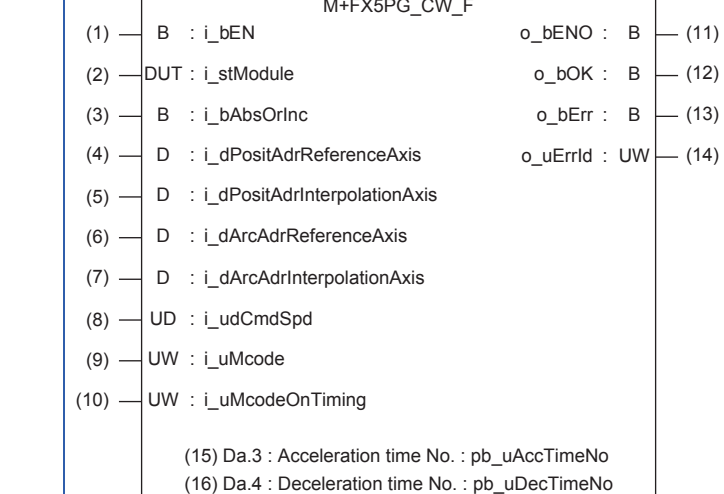

### **Label**

### ■**Input label**

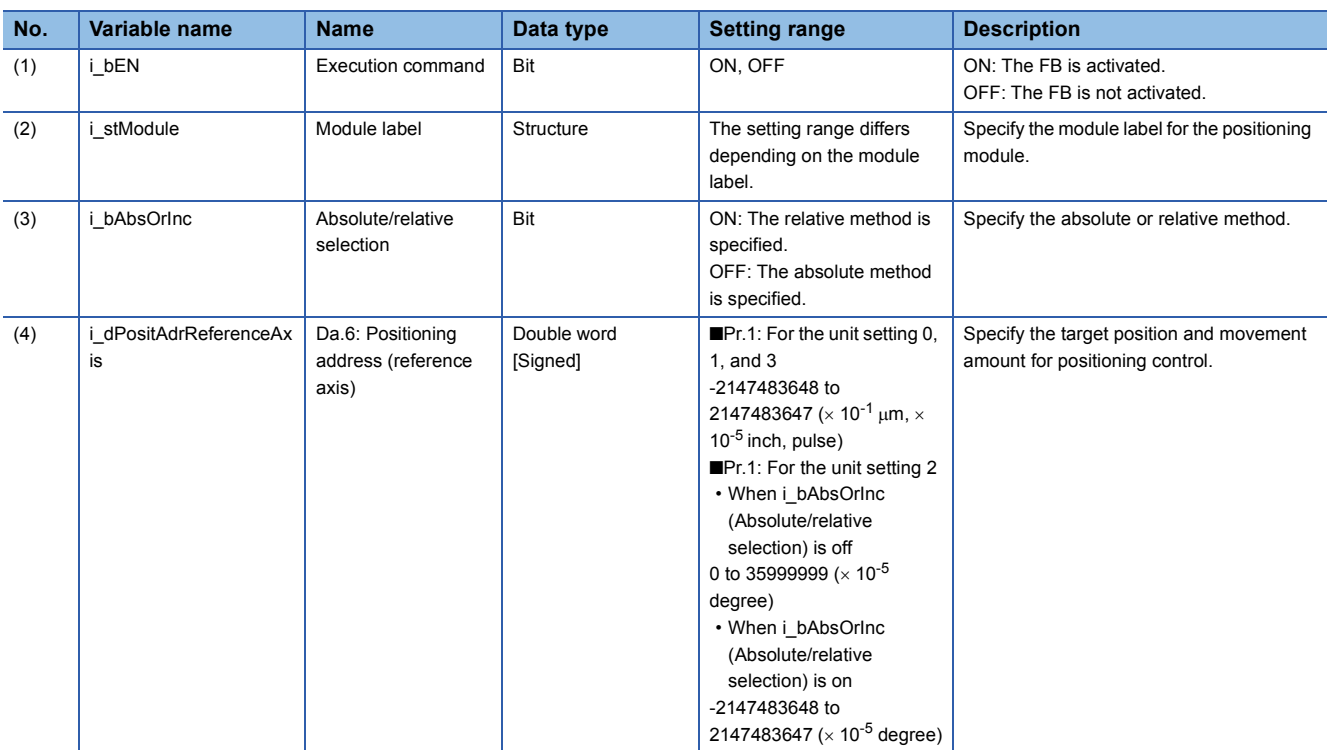

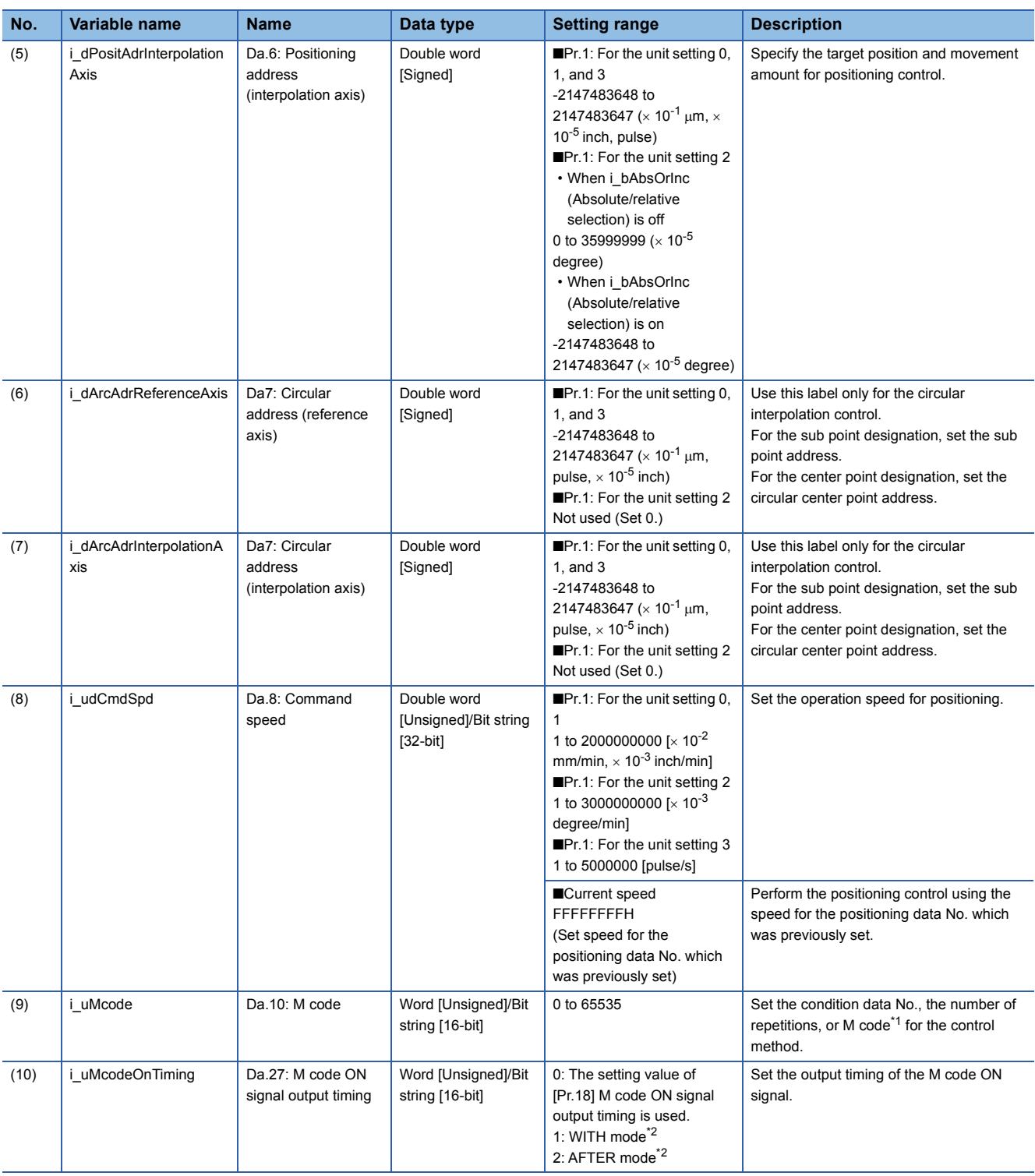

<span id="page-19-1"></span>\*1 For the M codes, refer to LUMELSEC iQ-F FX5 User's Manual (Positioning Control - Intelligent function module).

<span id="page-19-0"></span>\*2 For the WITH mode and AFTER mode, refer to LAMELSEC iQ-F FX5 User's Manual (Positioning Control - Intelligent function module).

### ■**Output label**

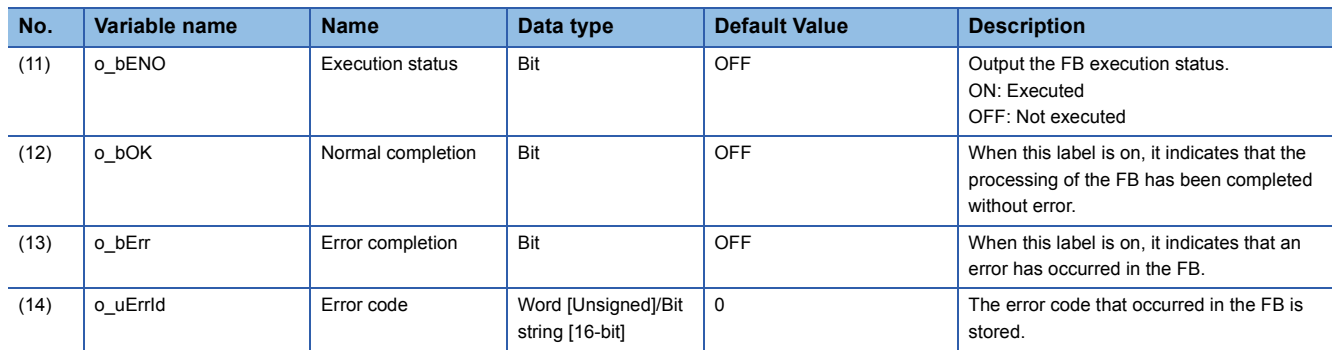

### ■**External public label**

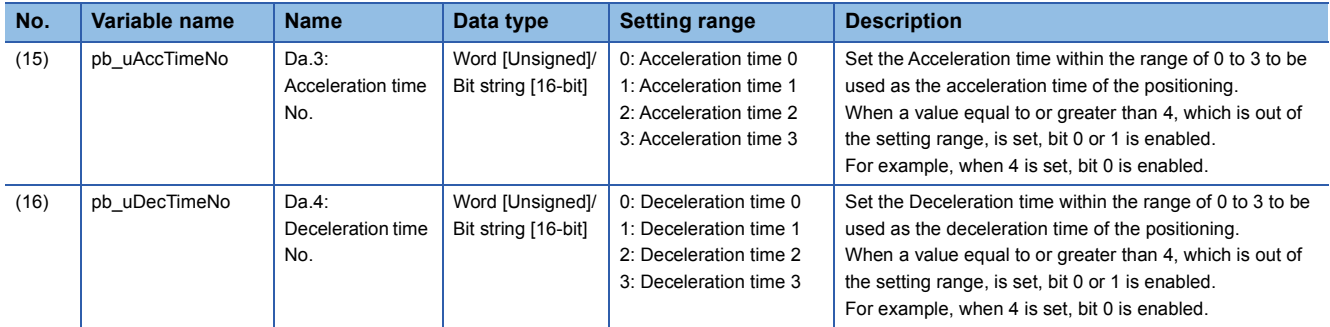

### **Function Overview**

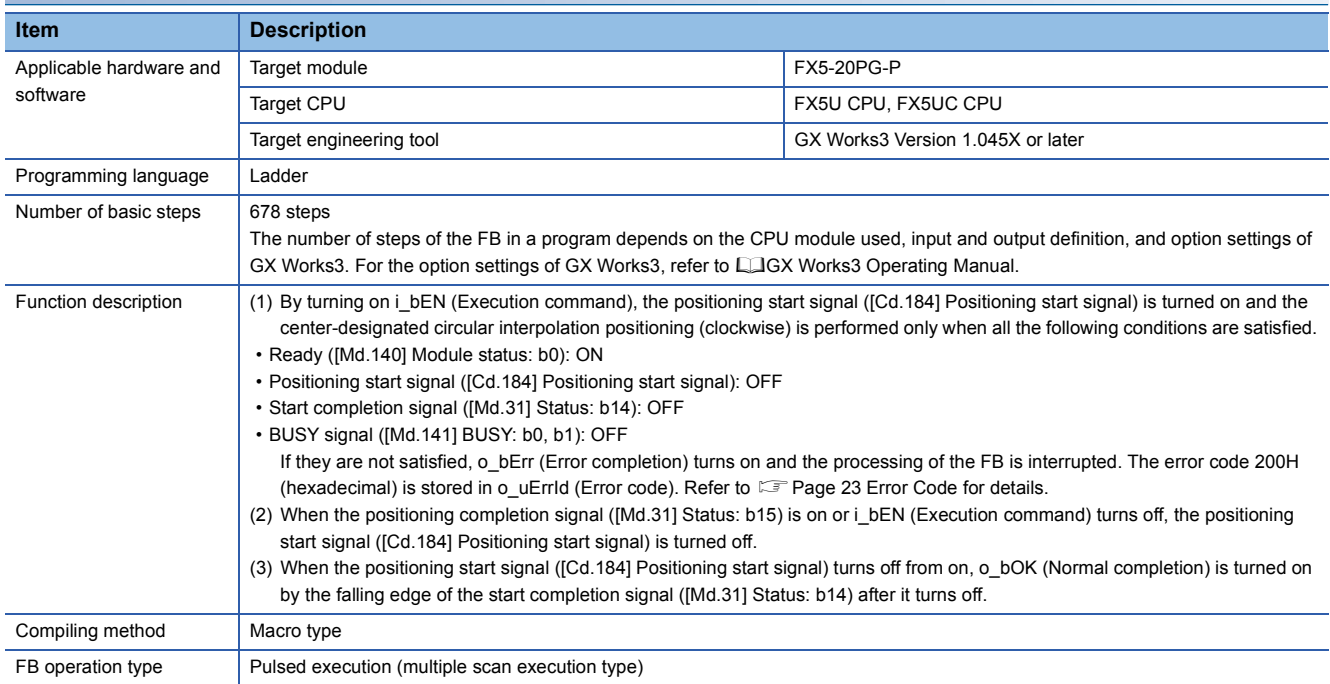

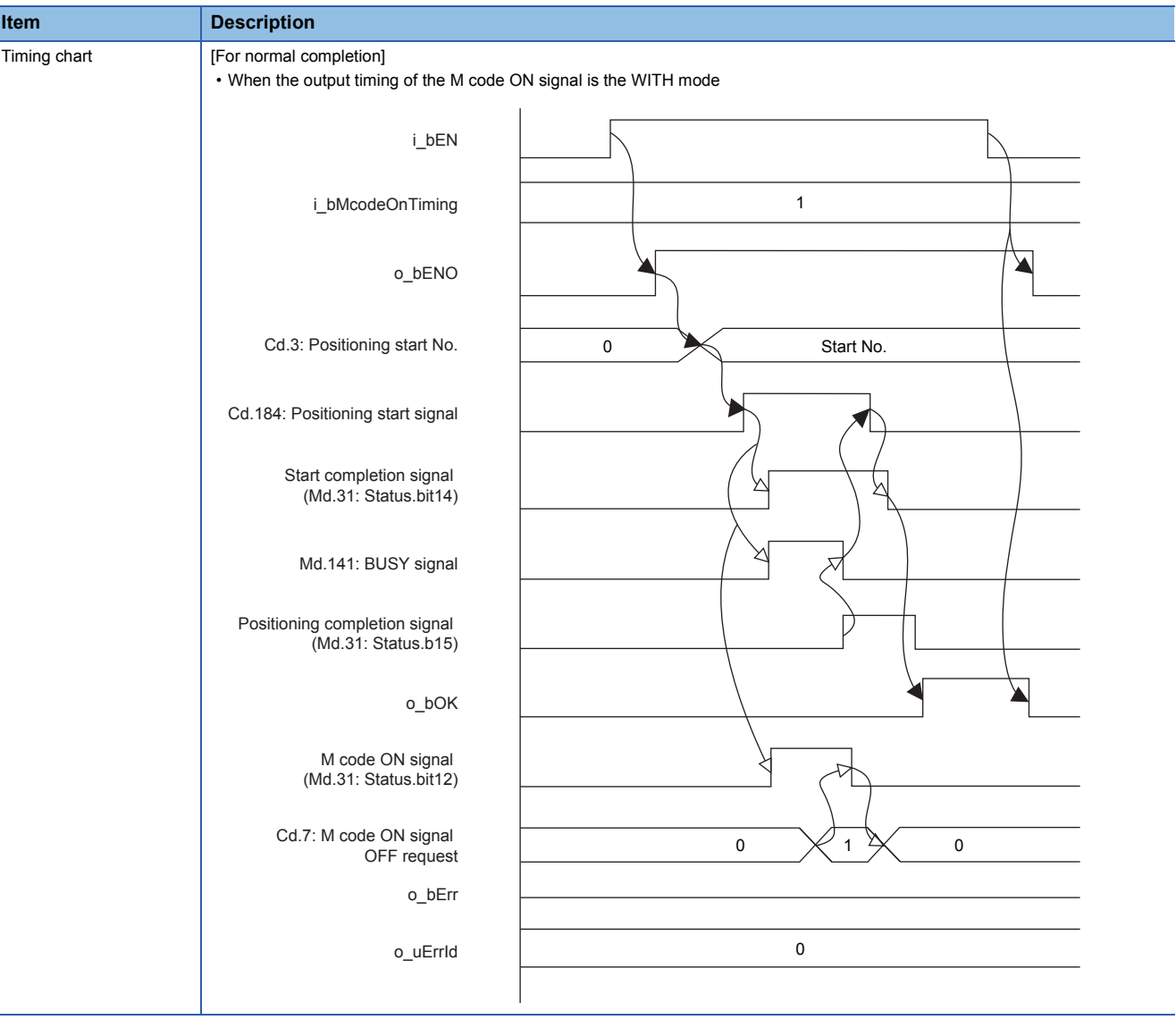

i.

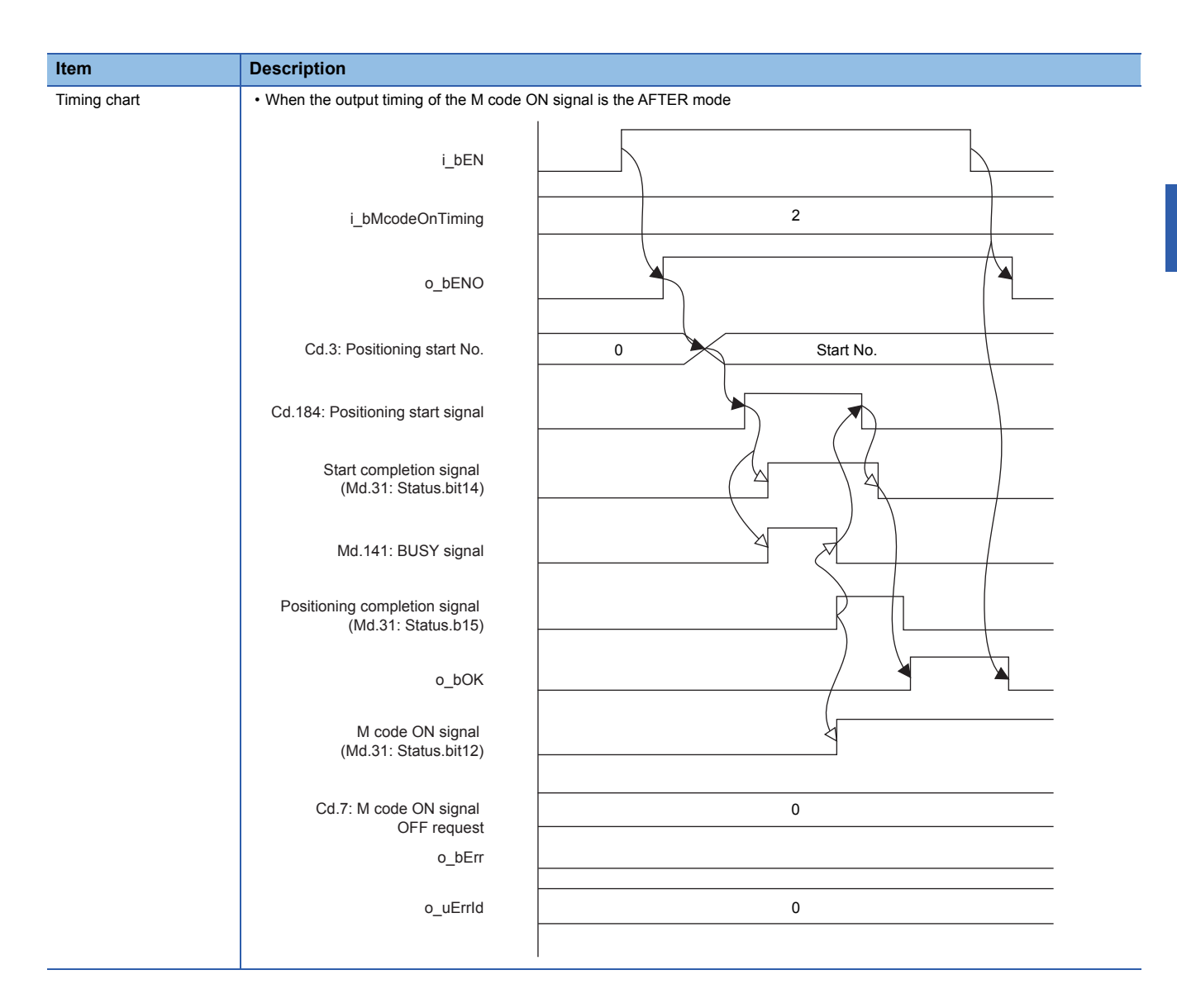

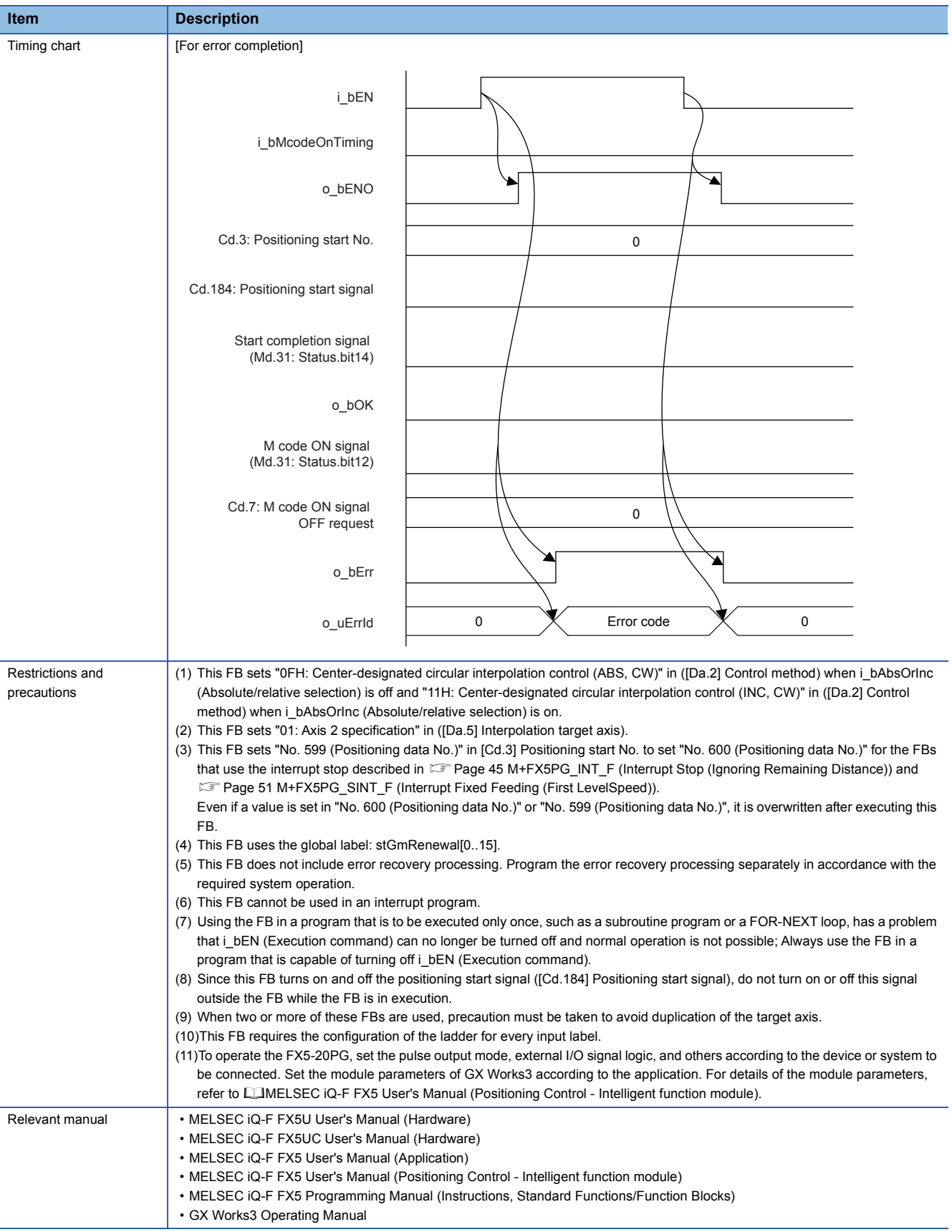

### <span id="page-24-0"></span>**Error Code**

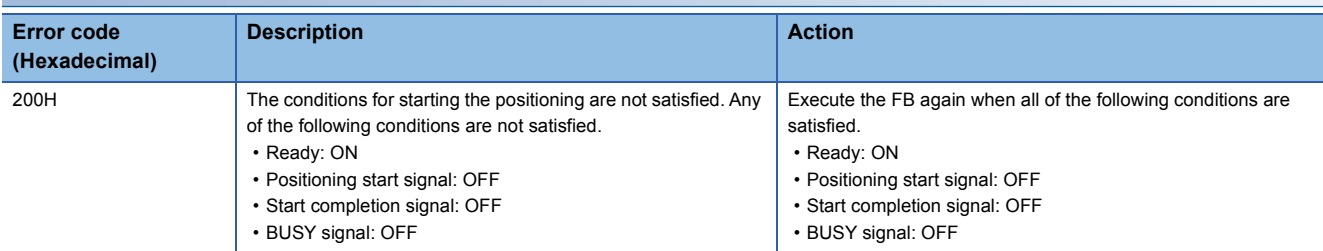

### **FB Version Upgrade History**

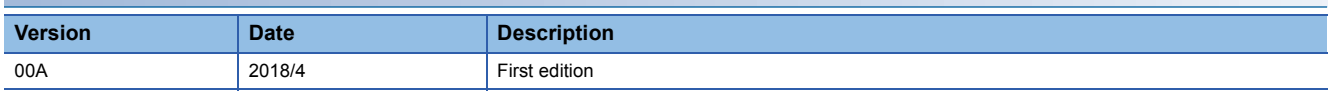

### **Note**

This chapter includes information related to the function block.

It does not include information on restrictions of use such as combination with modules or programmable controller CPUs. Please make sure to read user's manuals for the corresponding products before using the products.

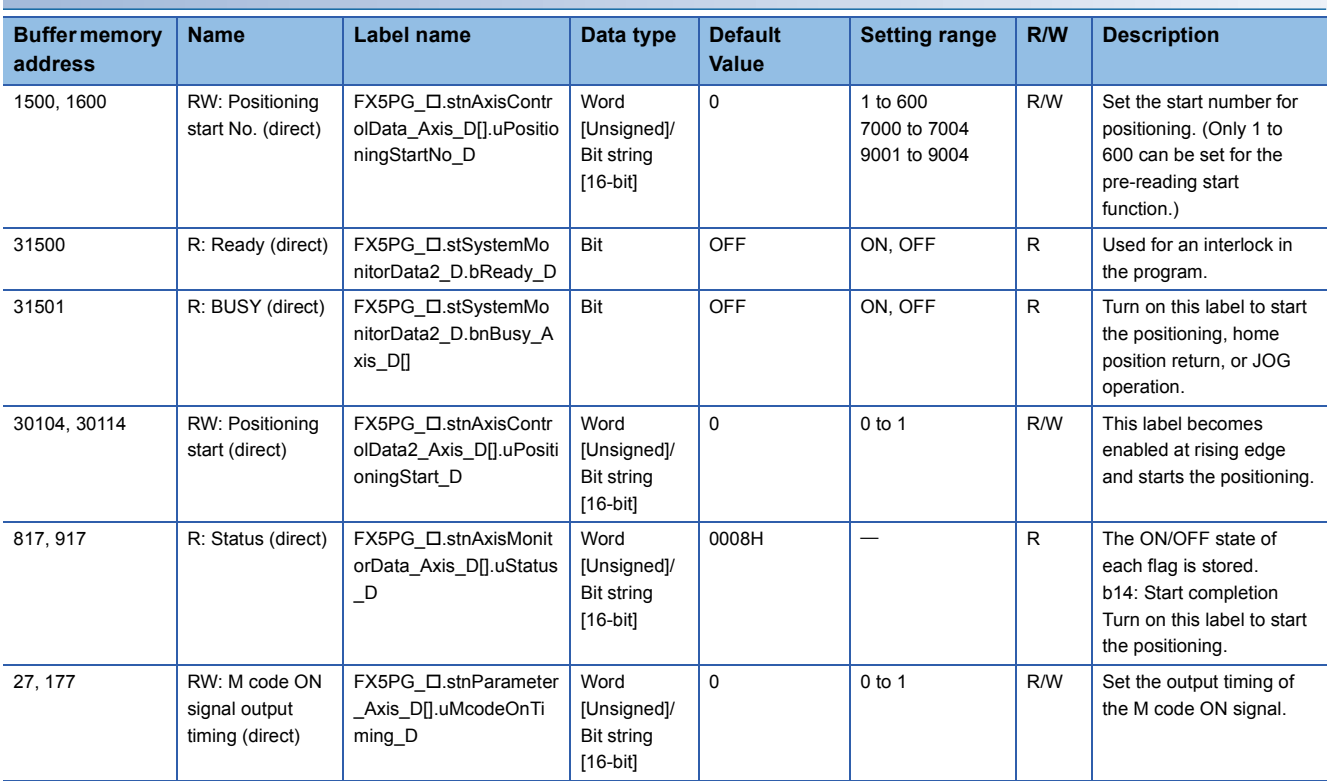

# <span id="page-25-0"></span>**2.4 M+FX5PG\_CCW\_F (Circular Interpolation (Counterclockwise))**

### **FB Name**

### M+FX5PG\_CCW\_F

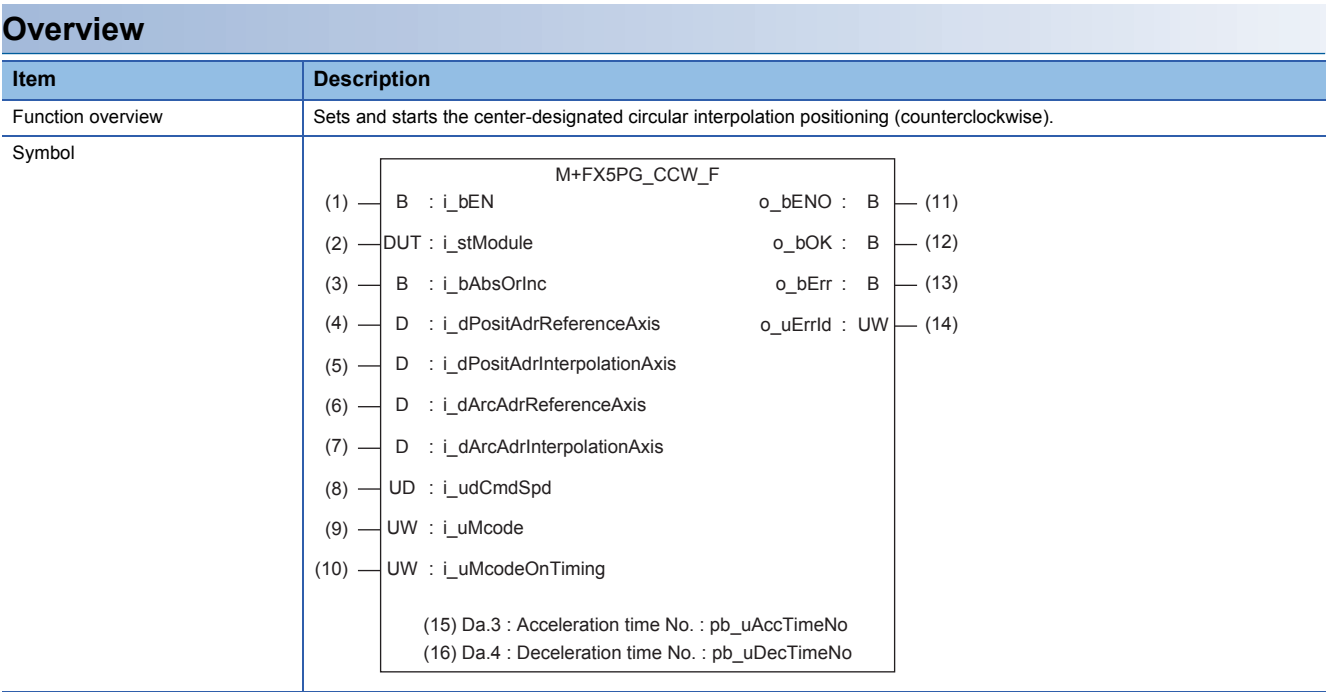

### **Label**

### ■**Input label**

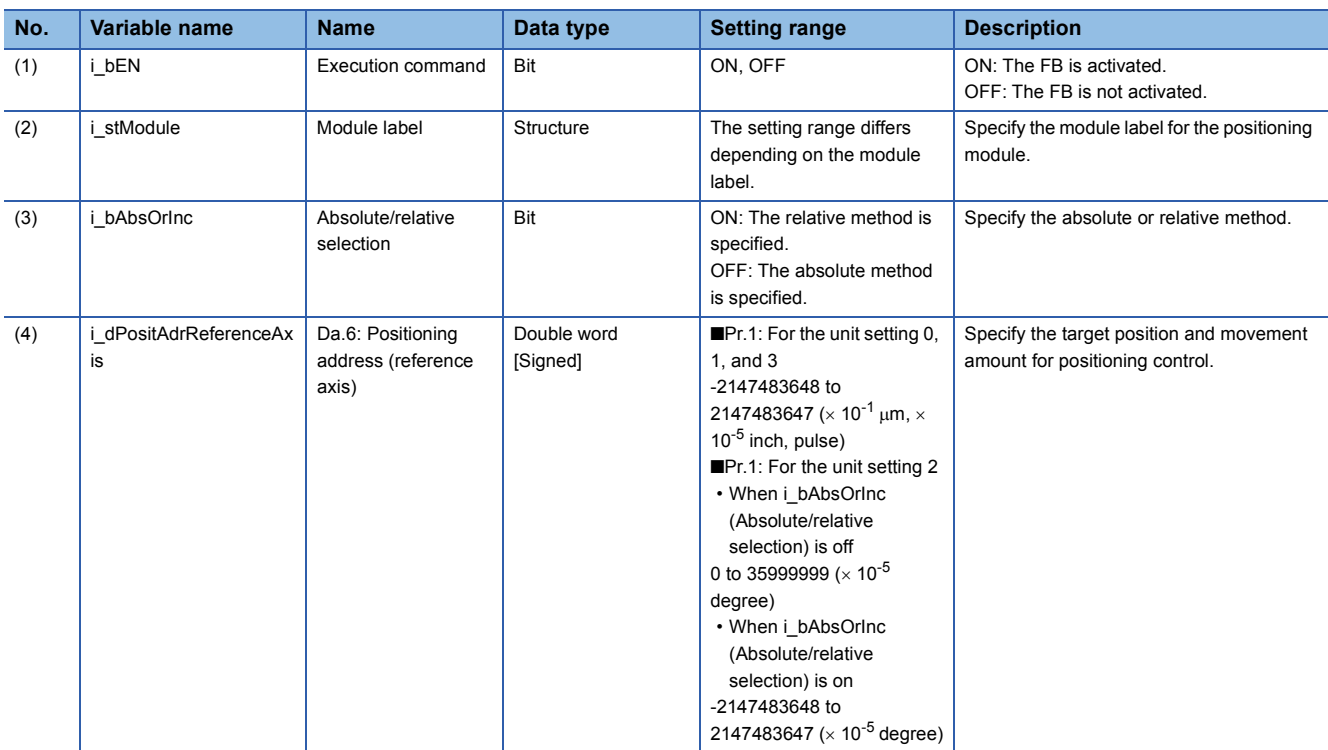

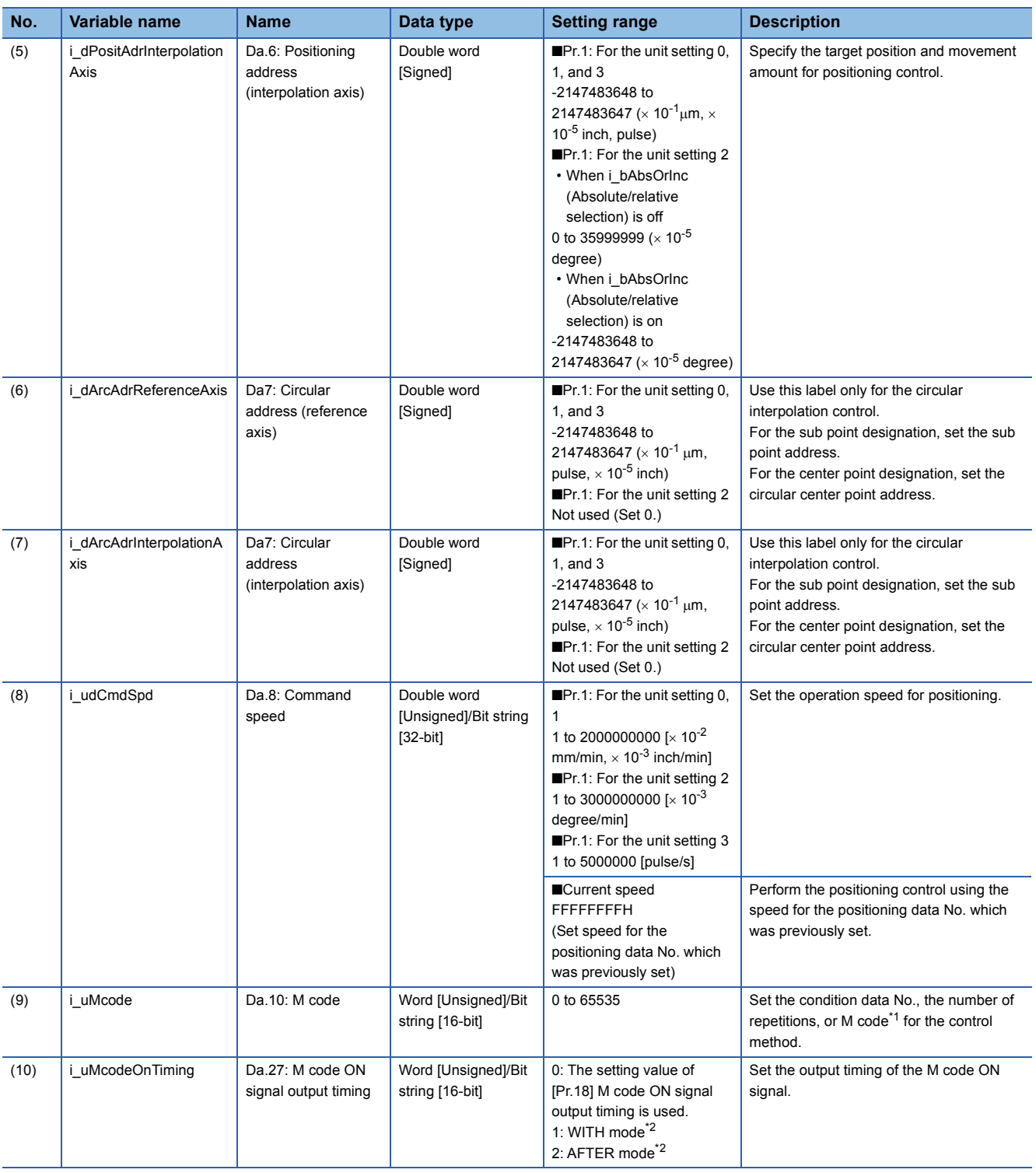

<span id="page-26-0"></span>\*1 For the M codes, refer to LaMELSEC iQ-F FX5 User's Manual (Positioning Control - Intelligent function module).

<span id="page-26-1"></span>\*2 For the WITH mode and AFTER mode, refer to LAMELSEC iQ-F FX5 User's Manual (Positioning Control - Intelligent function module).

### ■**Output label**

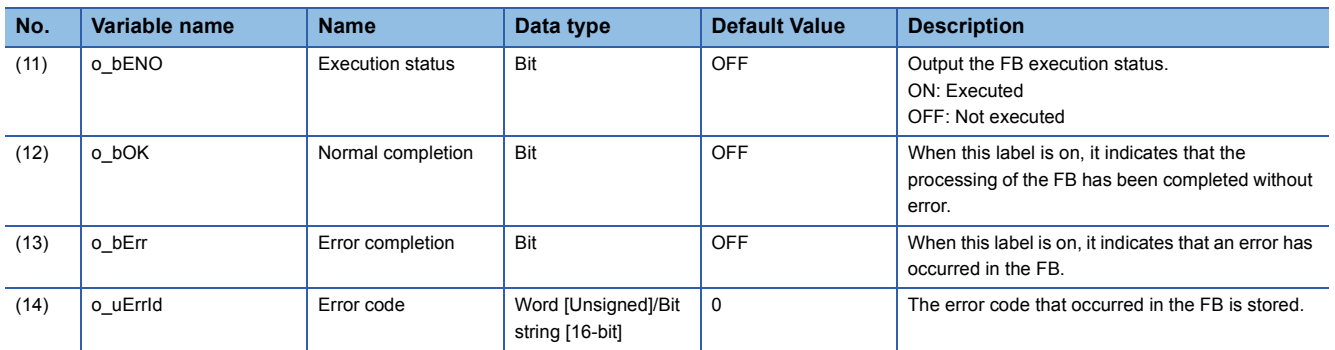

### ■**External public label**

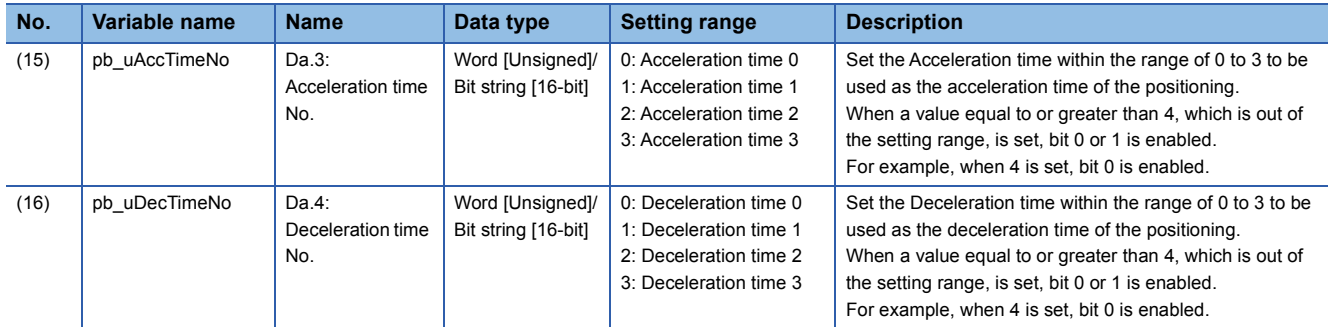

### **Function Overview**

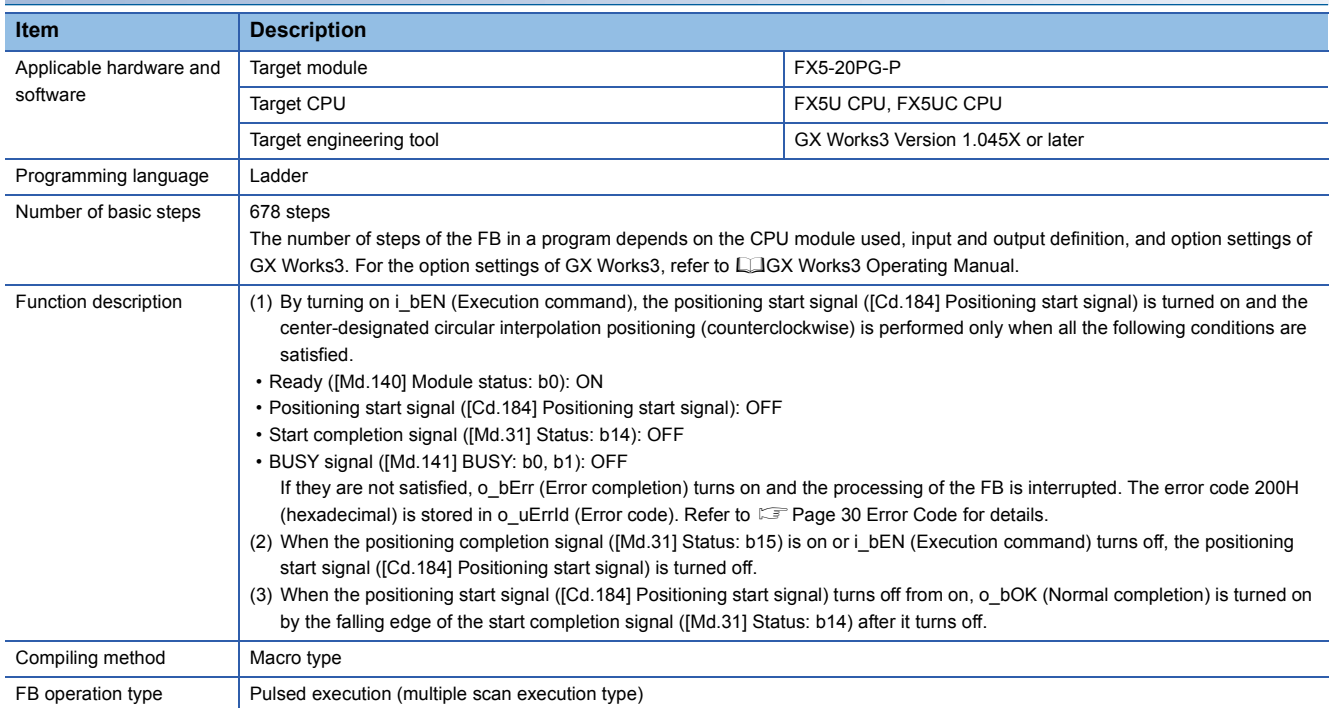

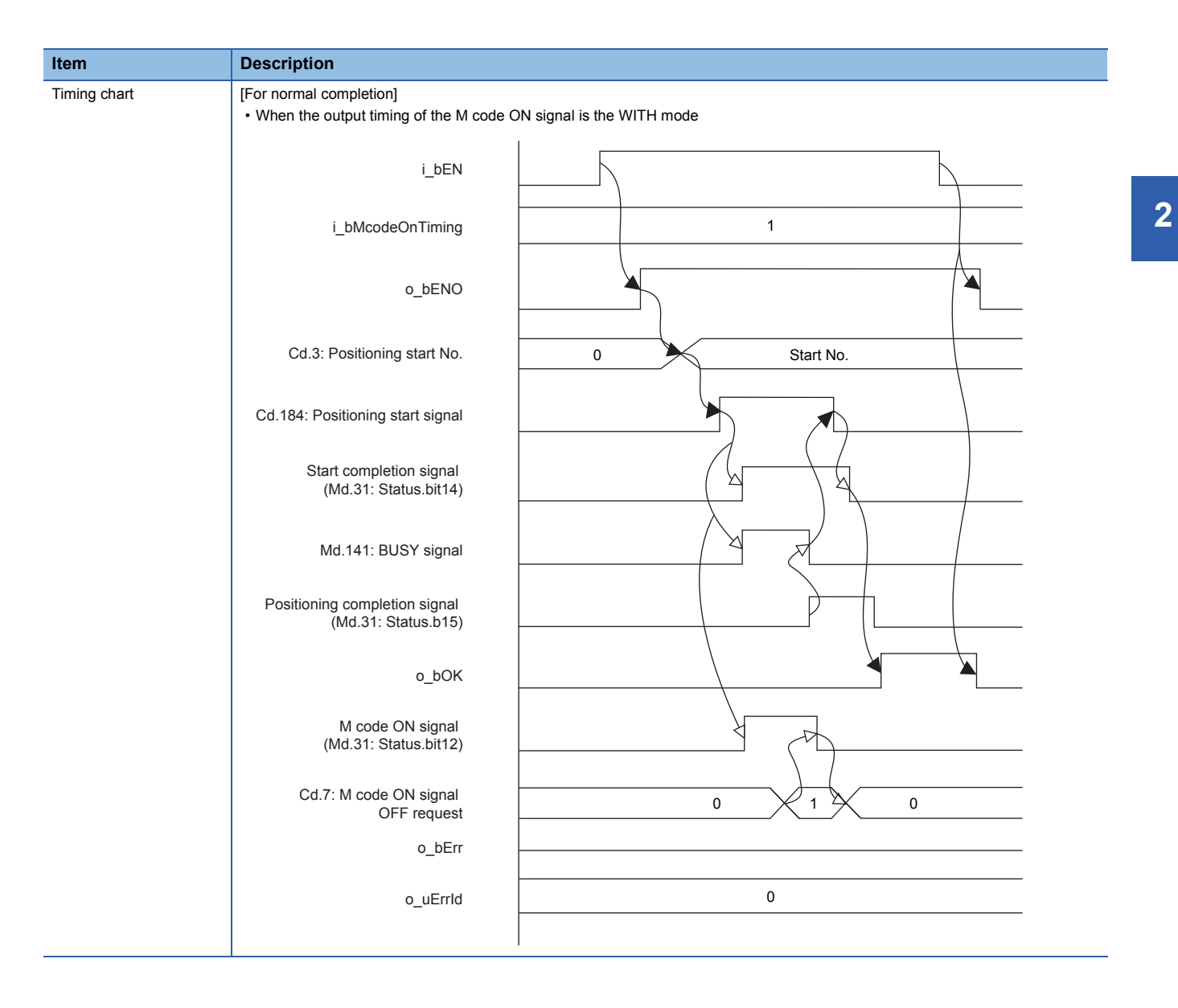

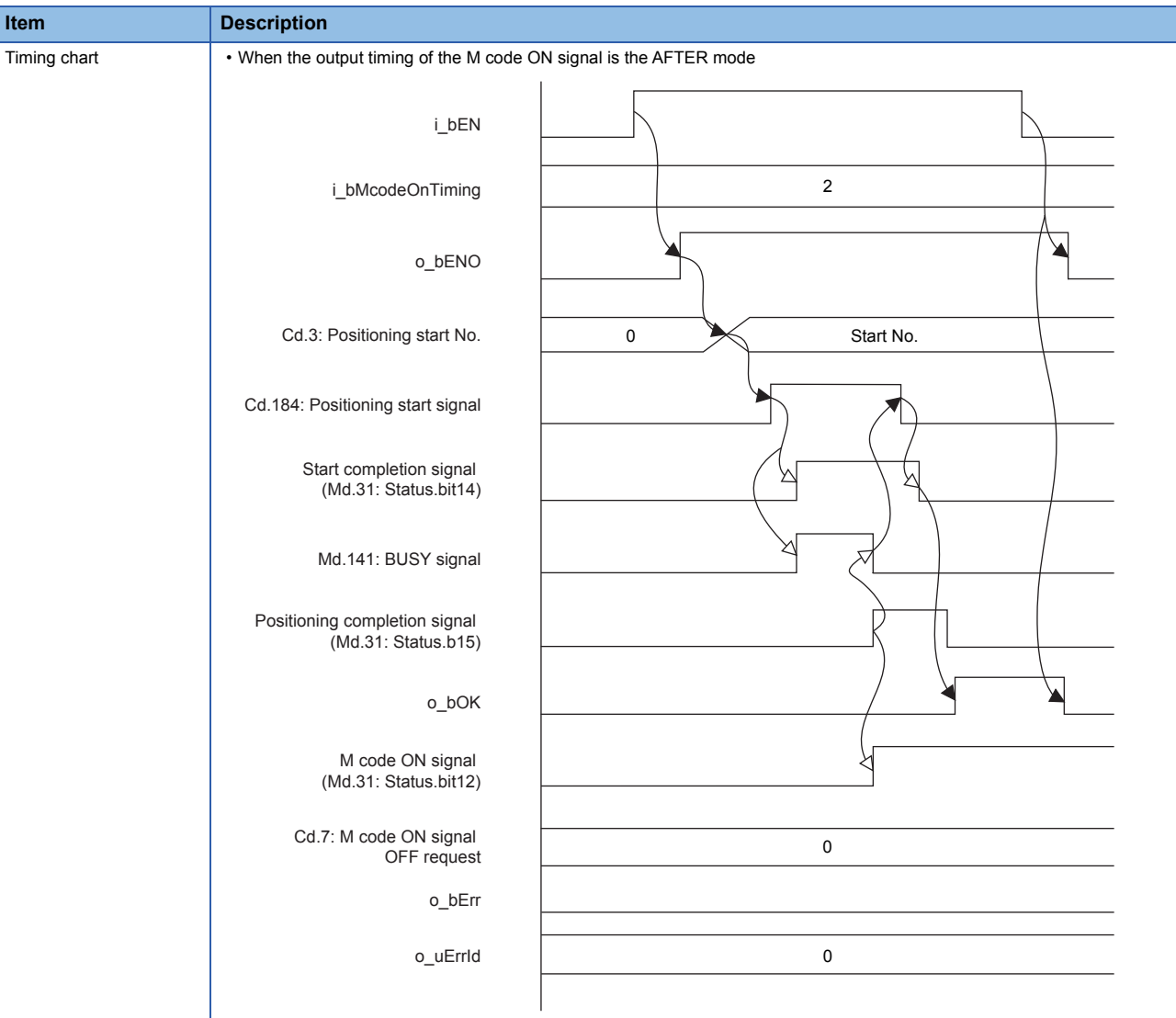

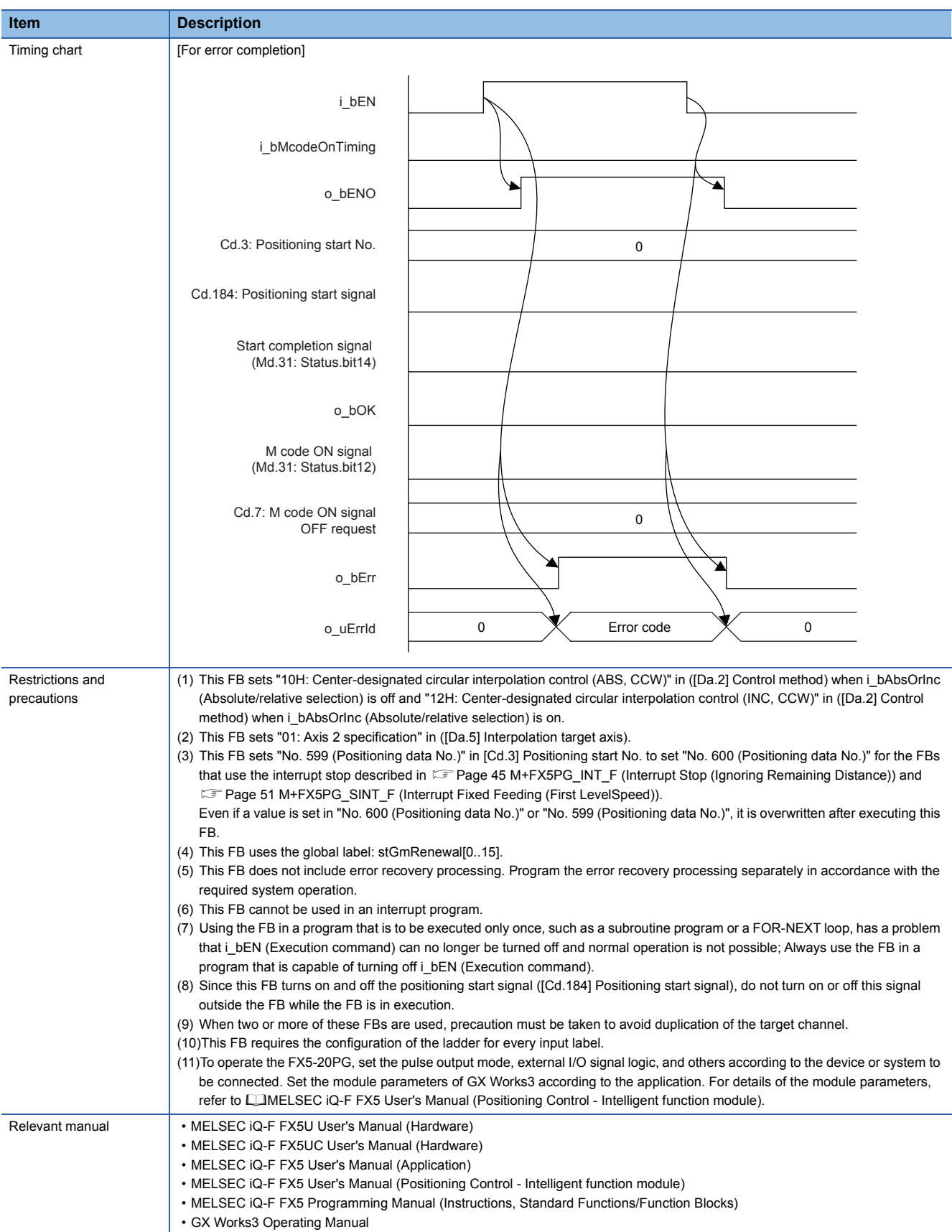

**2**

### <span id="page-31-0"></span>**Error Code**

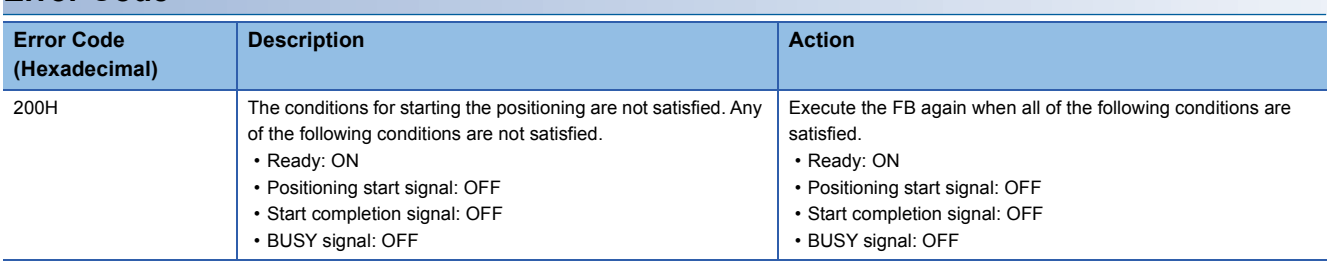

### **FB Version Upgrade History**

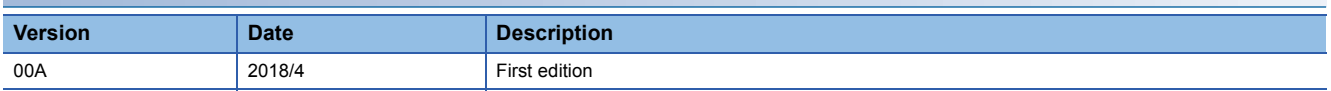

### **Note**

This chapter includes information related to the function block.

It does not include information on restrictions of use such as combination with modules or programmable controller CPUs. Please make sure to read user's manuals for the corresponding products before using the products.

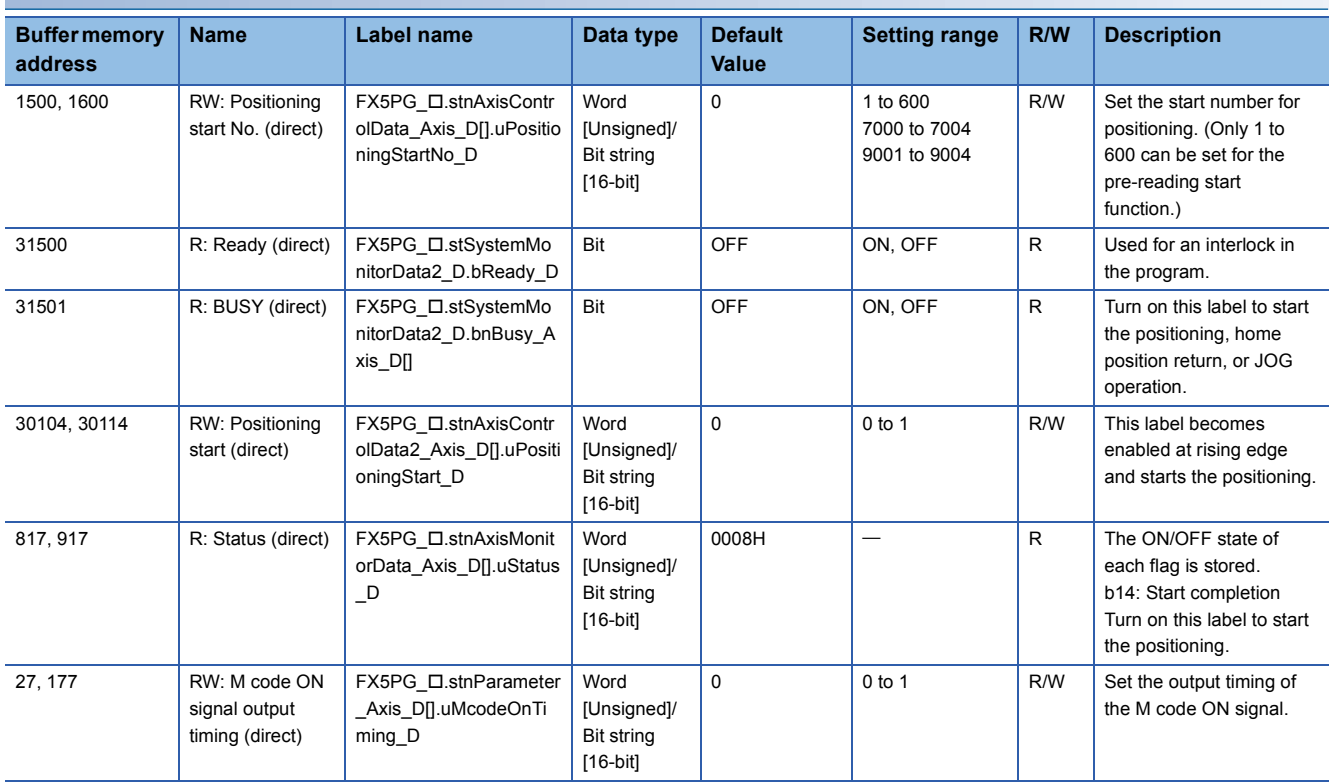

### <span id="page-32-0"></span>**FB Name**

M+FX5PG\_CHK\_F

### **Overview**

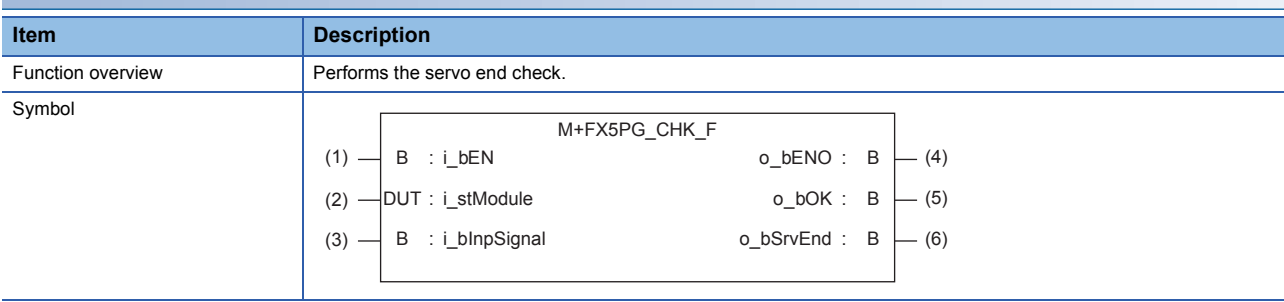

### **Label**

### ■**Input label**

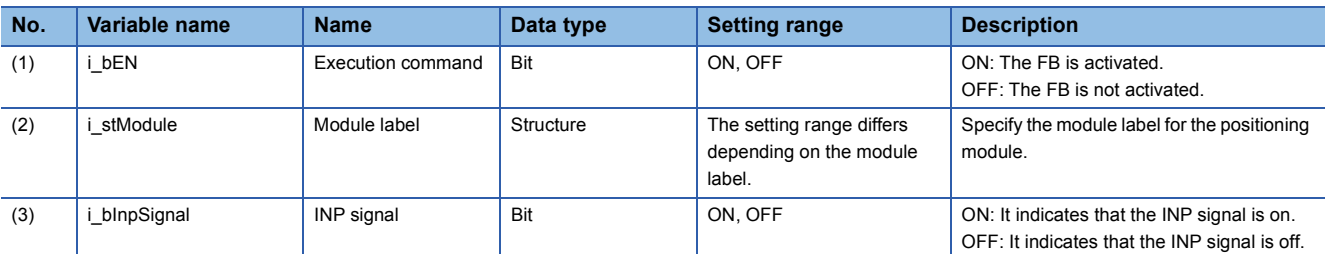

### ■**Output label**

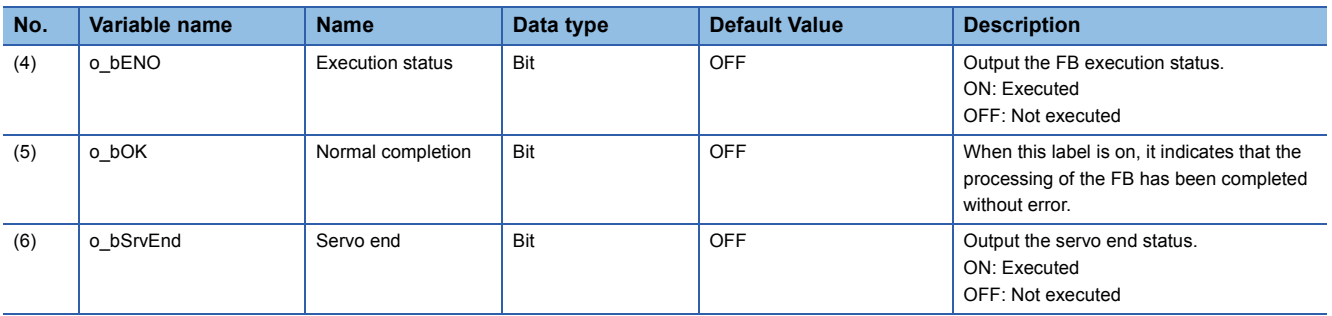

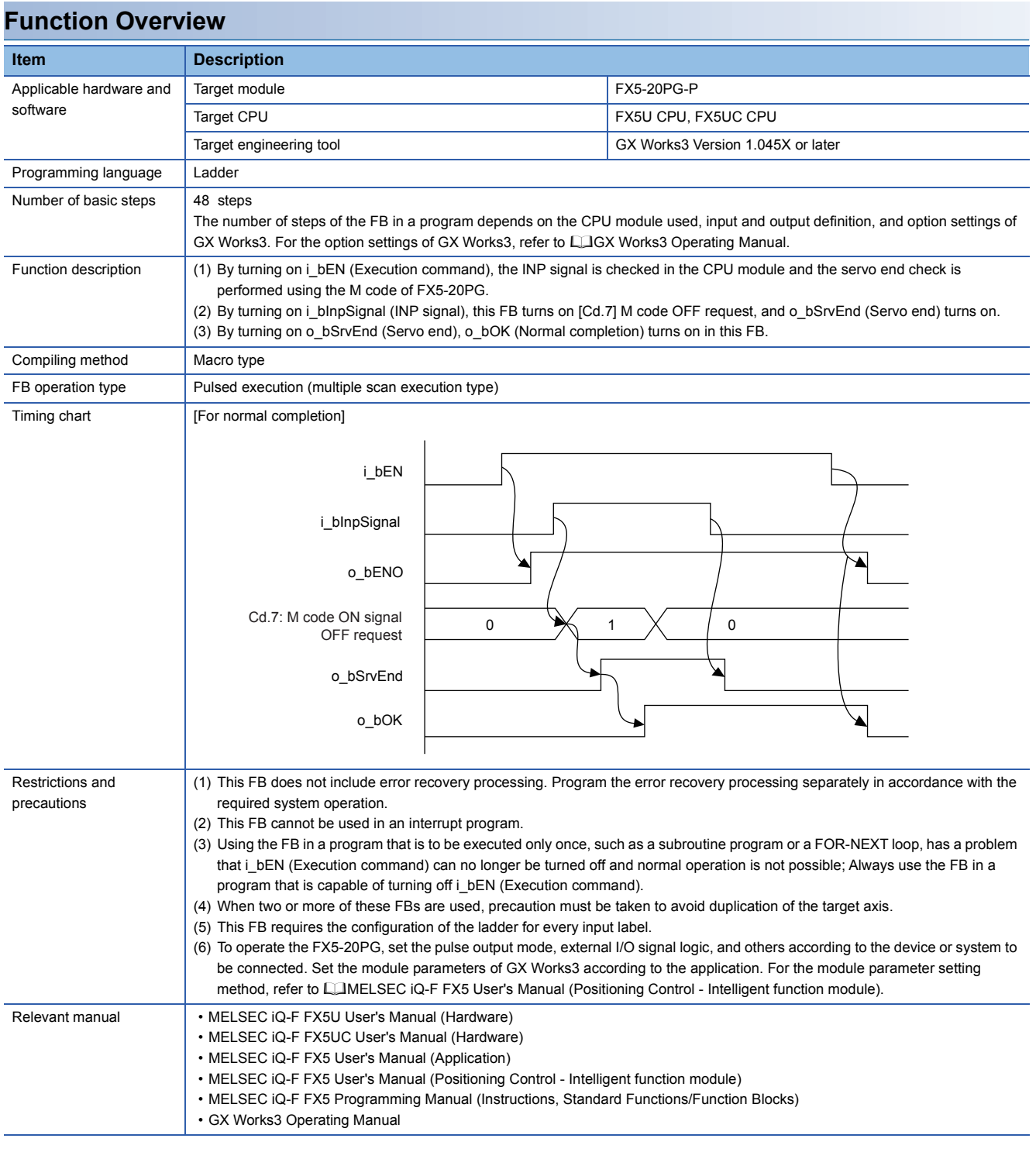

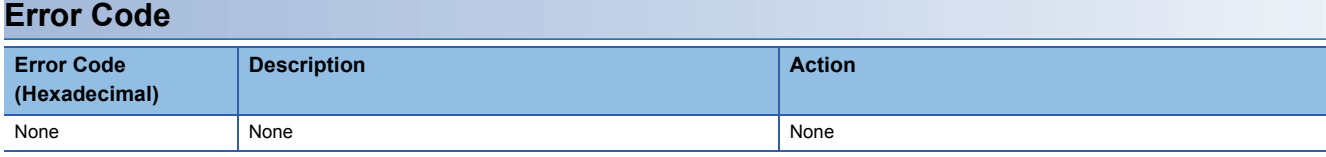

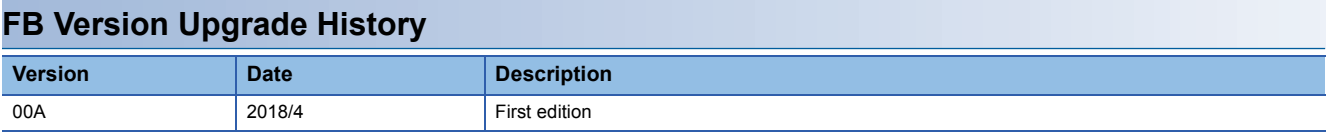

### **Note**

This chapter includes information related to the function block.

It does not include information on restrictions of use such as combination with modules or programmable controller CPUs. Please make sure to read user's manuals for the corresponding products before using the products.

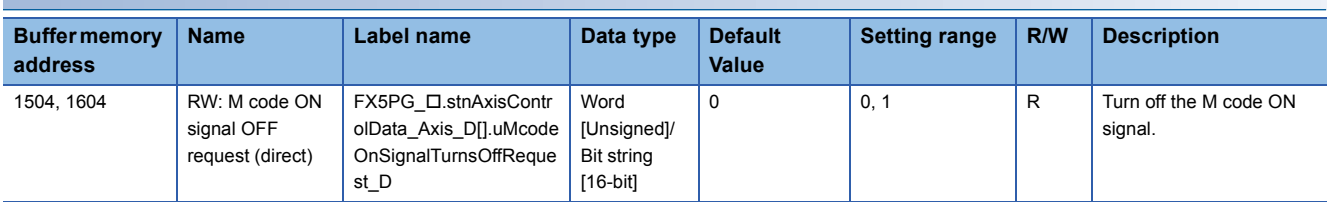

# <span id="page-35-0"></span>**2.6 M+FX5PG\_DRVZ\_F (Machine Home Position Return)**

### **FB Name**

M+FX5PG\_DRVZ\_F

### **Overview Item Description** Function overview <br>
Starts the near-point dog type home position return. Symbol  $(1)$   $\longrightarrow$  B : i\_bEN  $\qquad \qquad$  0\_bENO : B  $\qquad \qquad$  (4) M+FX5PG\_DRVZ\_F o\_bErr :  $B \models (6)$  $o_b$ OK : B  $o_bENO$  :  $B$ UW : i\_uAxis (3) (2) - DUT : i\_stModule  $-$  (5) o uErrId :  $UW$   $-$  (7)

### **Label**

### ■**Input label**

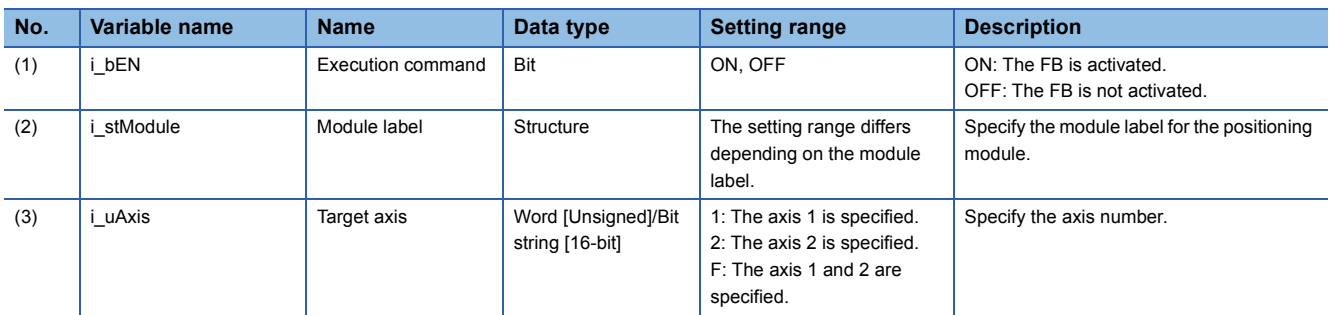

### ■**Output label**

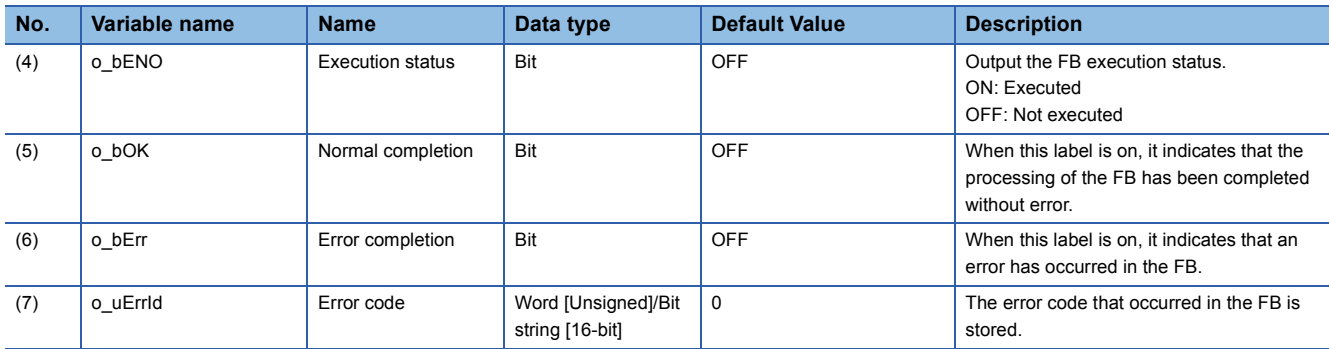
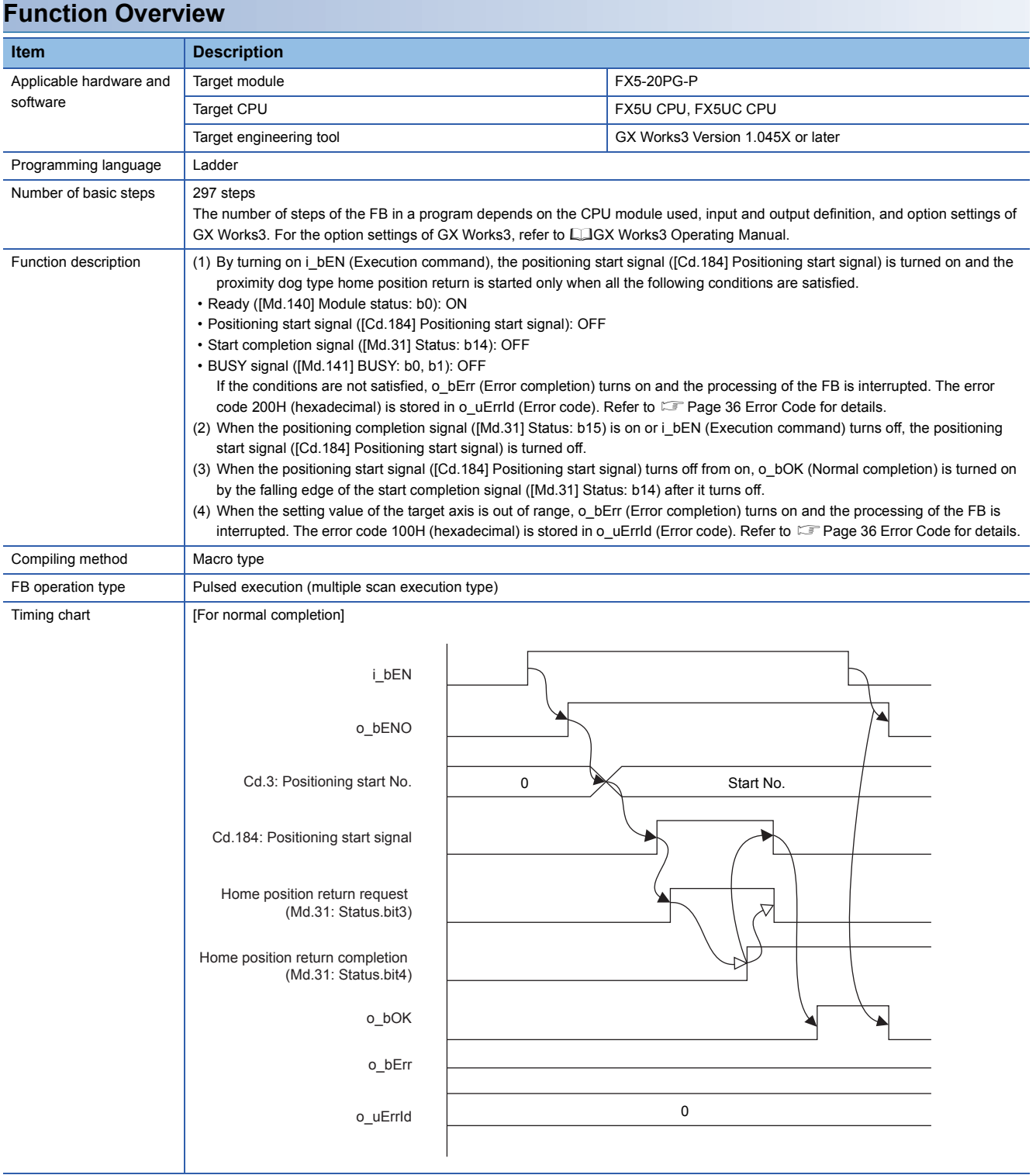

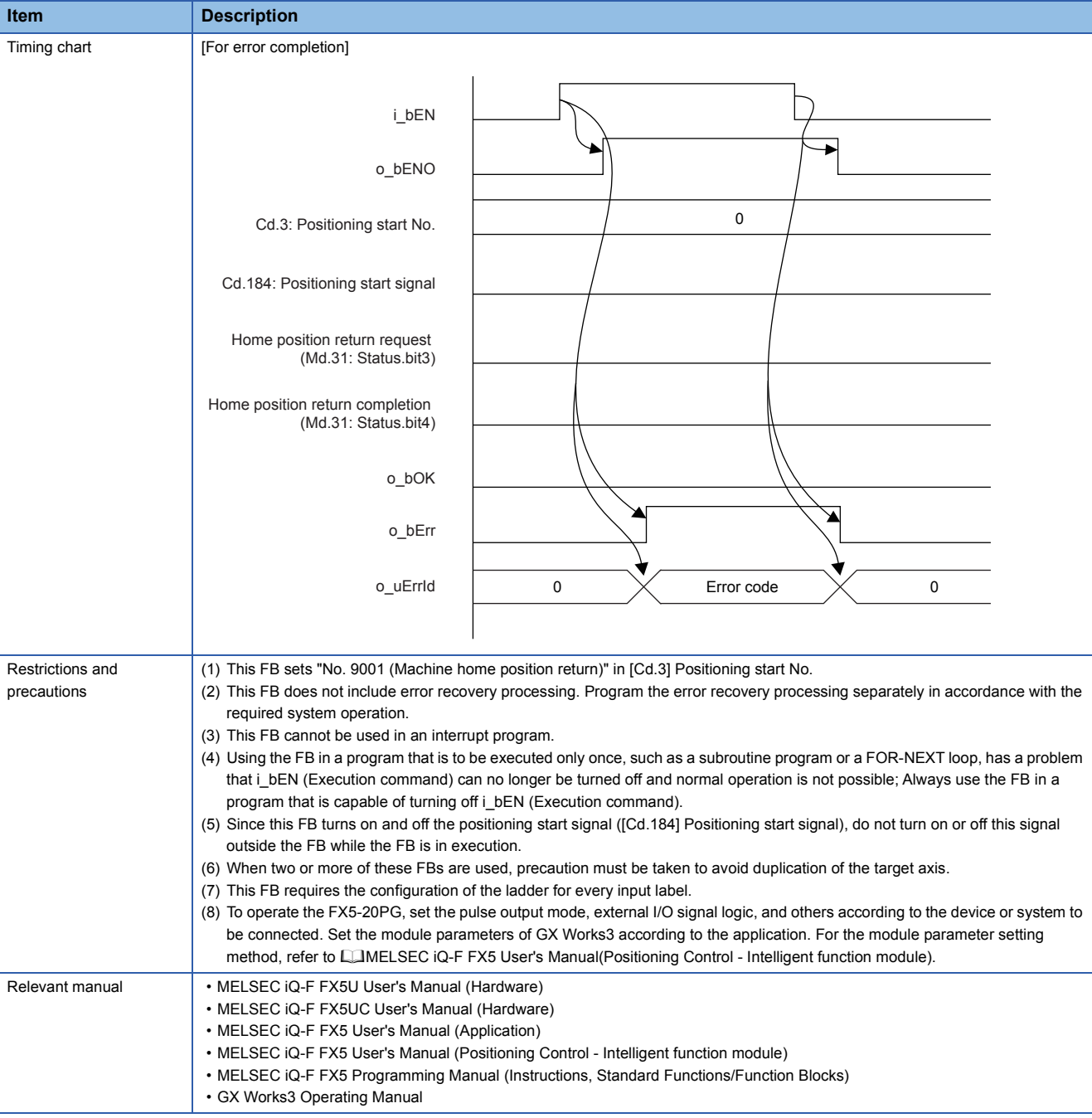

#### <span id="page-37-0"></span>**Error Code**

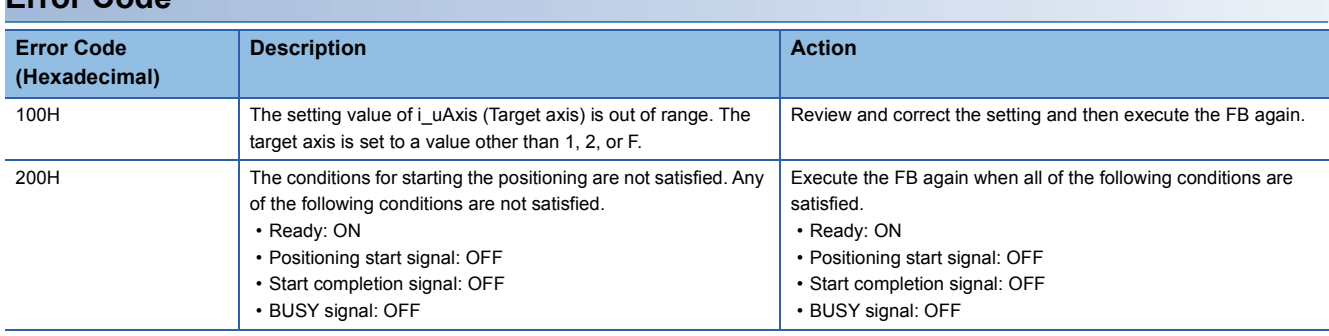

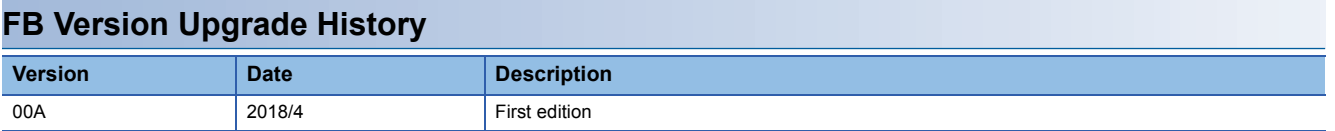

#### **Note**

This chapter includes information related to the function block.

It does not include information on restrictions of use such as combination with modules or programmable controller CPUs. Please make sure to read user's manuals for the corresponding products before using the products.

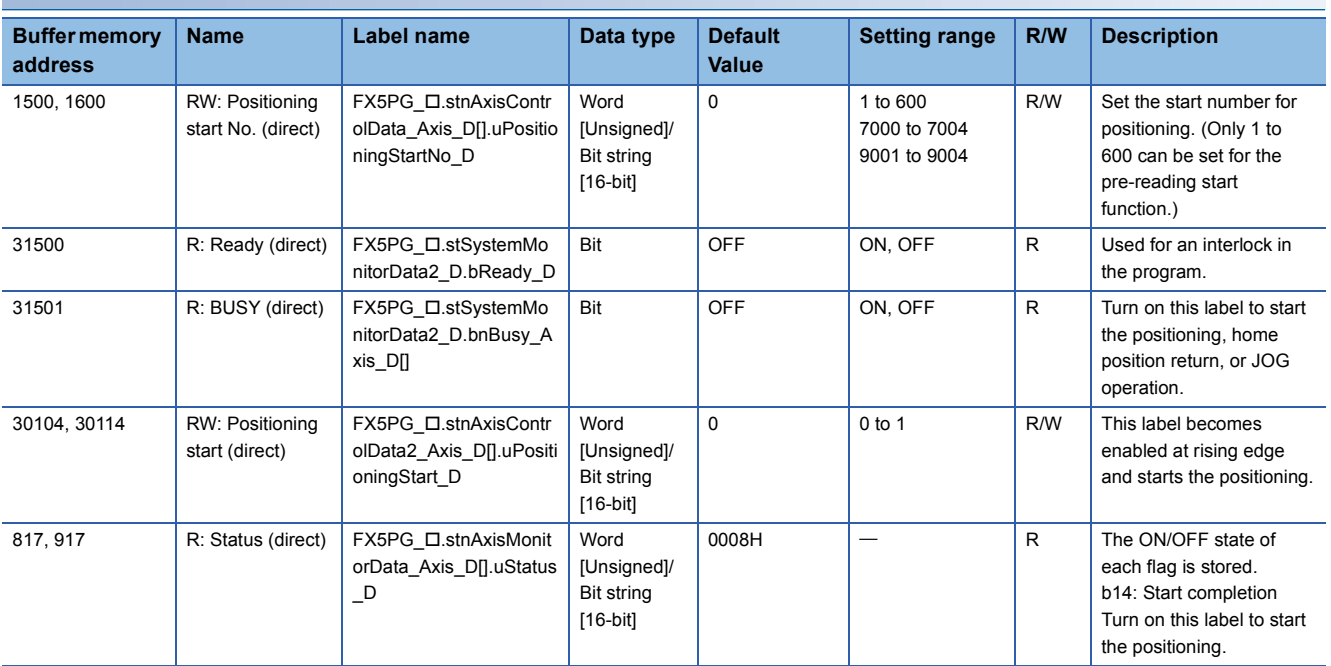

## **2.7 M+FX5PG\_SETR\_F (Electric Home Position Setting)**

#### **FB Name**

#### M+FX5PG\_SETR\_F

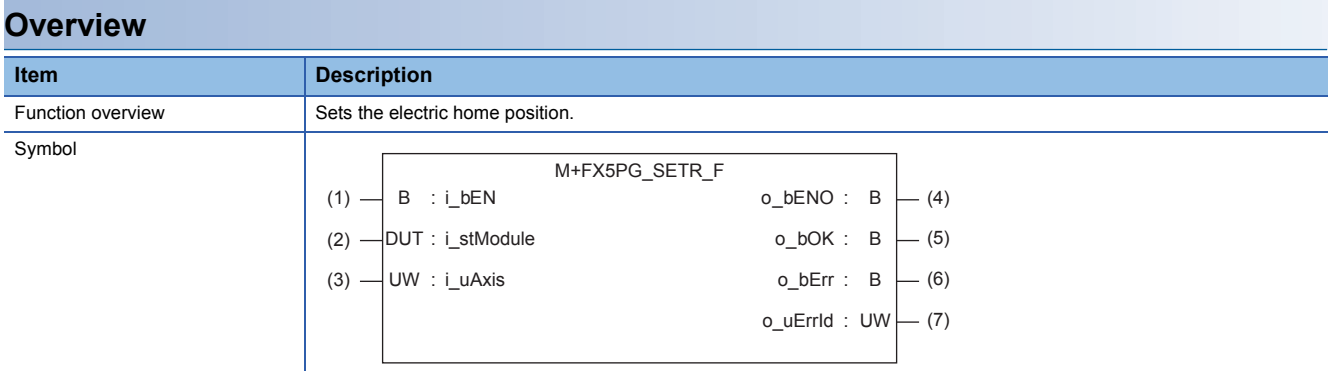

#### **Label**

#### ■**Input label**

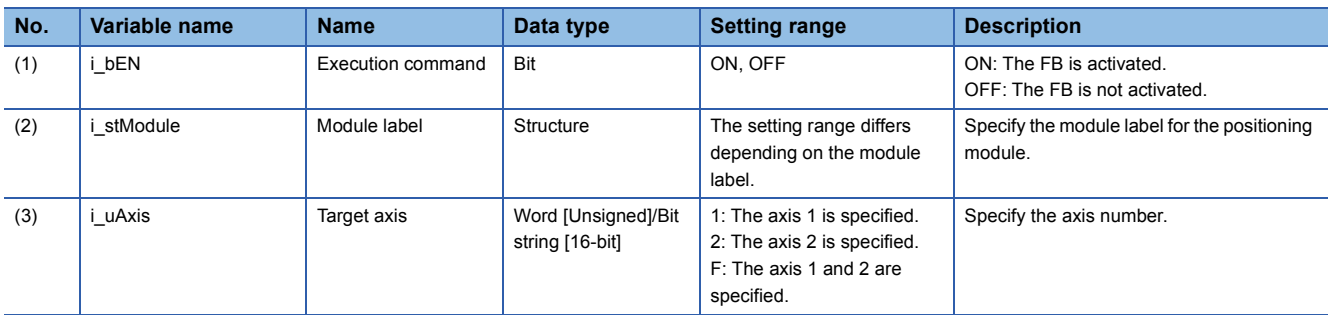

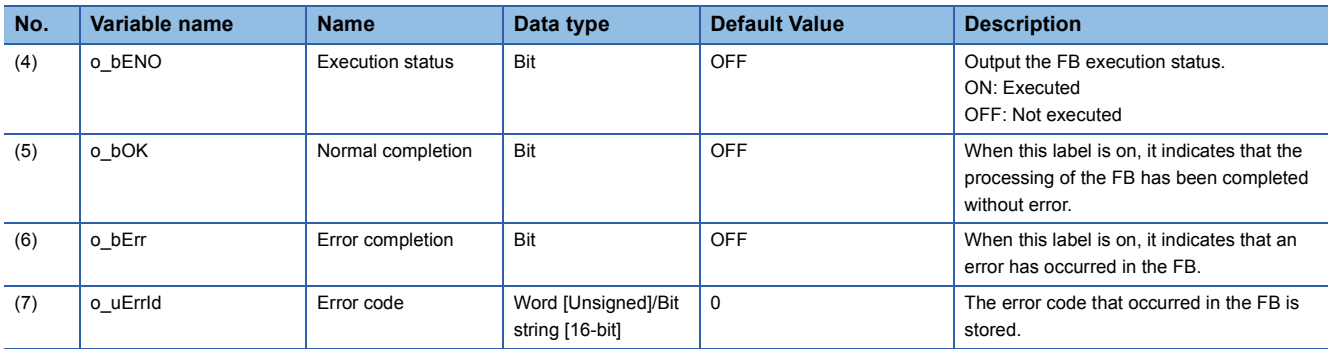

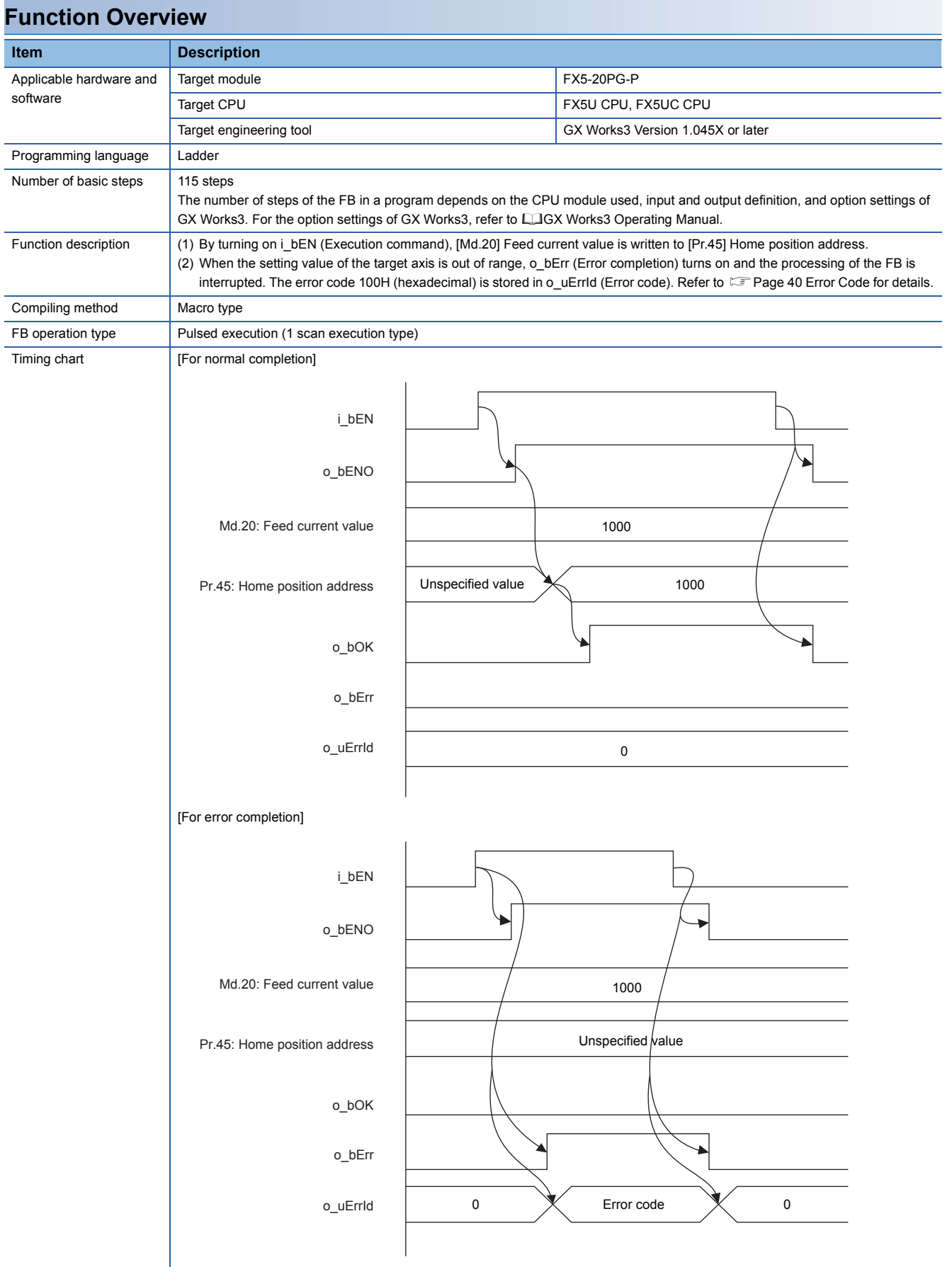

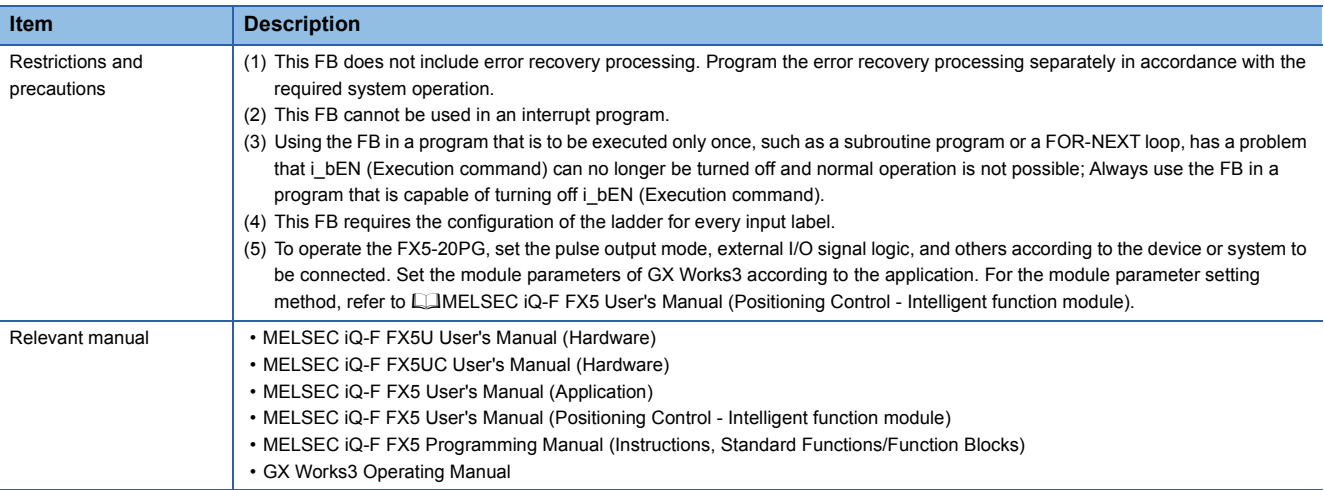

#### <span id="page-41-0"></span>**Error Code Error Code (Hexadecimal) Description Action Action** 100H The setting value of i\_uAxis (Target axis) is out of range. The Review and correct the setting and then execute the FB again.

target axis is set to a value other than 1, 2, or F.

#### **FB Version Upgrade History**

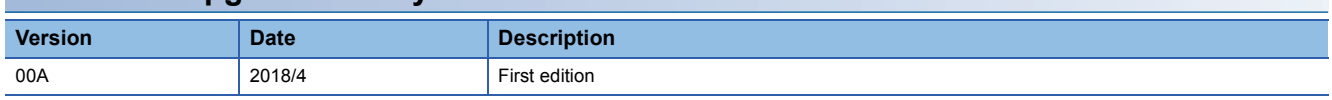

#### **Note**

This chapter includes information related to the function block.

It does not include information on restrictions of use such as combination with modules or programmable controller CPUs. Please make sure to read user's manuals for the corresponding products before using the products.

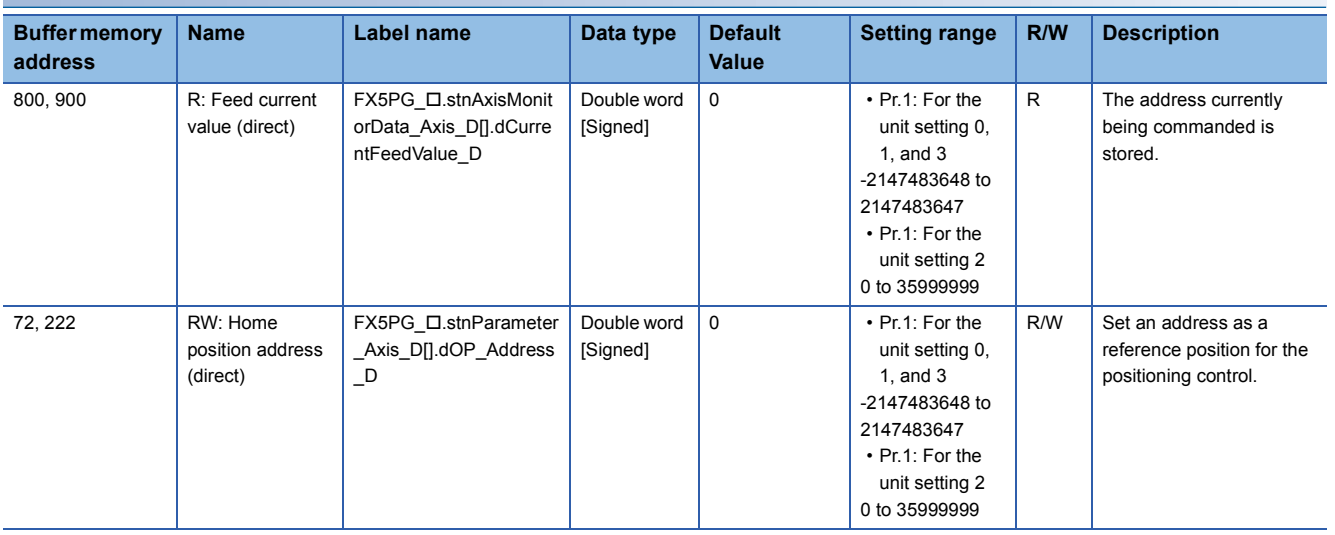

## **2.8 M+FX5PG\_DRVR\_F (Electric Home Position Return)**

#### **FB Name**

M+FX5PG\_DRVR\_F

#### **Overview**

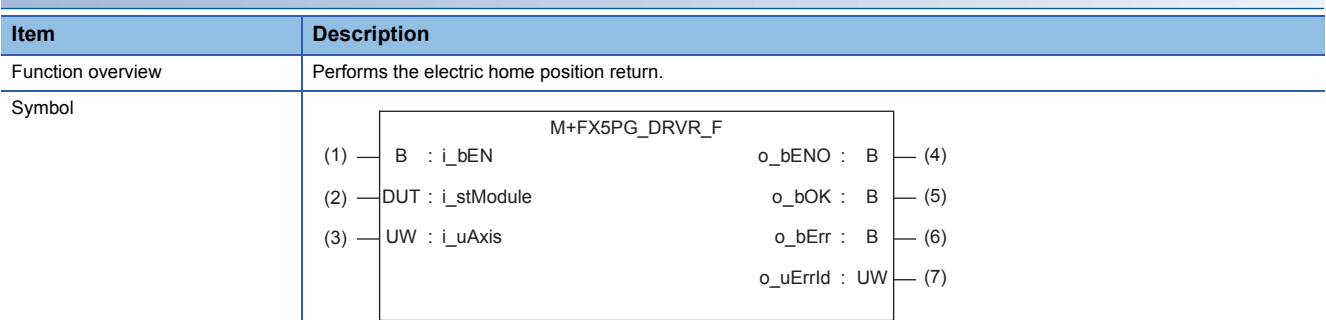

#### **Label**

#### ■**Input label**

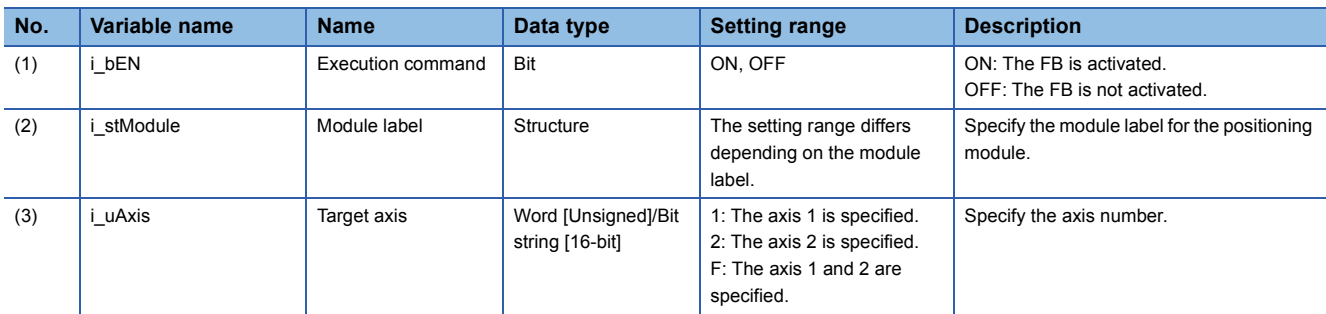

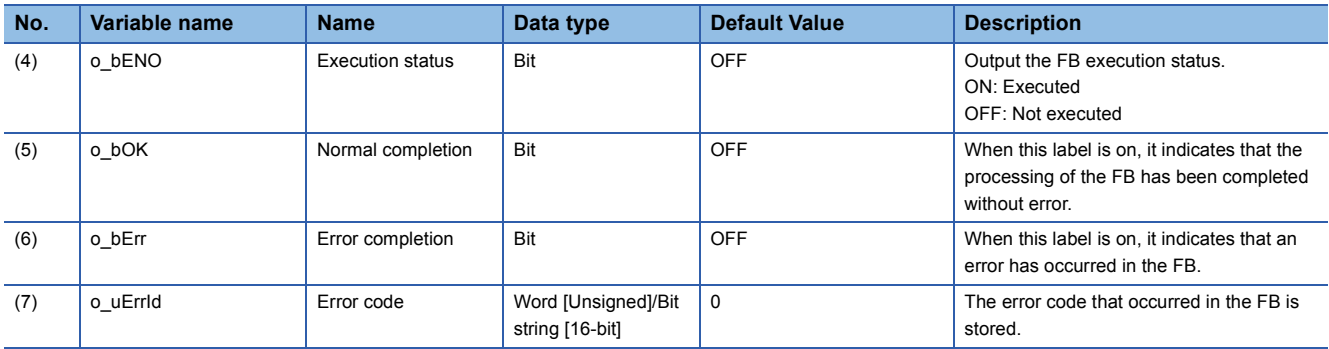

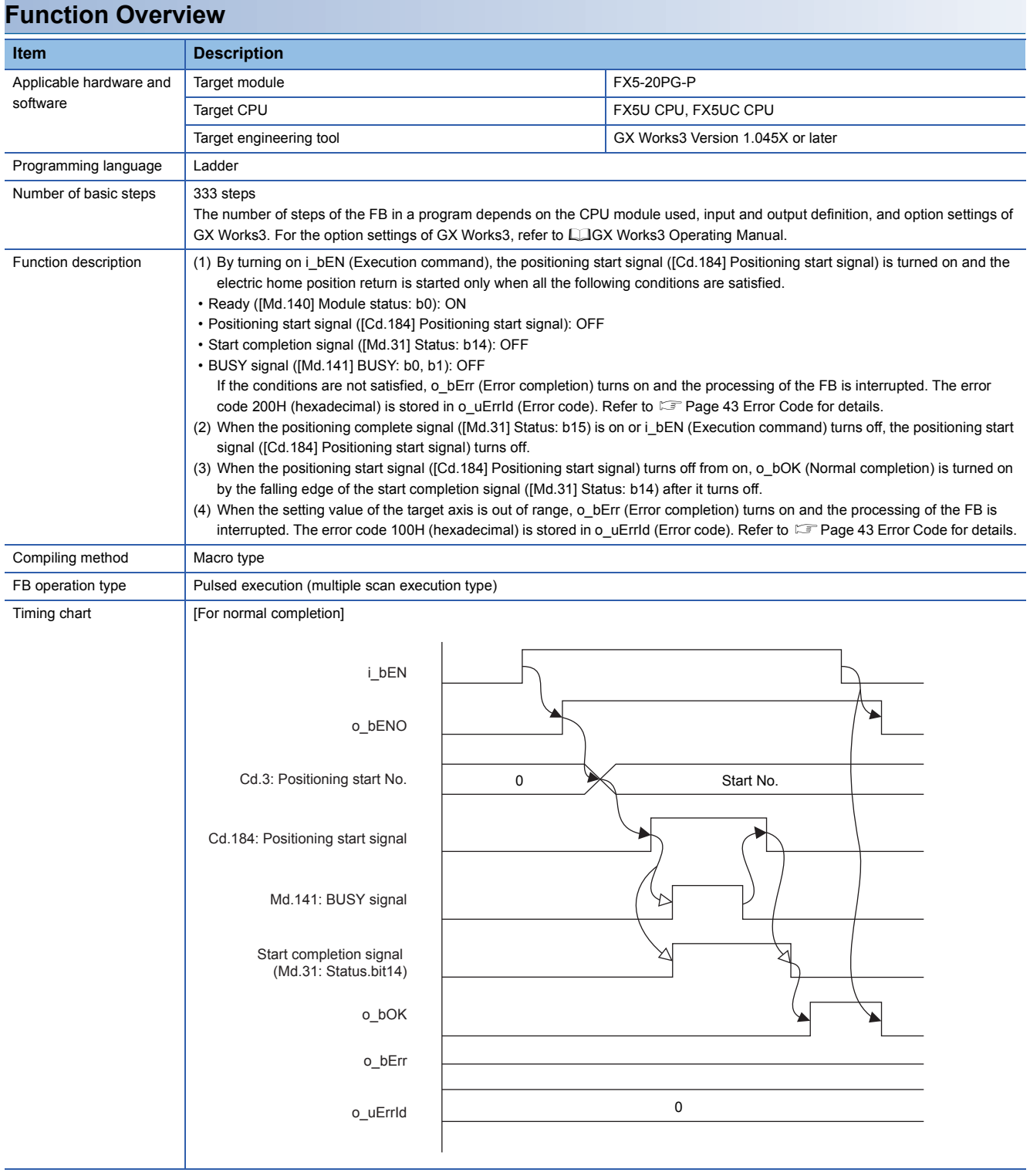

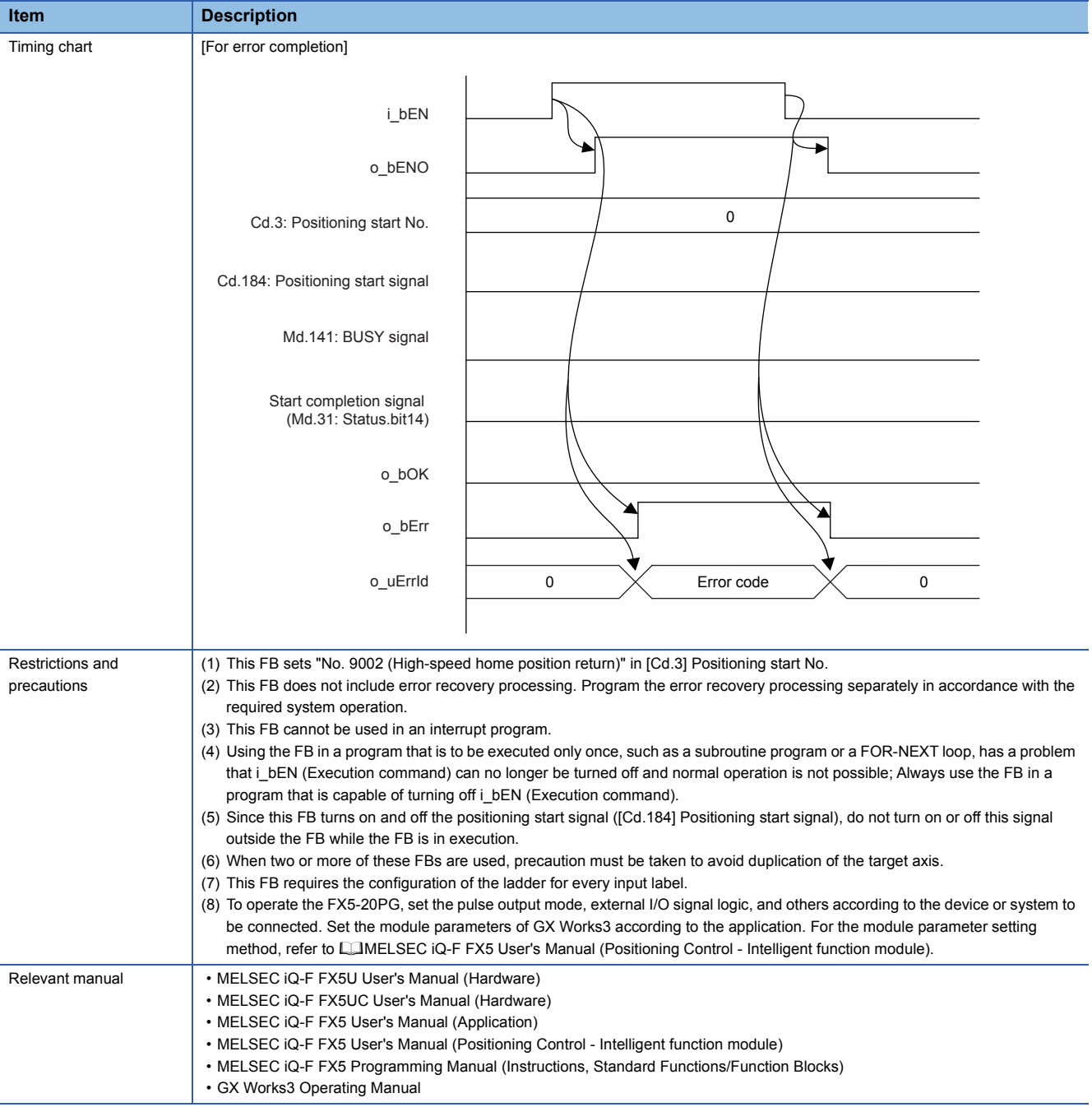

#### <span id="page-44-0"></span>**Error Code**

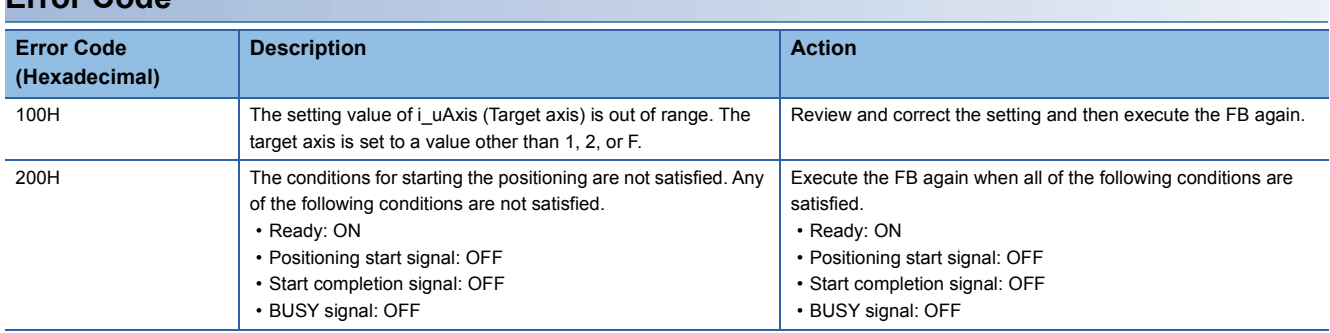

**2**

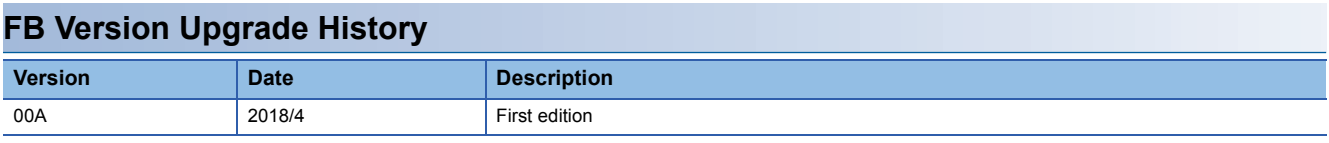

#### **Note**

This chapter includes information related to the function block.

It does not include information on restrictions of use such as combination with modules or programmable controller CPUs. Please make sure to read user's manuals for the corresponding products before using the products.

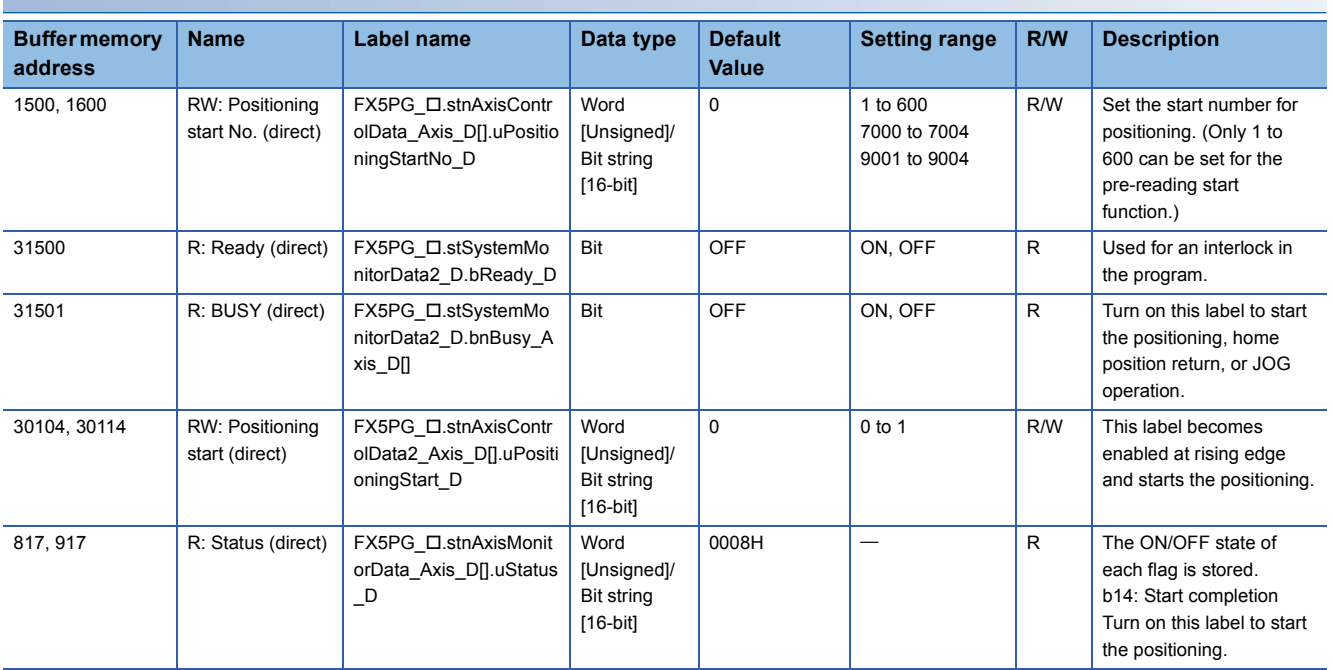

### <span id="page-46-0"></span>**2.9 M+FX5PG\_INT\_F (Interrupt Stop (Ignoring Remaining Distance))**

#### **FB Name**

M+FX5PG\_INT\_F

#### **Overview Item Description** Function overview **Starts an interrupt stop.** Symbol B : i\_bEN o\_uErrId  $:$  UW  $\left|\!\!\left|\!\!\left|\!\right.\!\!\right|$   $\!\!\left|\!\left.\!\left(13\right)\right.\!\!\right|$ M+FX5PG\_INT\_F o\_bErr :  $B \models (12)$  $o_b$ OK : B (1)  $\rightarrow$  B : i\_bEN  $\circ$ \_bENO : B  $\leftarrow$  (10) UW : i\_uAxis (3) (2) - DUT : i\_stModule  $-$  (11)  $\begin{array}{ccc} \mid & B & : \text{i}_b \end{array}$  $\overline{D}$  : i\_dPositAdr2  $(5)$   $\longrightarrow$   $D$  : i\_dPositAdr1  $(4)$  –  $(6) -$ (7) — UD : i\_udCmdSpd UW : i\_uMcodeOnTiming (9) UW : i\_uMcode (8) (14) Da.3 : Acceleration time No. : pb\_uAccTimeNo (15) Da.4 : Deceleration time No. : pb\_uDecTimeNo

#### **Label**

#### ■**Input label**

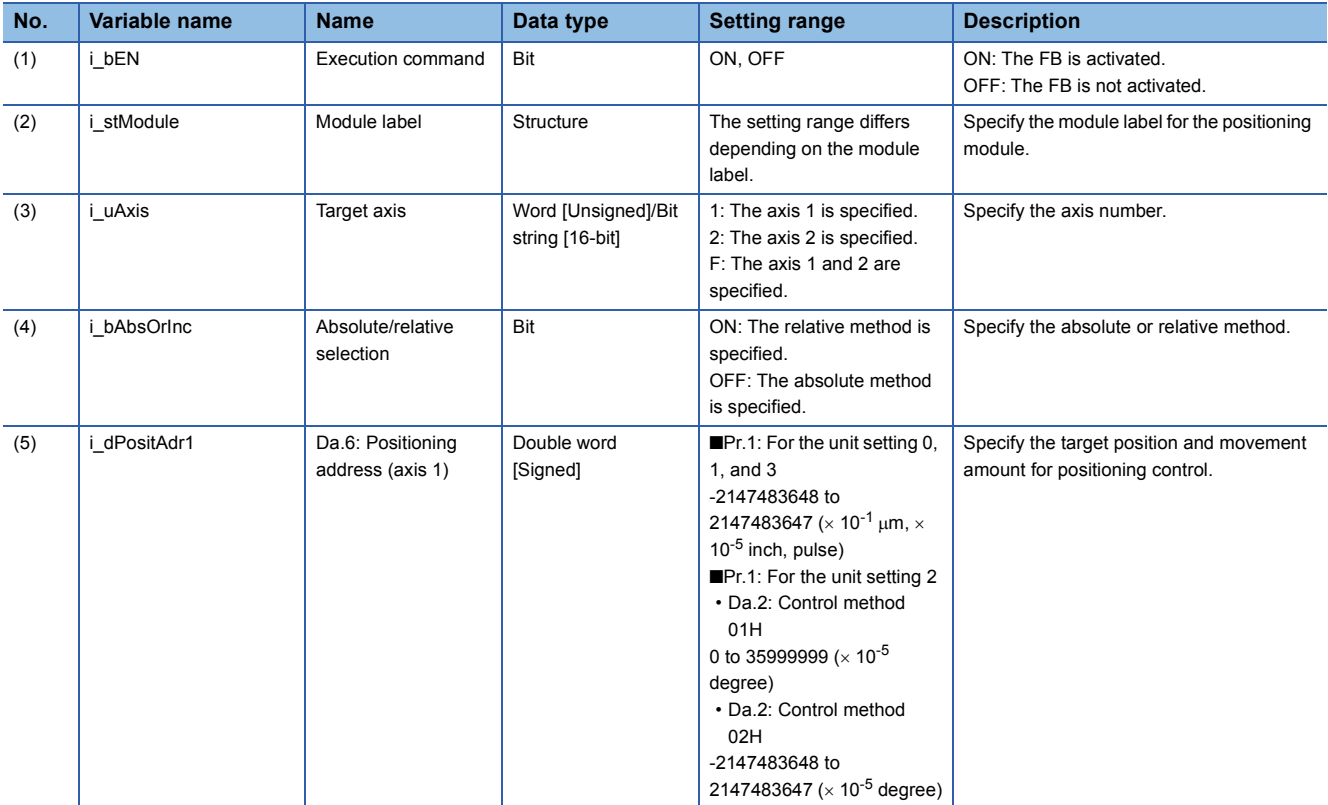

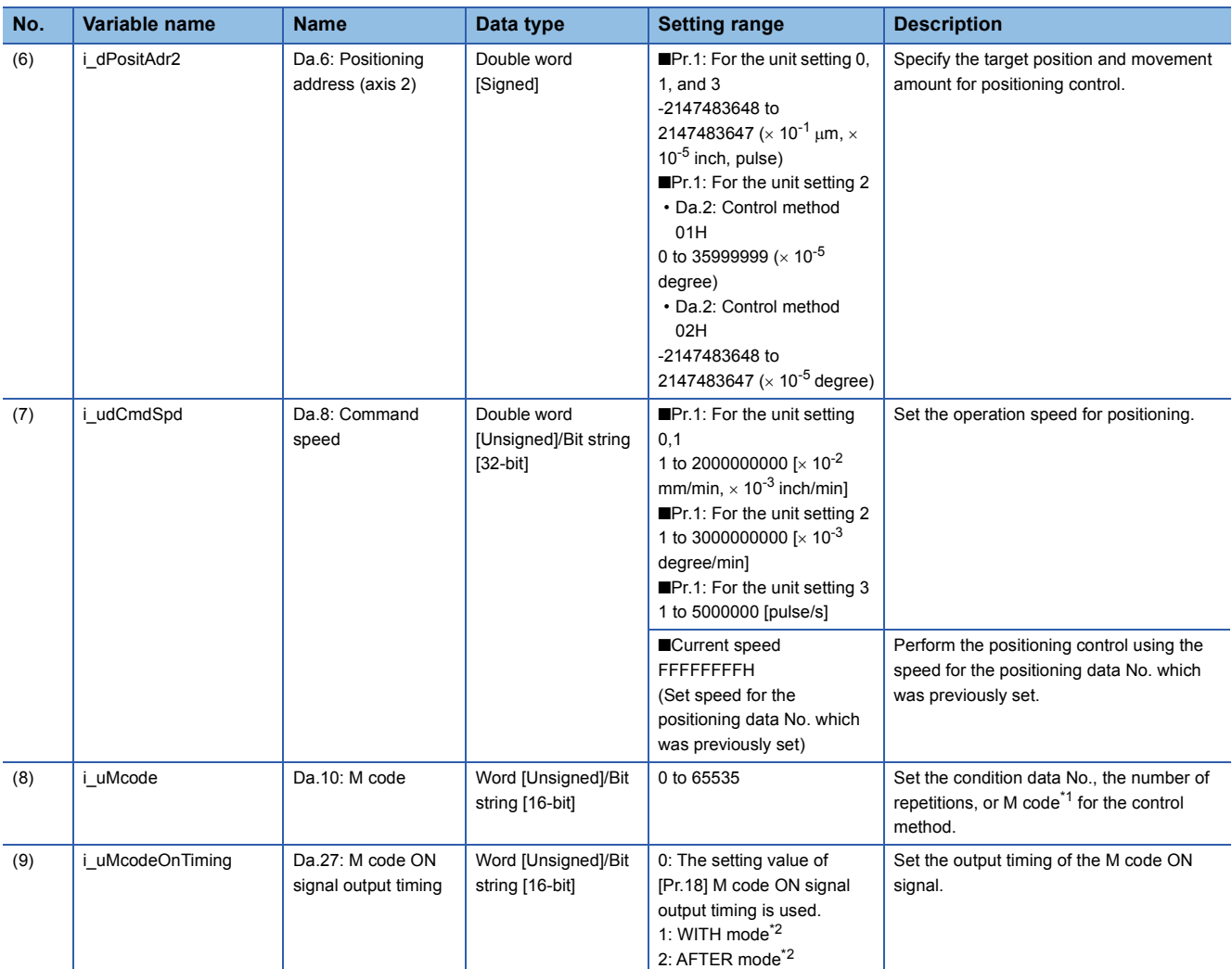

<span id="page-47-1"></span>\*1 For the M code, refer to COMELSEC iQ-F FX5 User's Manual (Positioning Control - Intelligent function module).

<span id="page-47-0"></span>\*2 For the WITH mode and AFTER mode, LIMELSEC iQ-F FX5 User's Manual (Positioning Control - Intelligent function module).

#### ■**Output label**

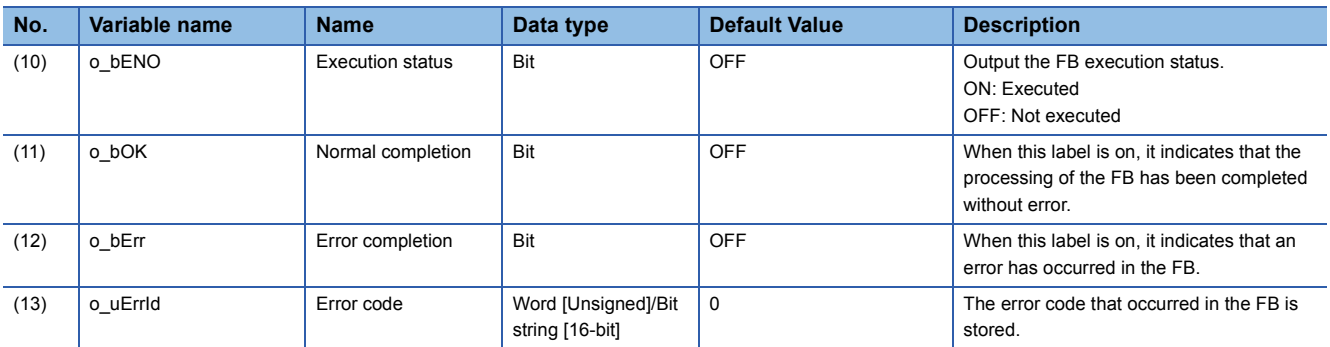

#### ■**External public label**

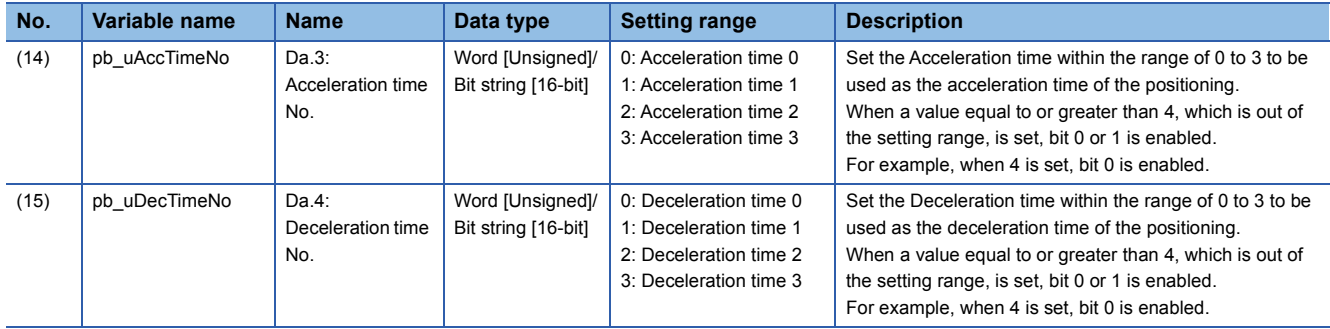

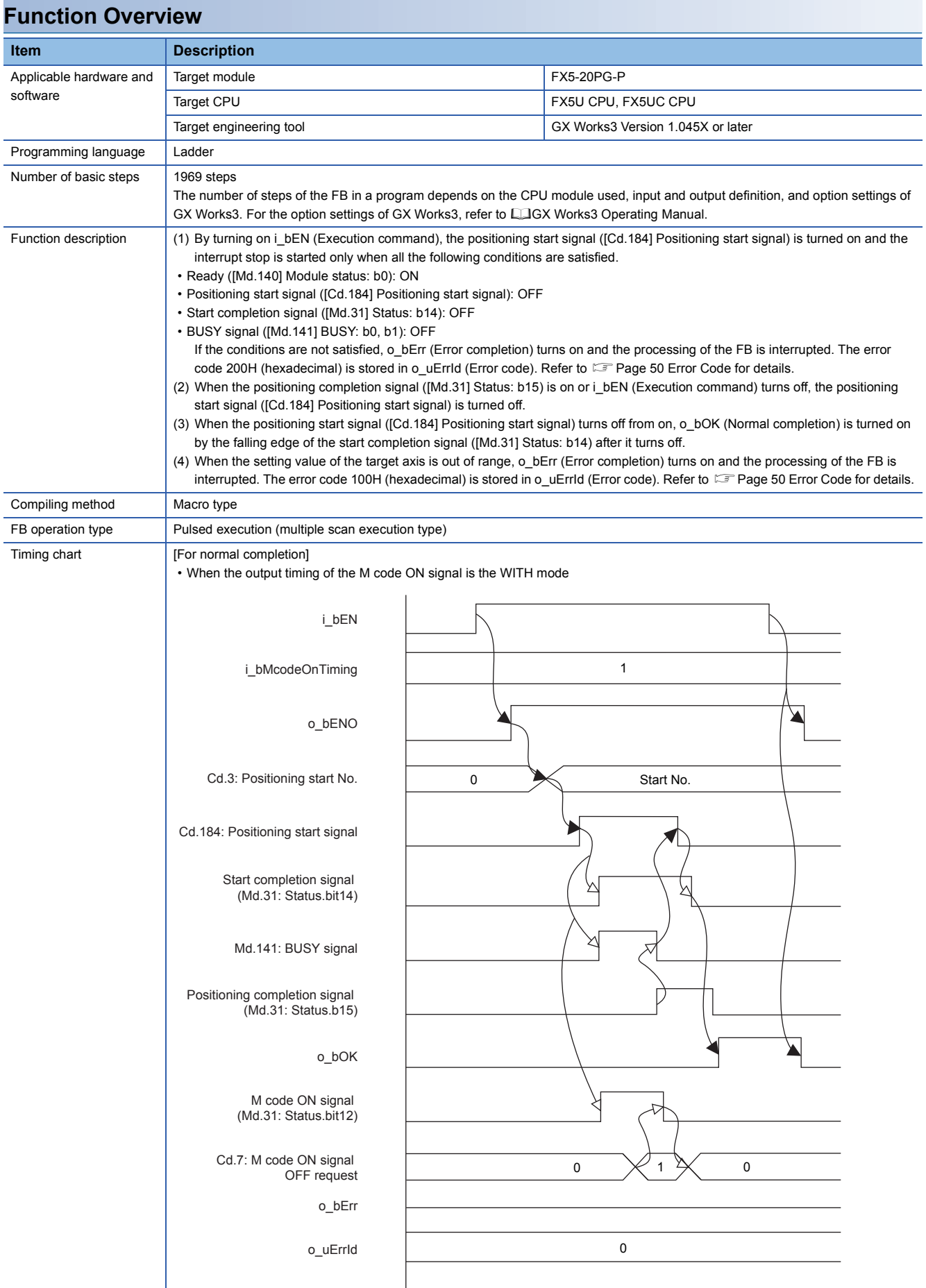

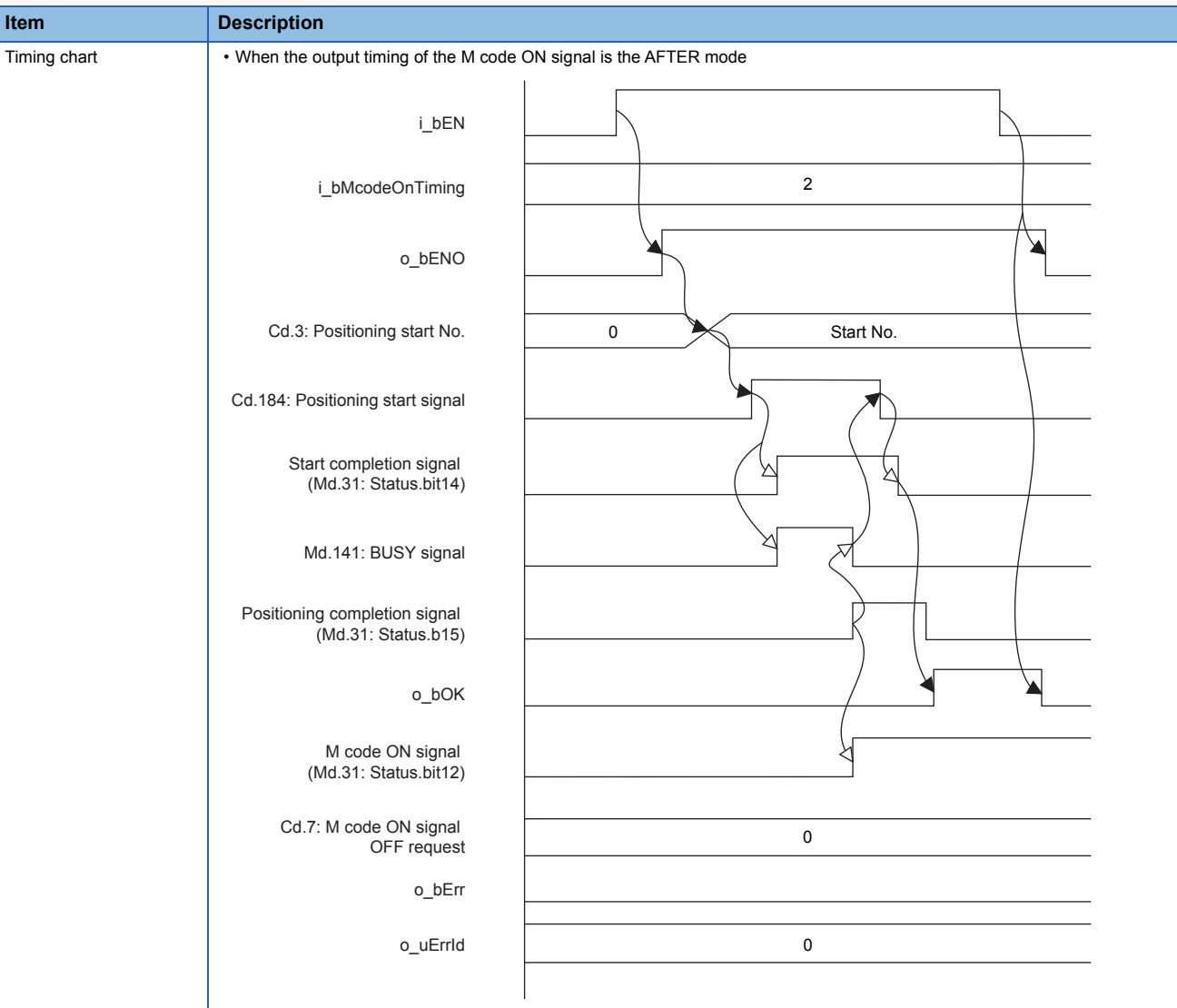

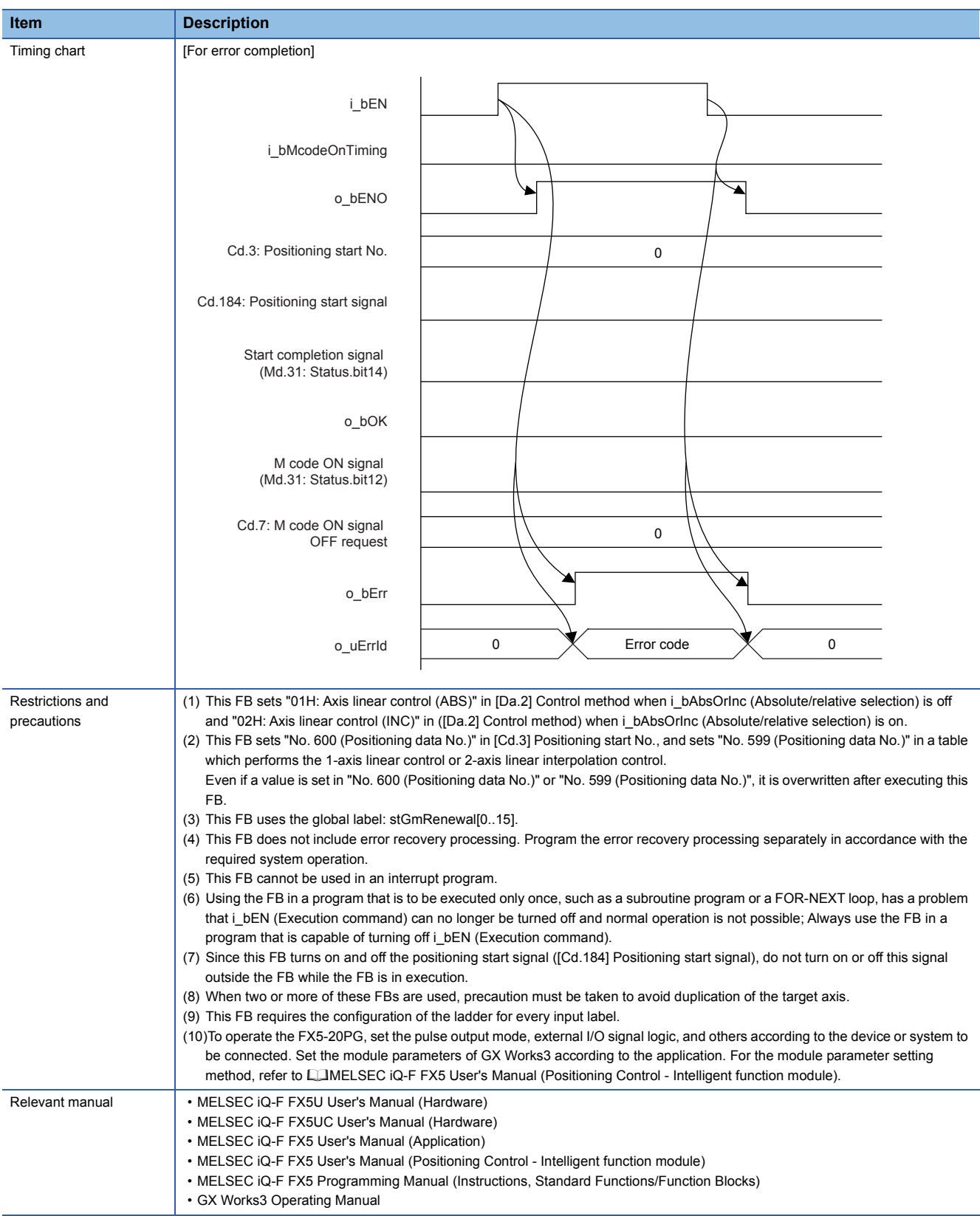

**2**

#### <span id="page-51-0"></span>**Error Code**

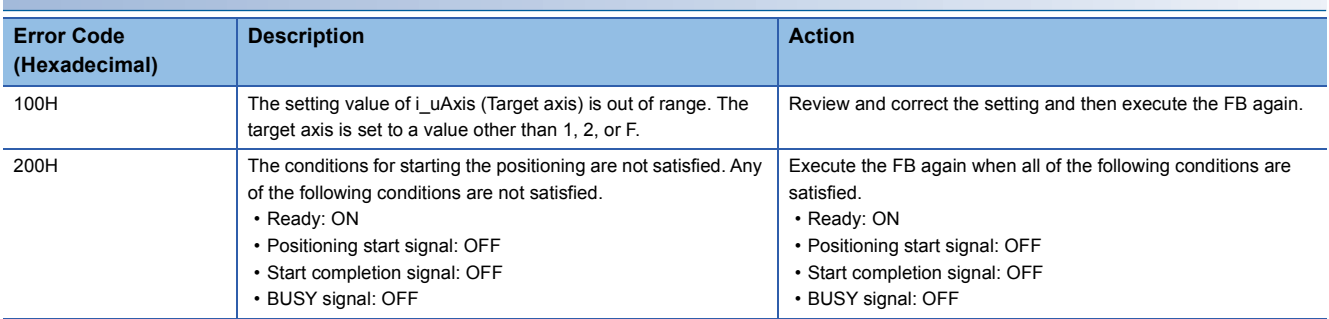

### **FB Version Upgrade History**

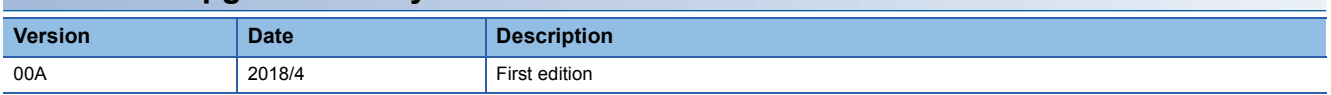

#### **Note**

This chapter includes information related to the function block.

It does not include information on restrictions of use such as combination with modules or programmable controller CPUs. Please make sure to read user's manuals for the corresponding products before using the products.

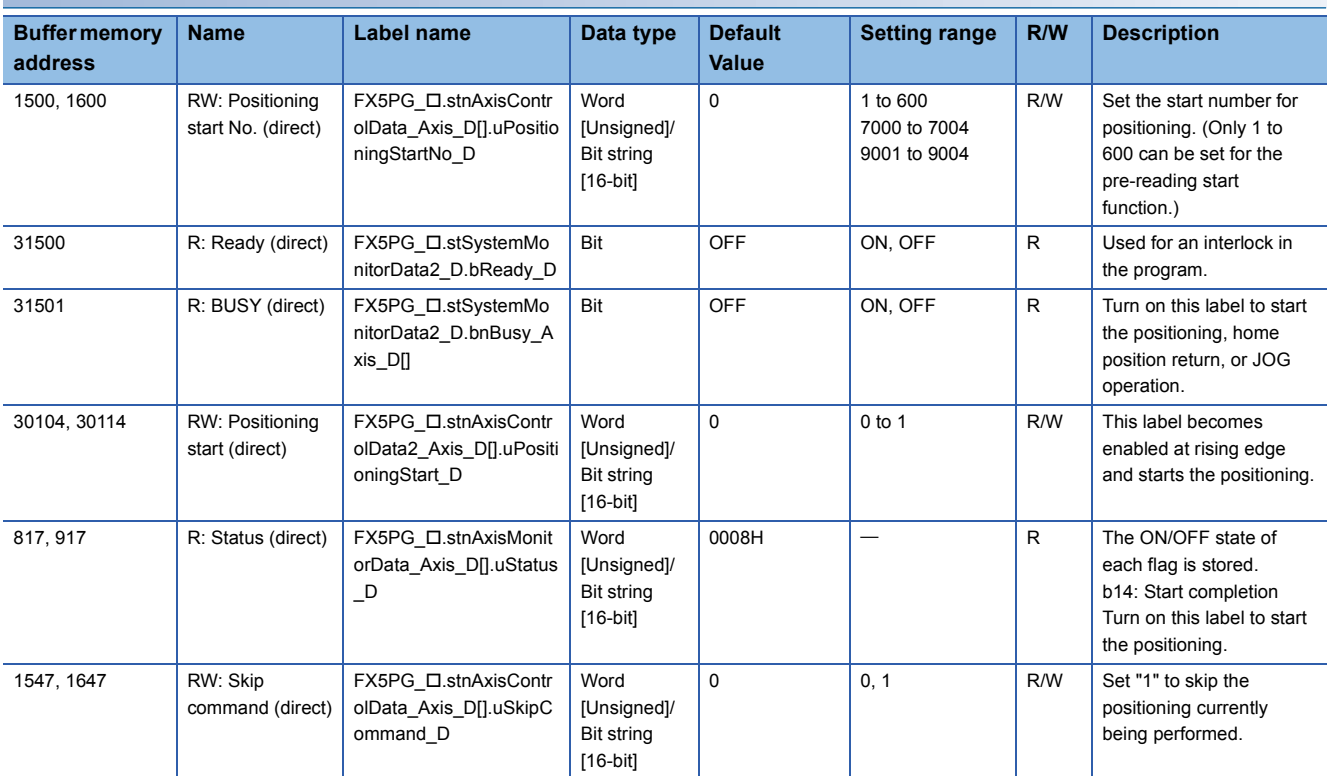

# <span id="page-52-0"></span>**2.10 M+FX5PG\_SINT\_F (Interrupt Fixed Feeding (First LevelSpeed))**

#### **FB Name**

M+FX5PG\_SINT\_F

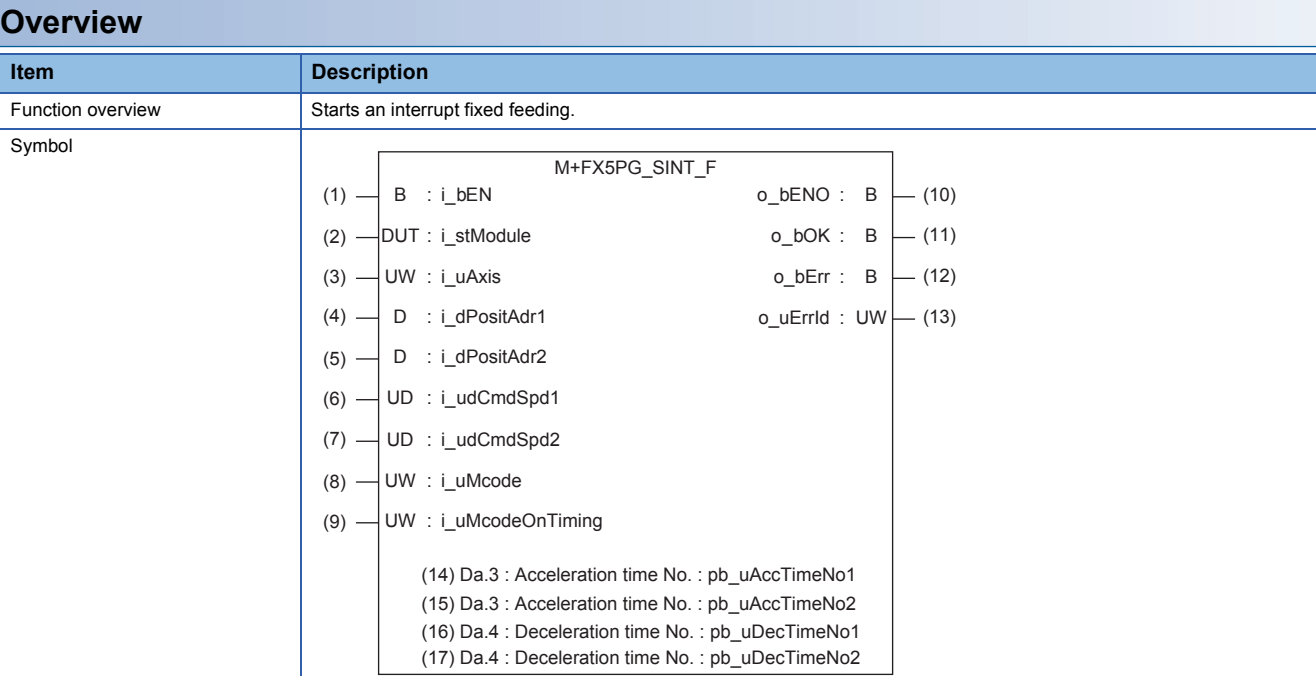

#### **Label**

#### ■**Input label**

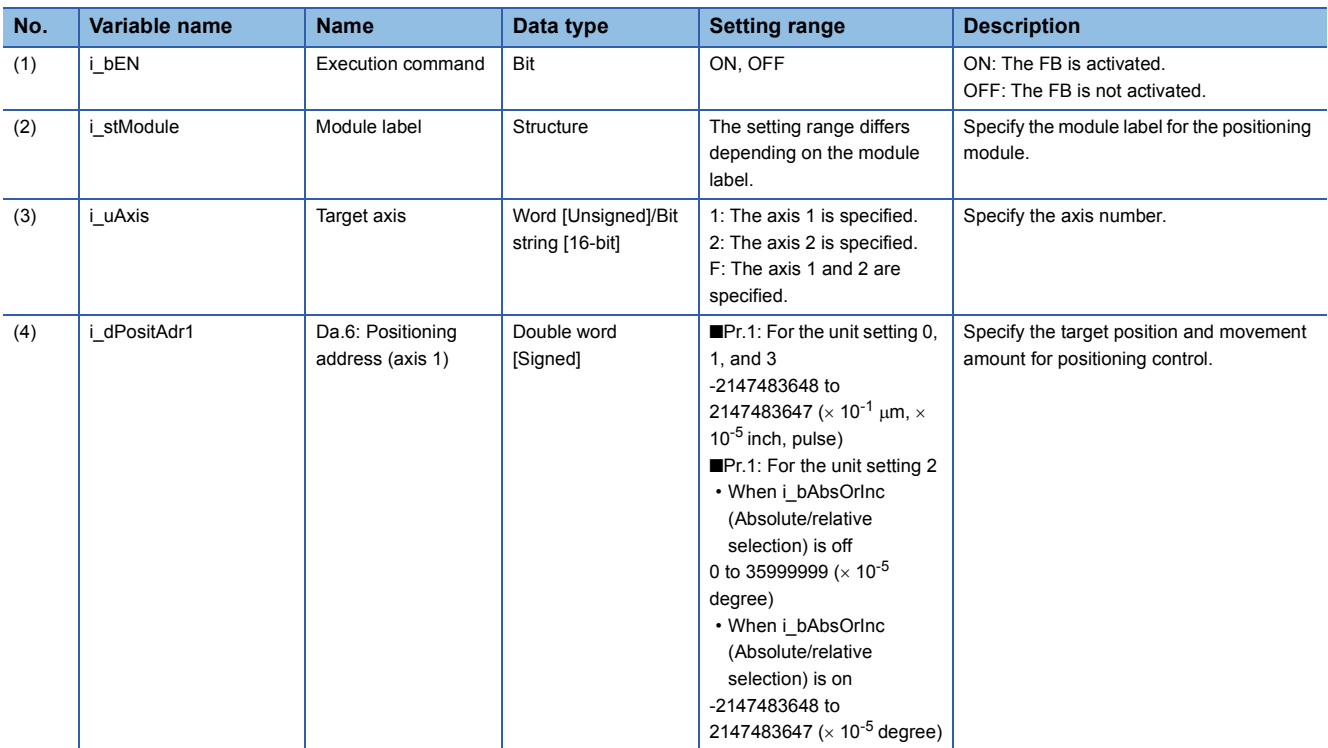

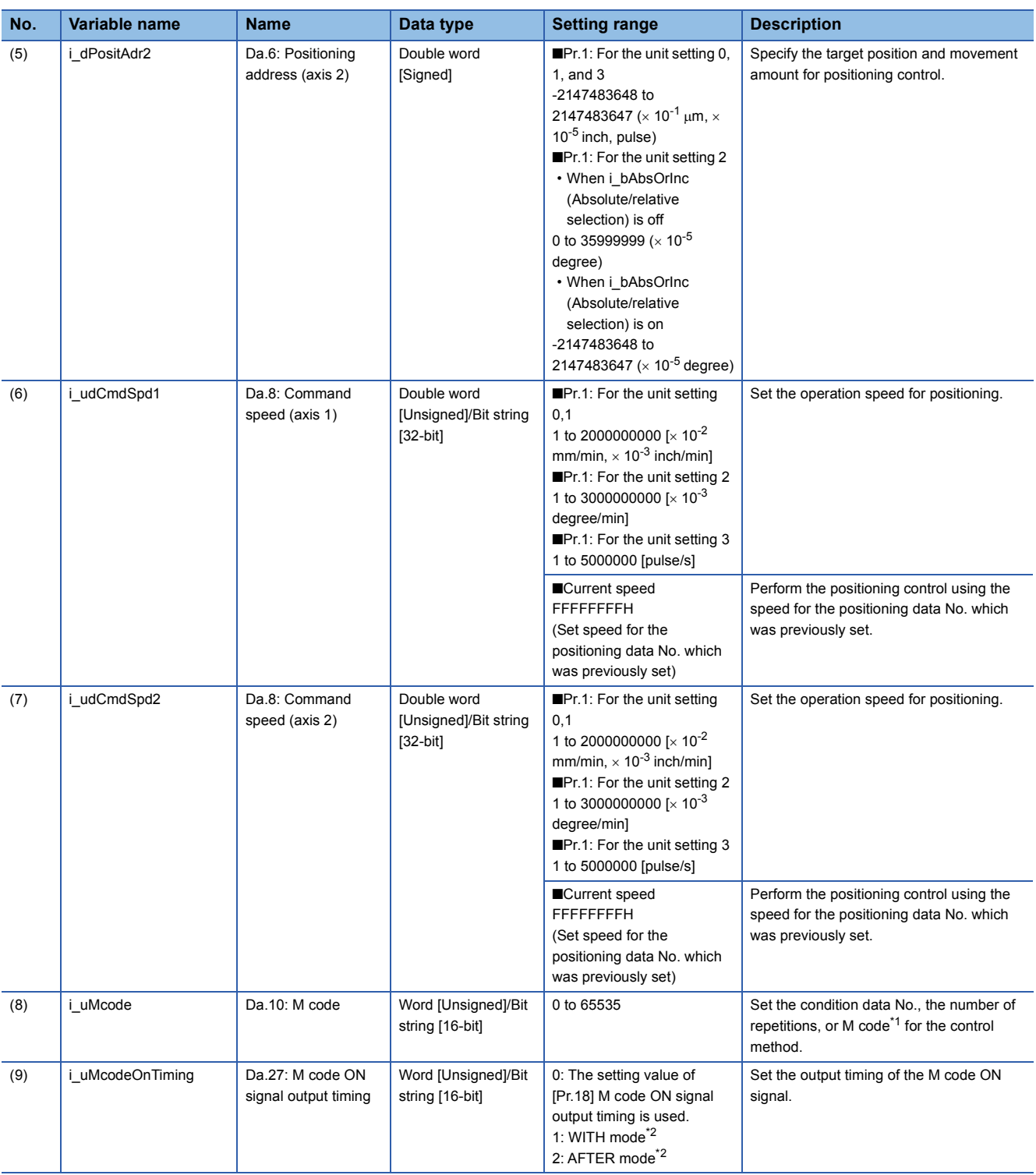

<span id="page-53-0"></span>\*1 For the M code, refer to LIMELSEC iQ-F FX5 User's Manual (Positioning Control - Intelligent function module).

<span id="page-53-1"></span>\*2 For the WITH mode and AFTER mode, LIMELSEC iQ-F FX5 User's Manual (Positioning Control - Intelligent function module).

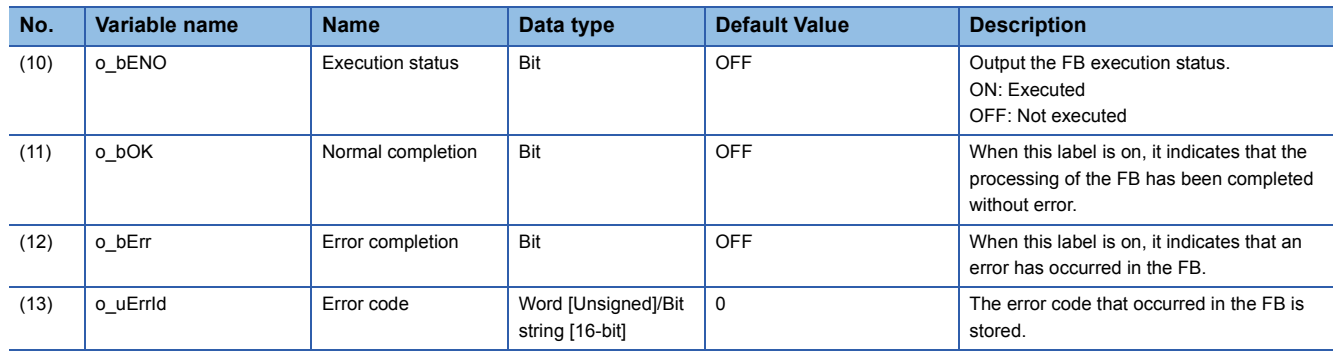

#### ■**Deceleration time**

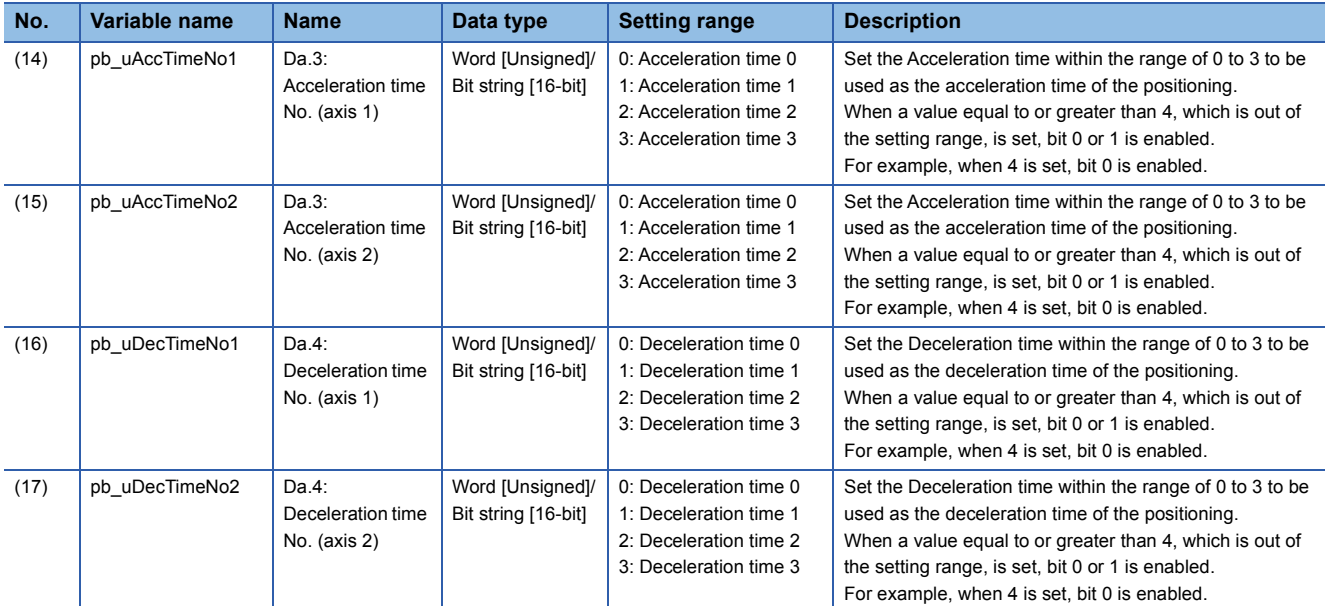

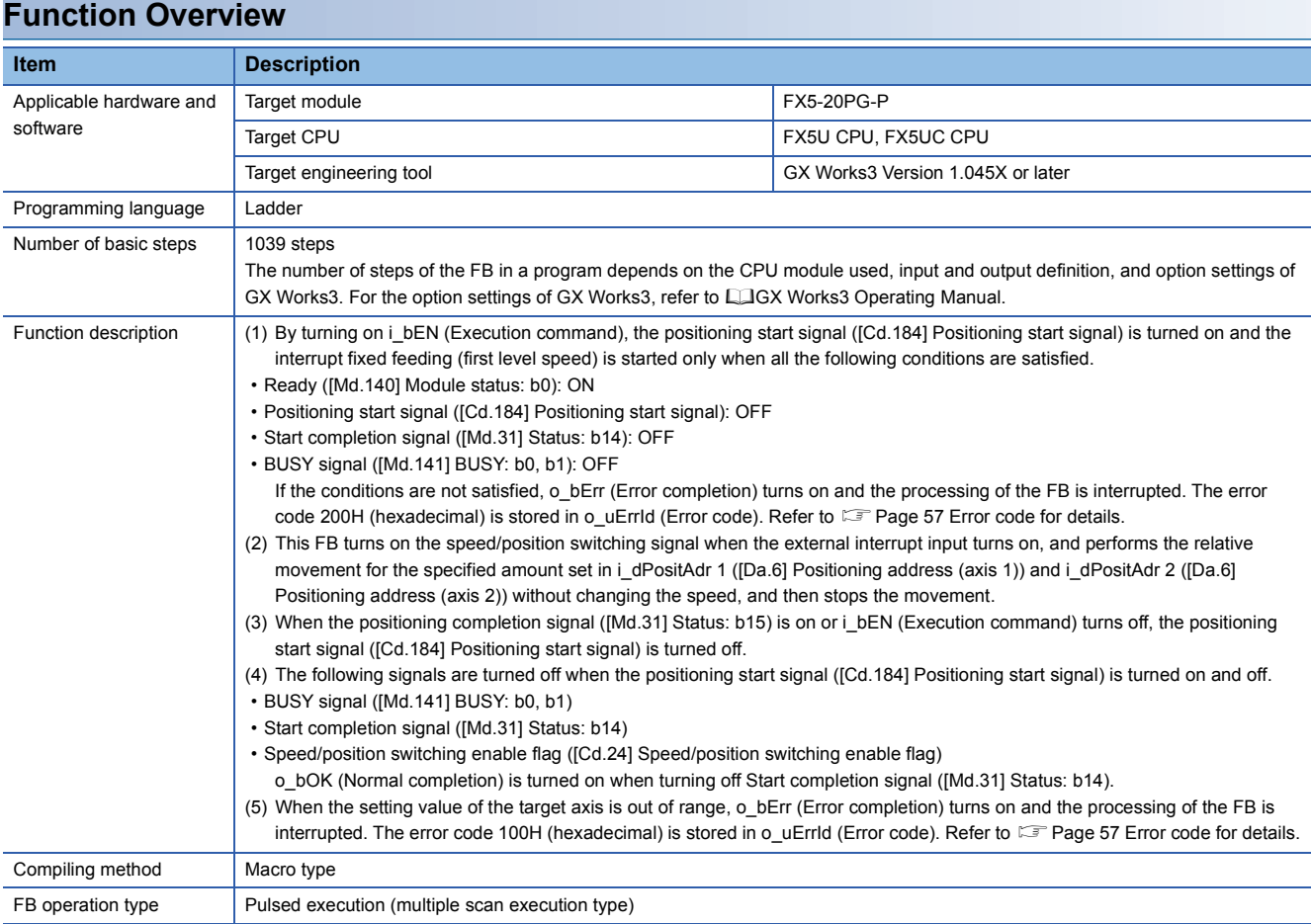

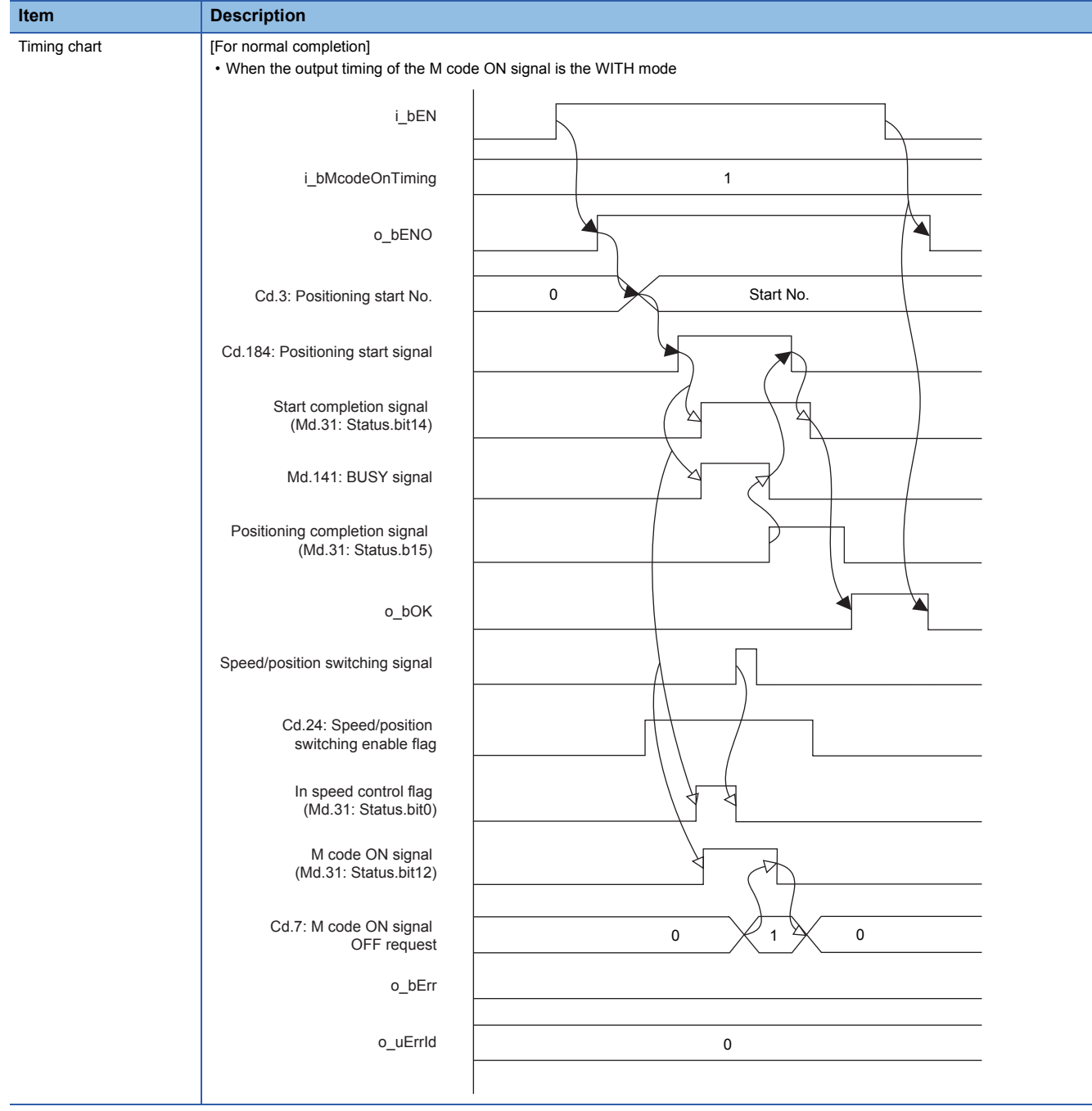

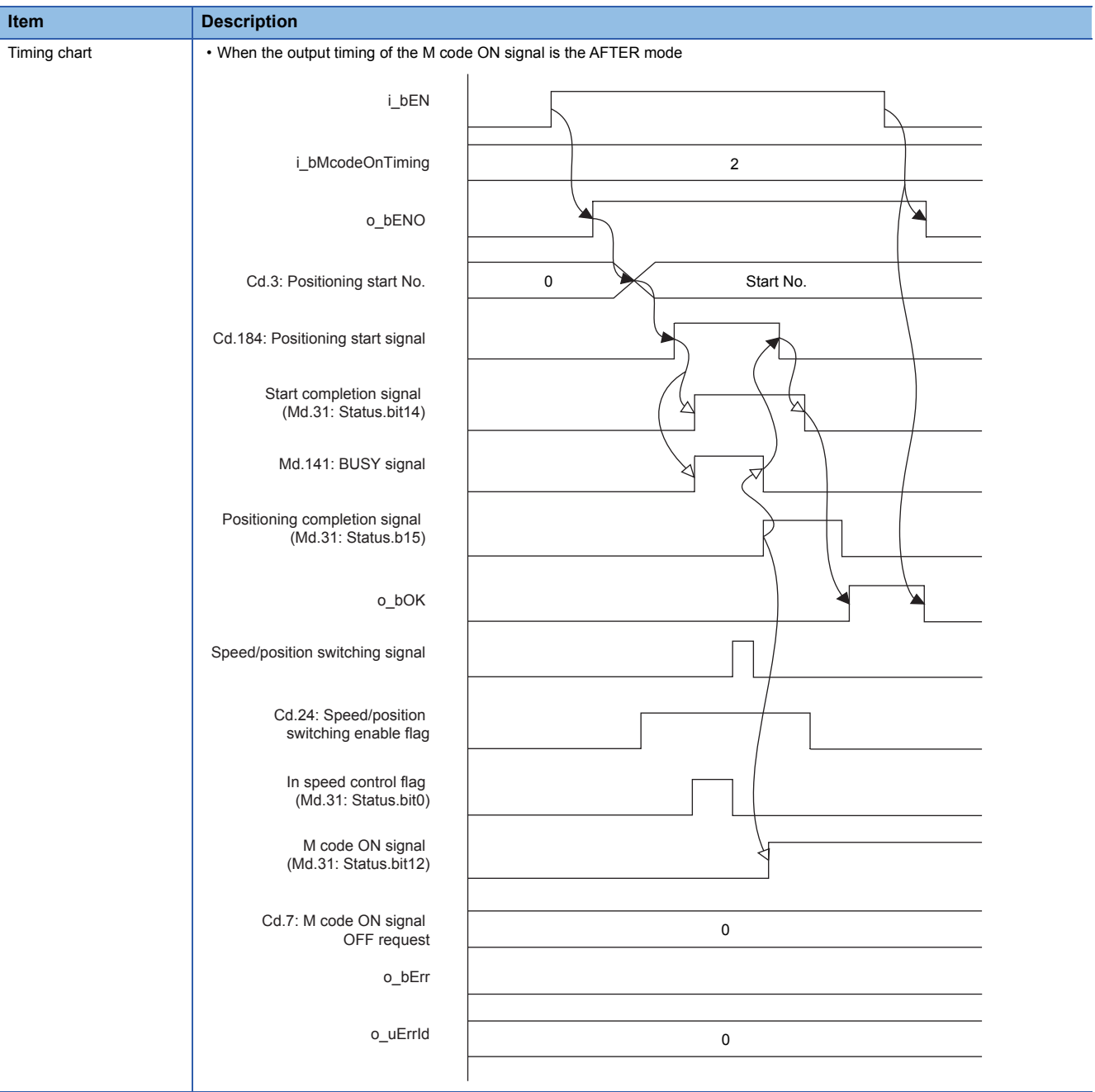

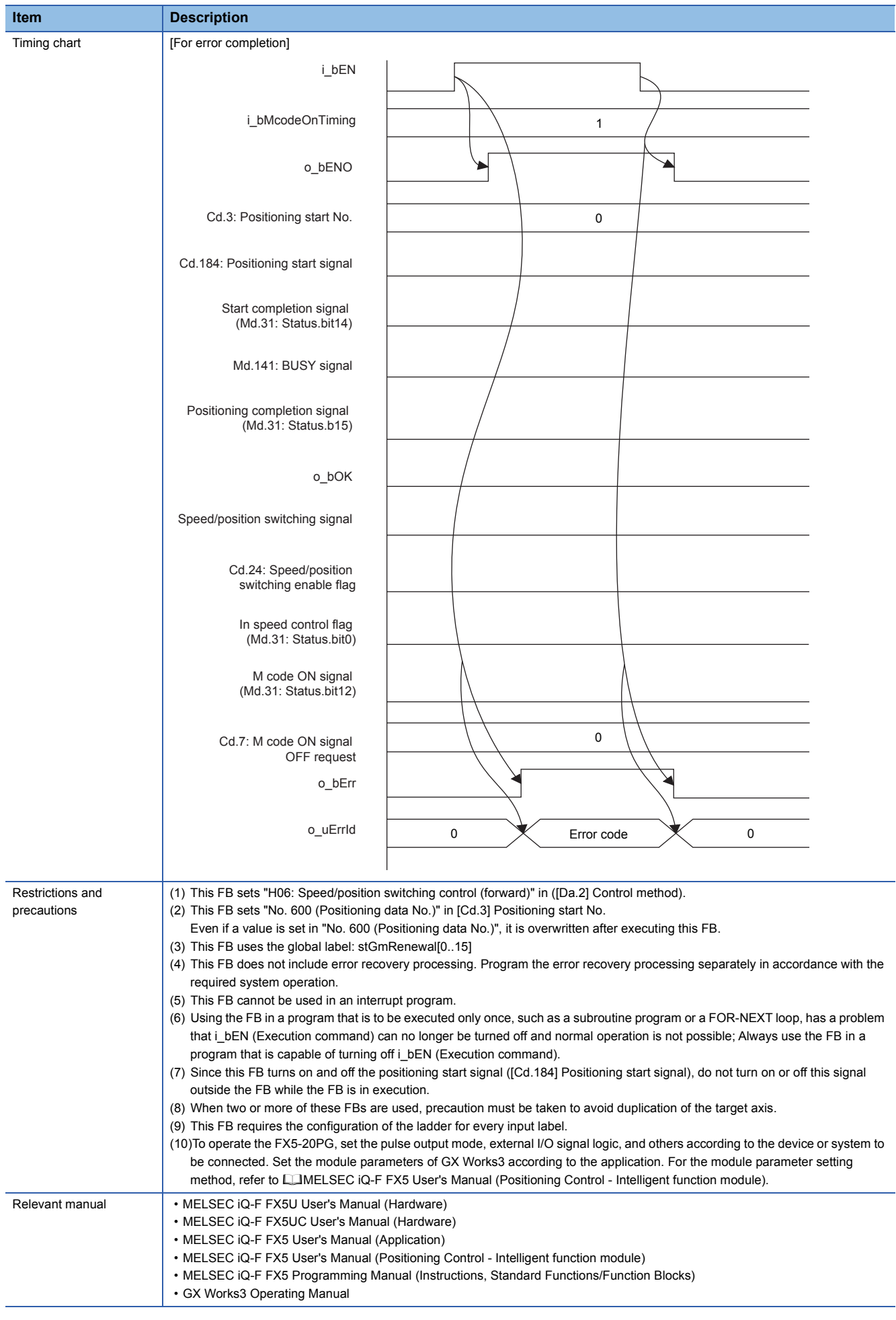

#### <span id="page-58-0"></span>**Error code Error code (Hexadecimal) Description Action Action** 100H The setting value of i\_uAxis (Target axis) is out of range. The target axis is set to a value other than 1, 2, or F. Review and correct the setting and then execute the FB again. 200H The conditions for starting the positioning are not satisfied. Any of the following conditions are not satisfied. • Ready: ON • Positioning start signal: OFF • Start completion signal: OFF • BUSY signal: OFF Execute the FB again when all of the following conditions are satisfied. • Ready: ON • Positioning start signal: OFF • Start completion signal: OFF • BUSY signal: OFF

#### **FB Version Upgrade History**

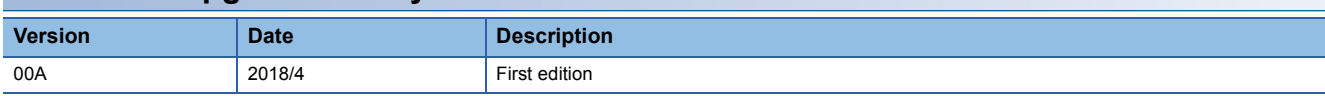

#### **Note**

This chapter includes information related to the function block.

It does not include information on restrictions of use such as combination with modules or programmable controller CPUs. Please make sure to read user's manuals for the corresponding products before using the products.

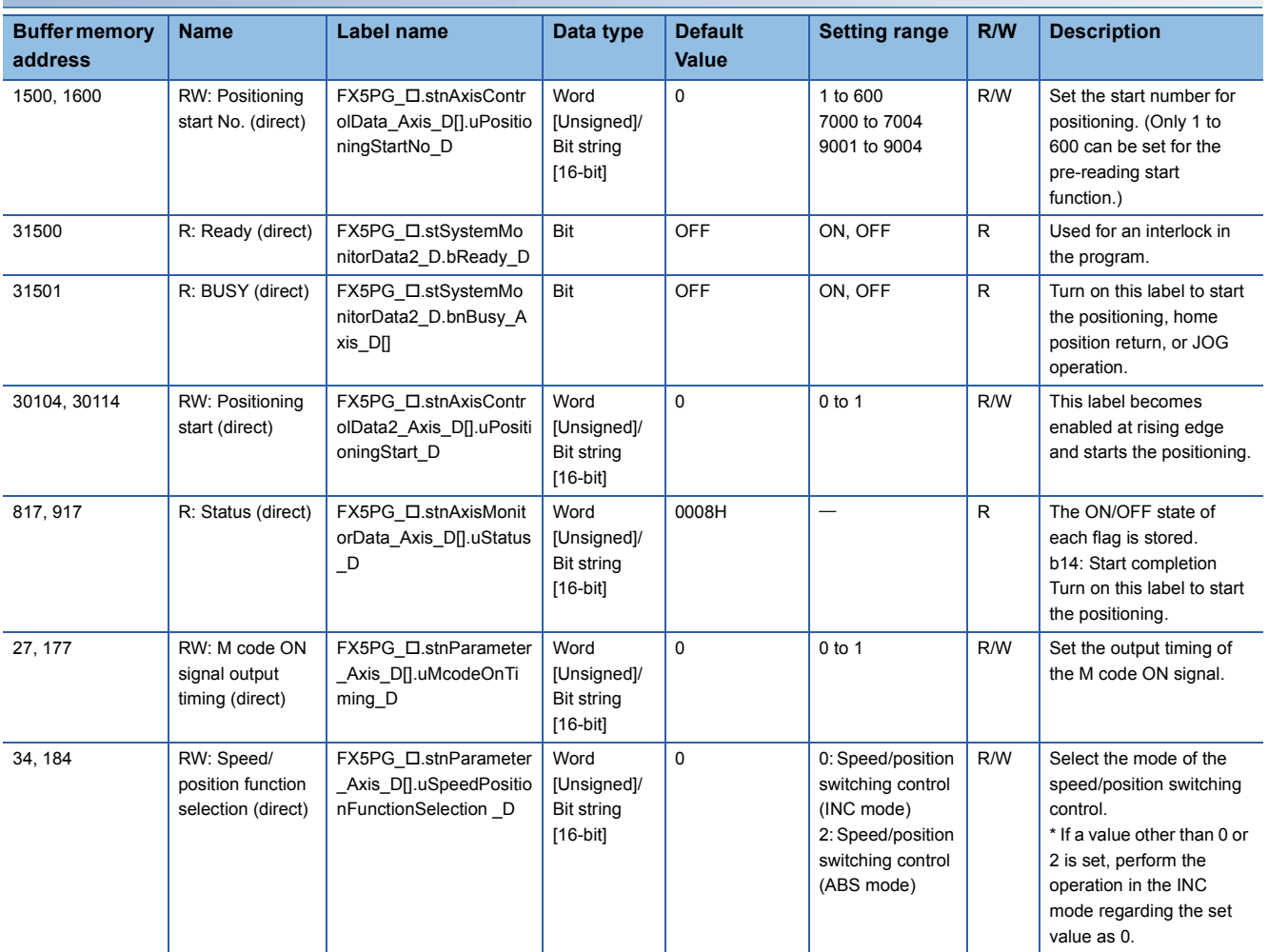

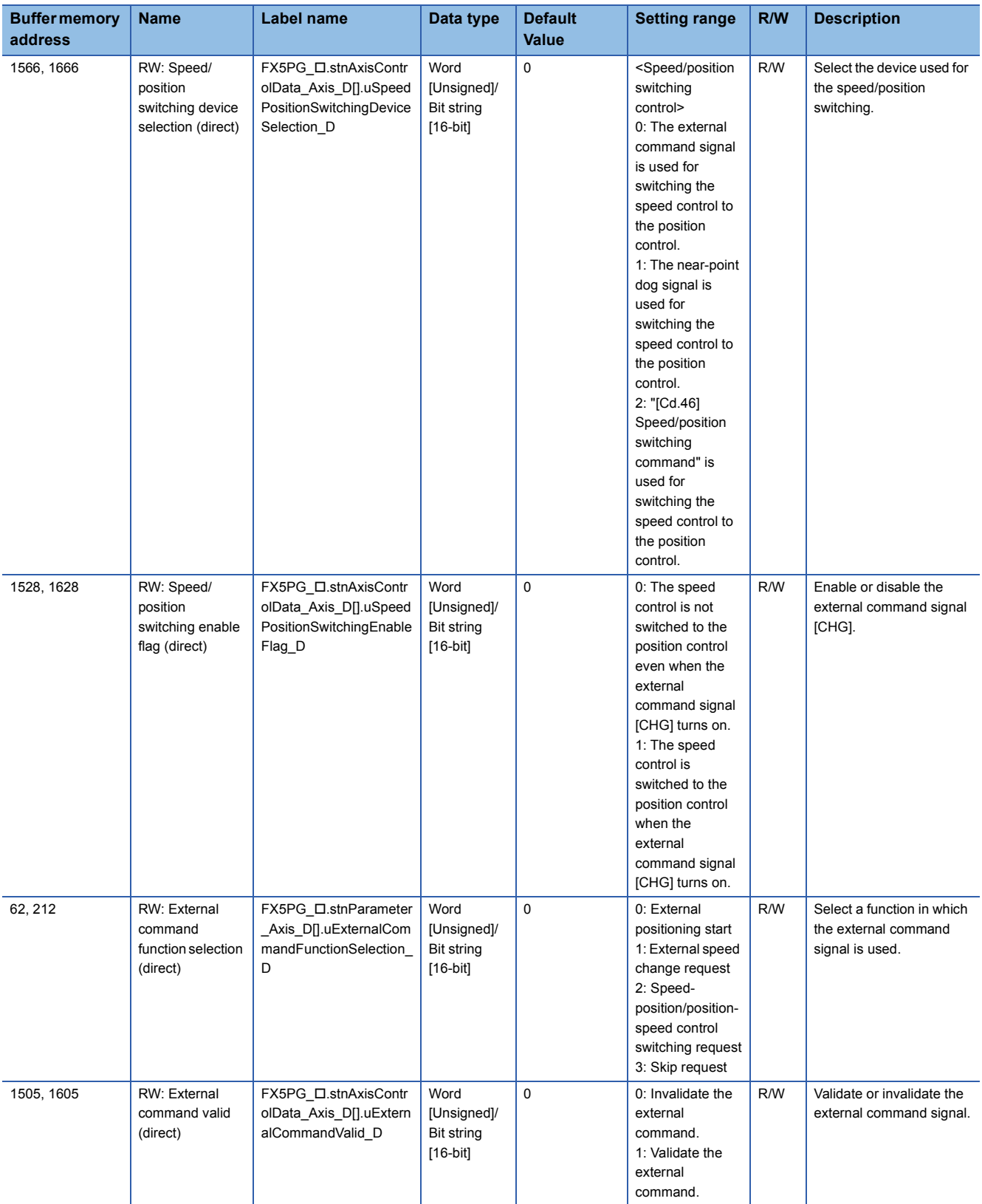

# **2.11 M+FX5PG\_MOVC\_F(Movement Amount Correction)**

#### **FB Name**

M+FX5PG\_MOVC\_F

#### **Overview**

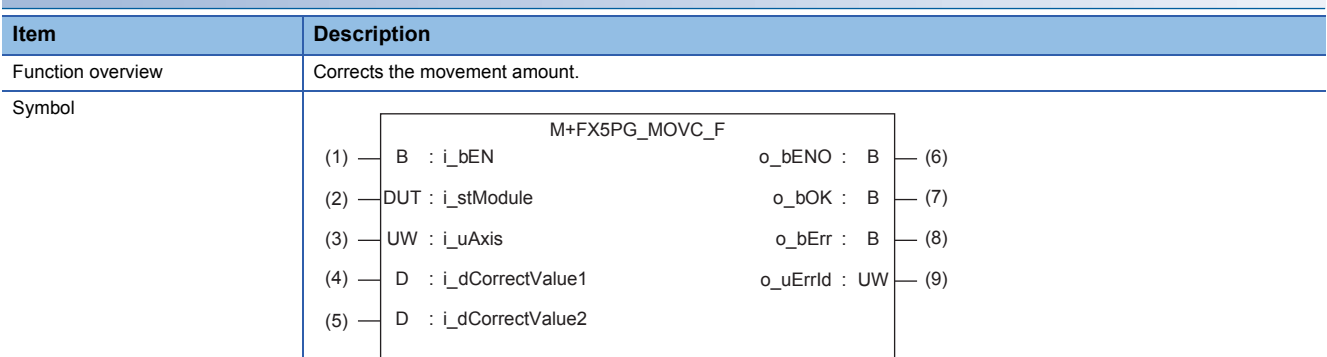

#### **Label**

#### ■**Input label**

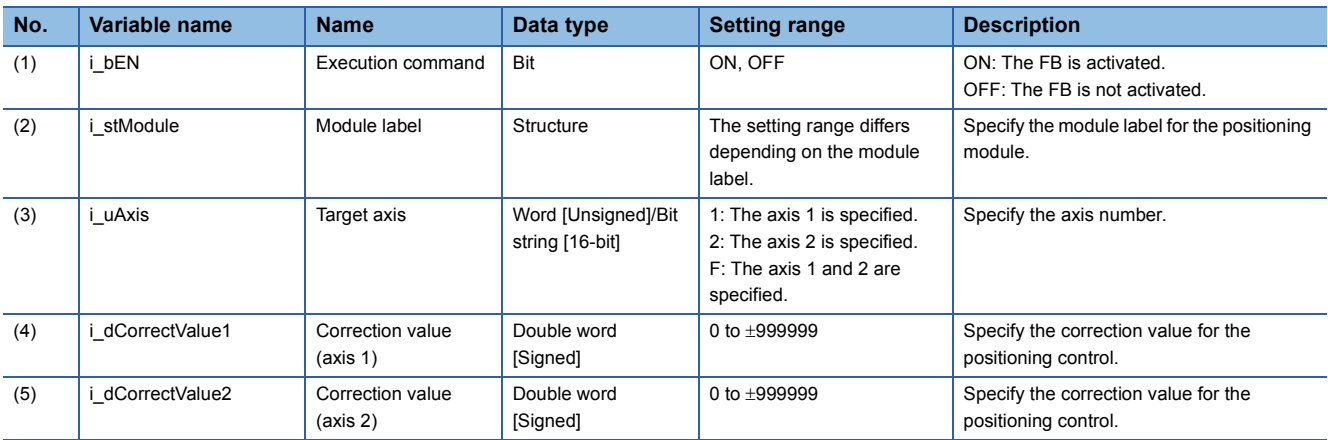

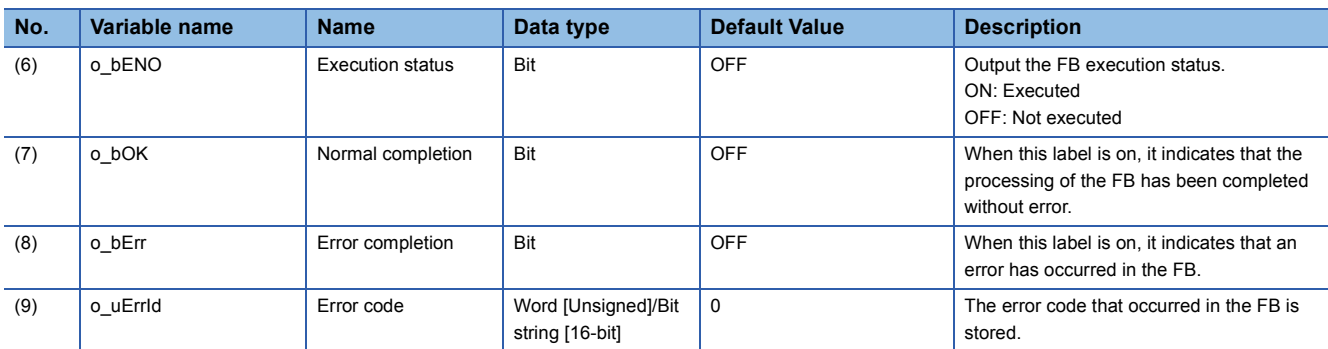

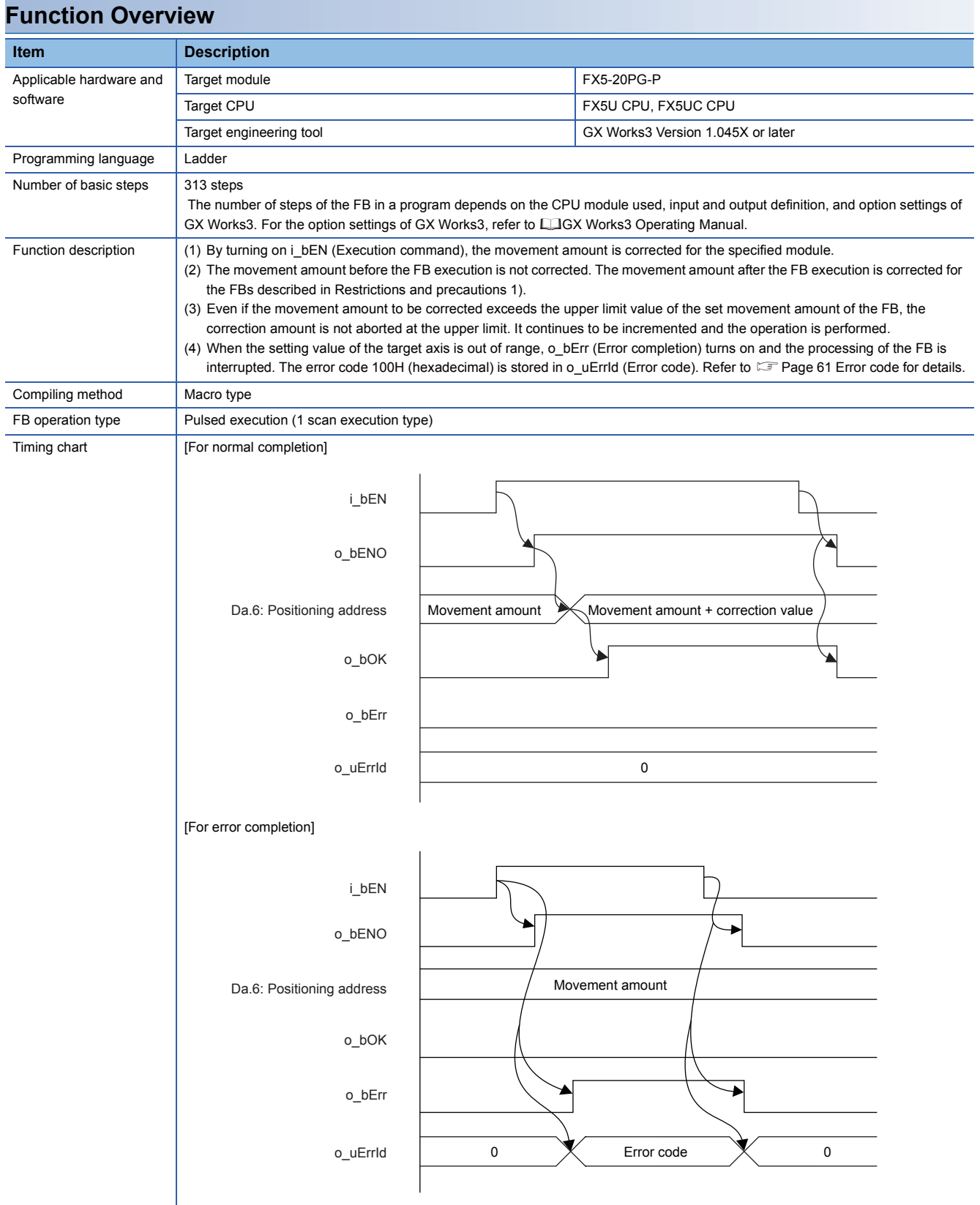

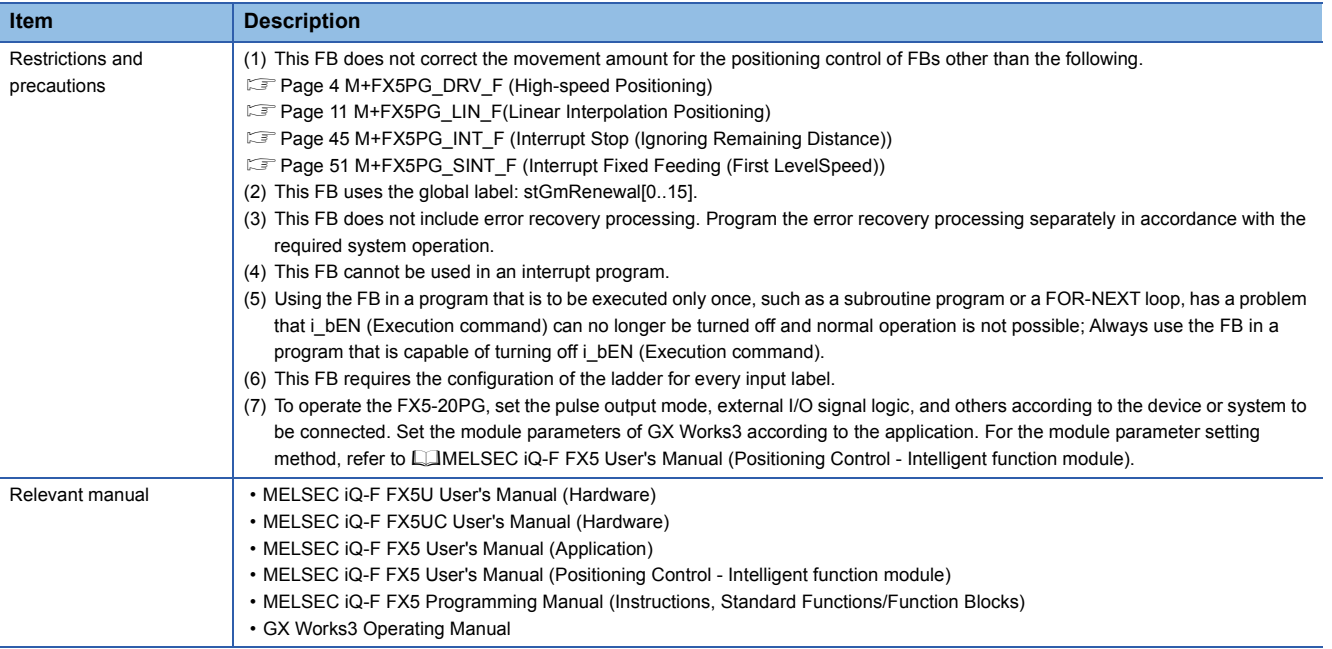

<span id="page-62-0"></span>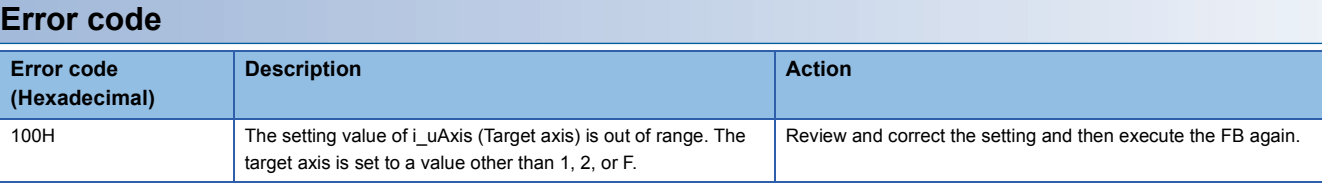

### **FB Version Upgrade History**

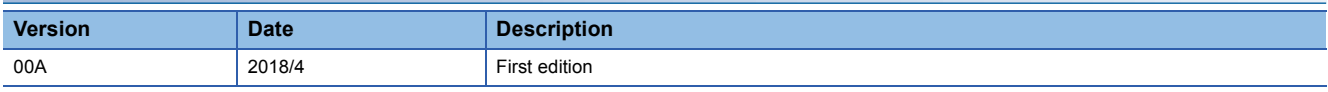

#### **Note**

This chapter includes information related to the function block.

It does not include information on restrictions of use such as combination with modules or programmable controller CPUs. Please make sure to read user's manuals for the corresponding products before using the products.

# **2.12 M+FX5PG\_CNTC\_F(Center Position Correction)**

#### **FB Name**

M+FX5PG\_CNTC\_F

#### **Overview**

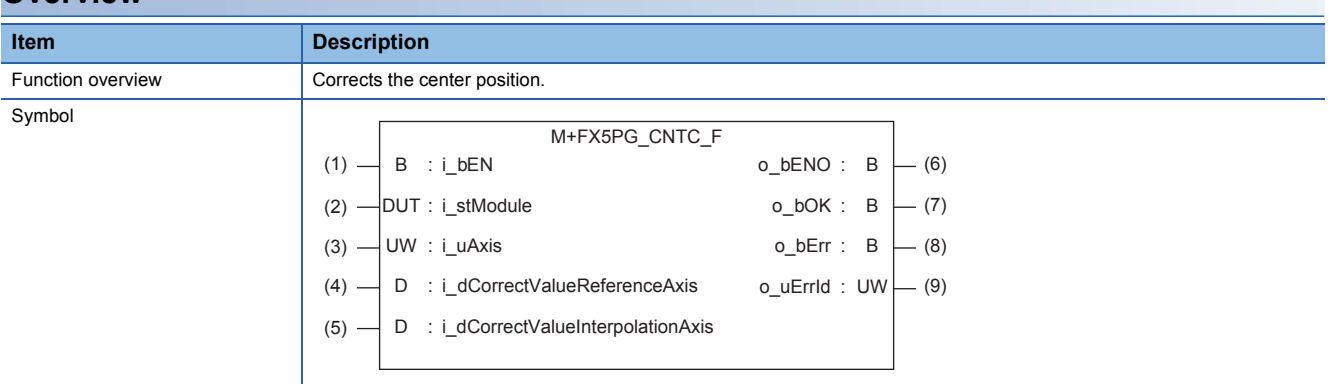

#### **Label**

#### ■**Input label**

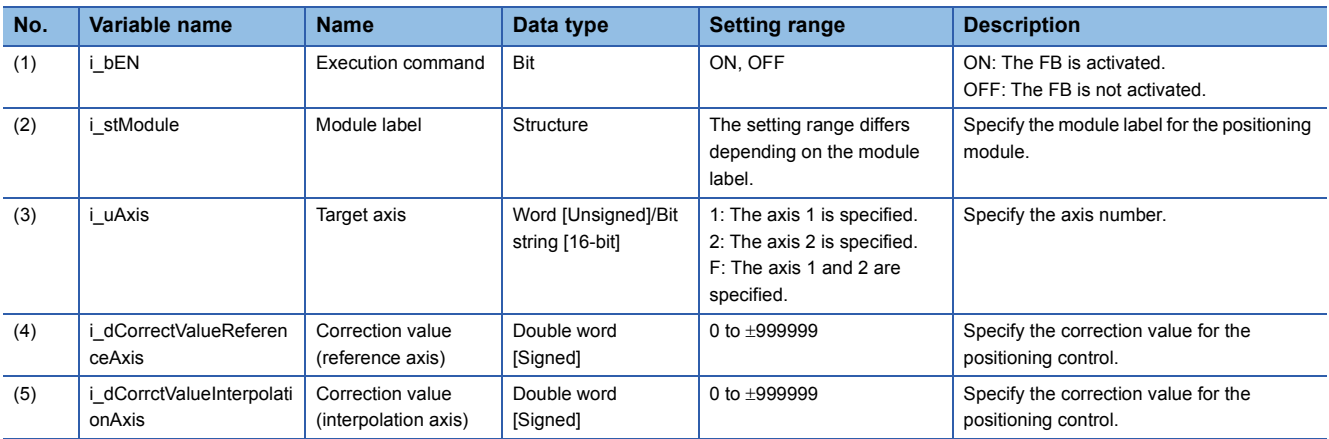

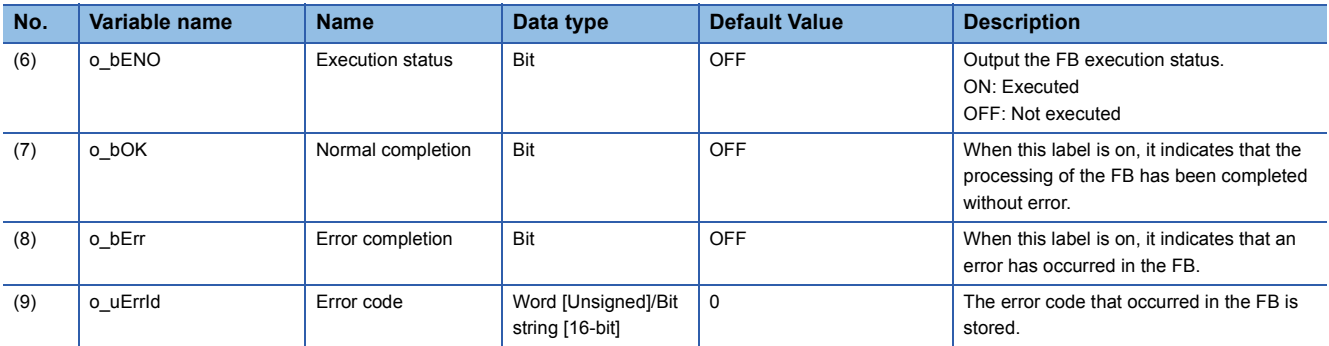

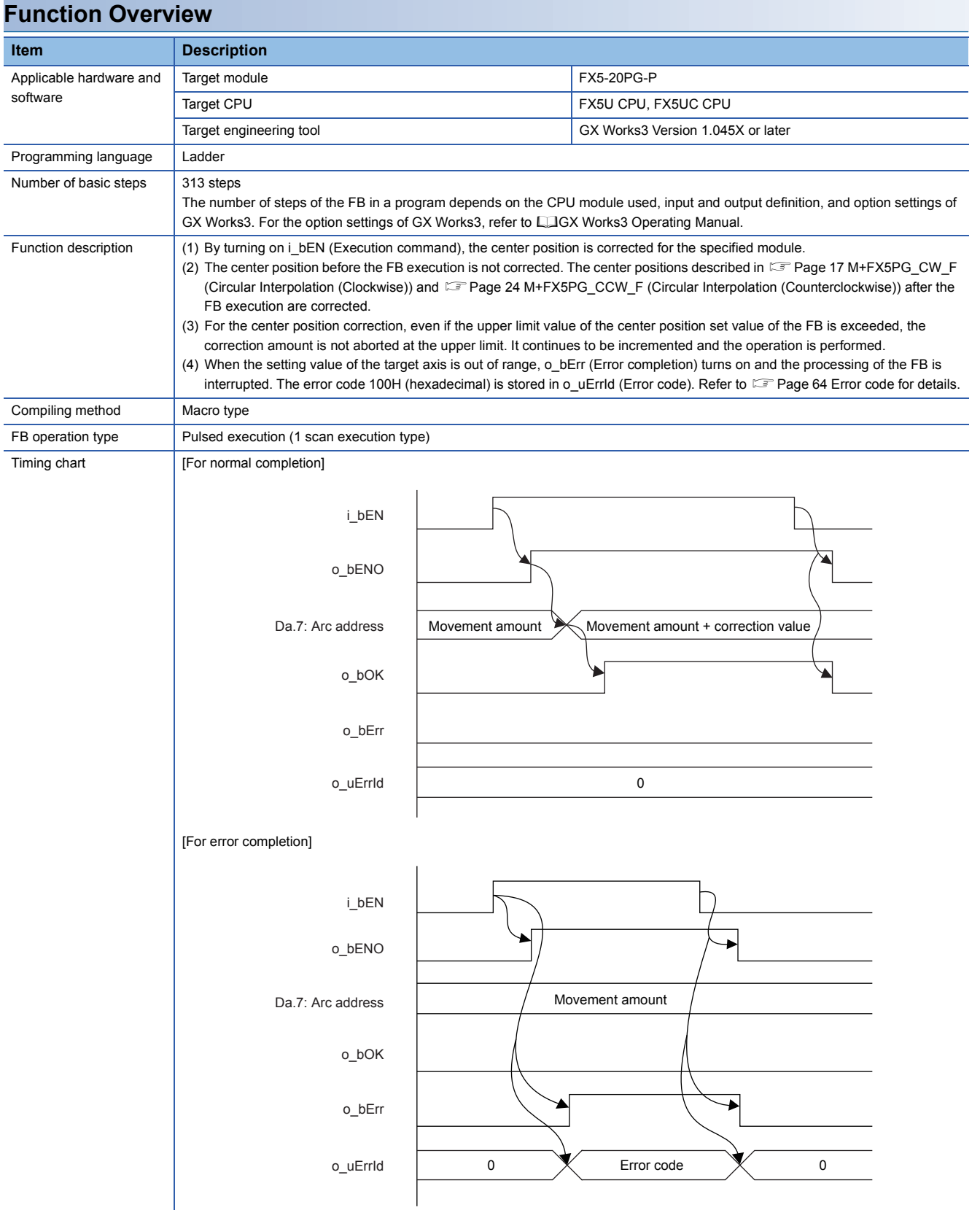

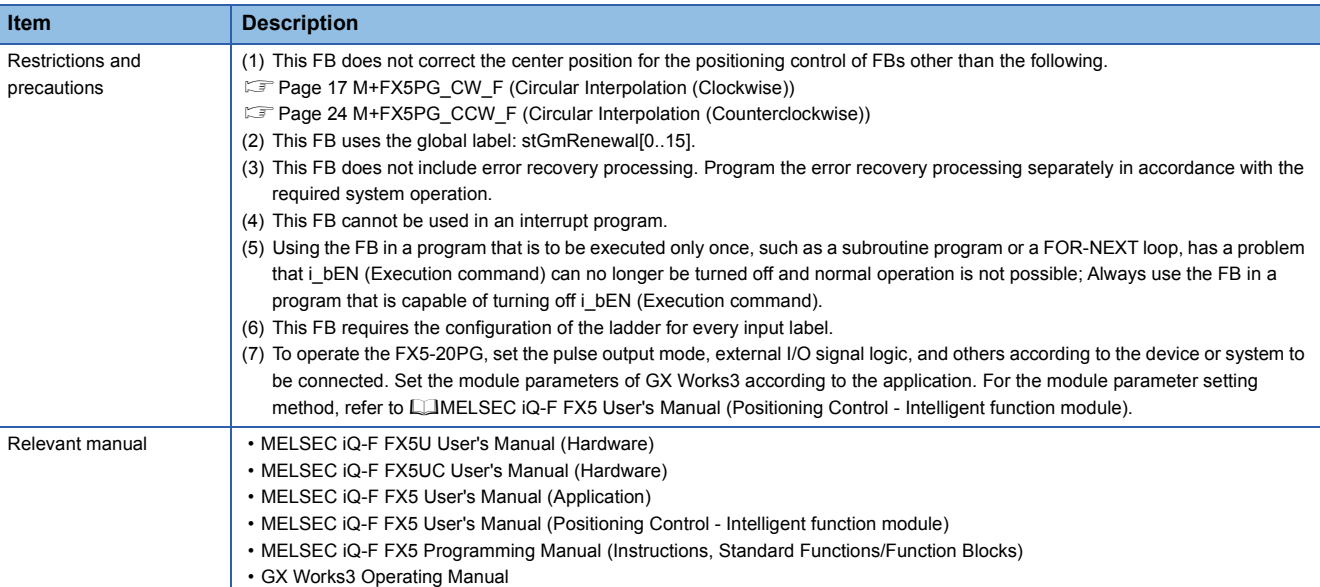

<span id="page-65-0"></span>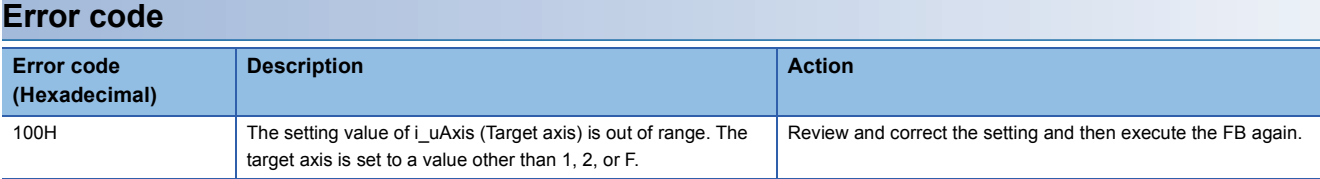

### **FB Version Upgrade History**

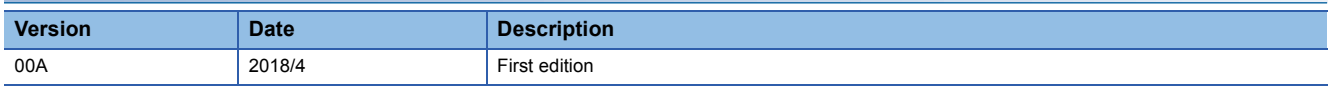

#### **Note**

This chapter includes information related to the function block.

It does not include information on restrictions of use such as combination with modules or programmable controller CPUs.

Please make sure to read user's manuals for the corresponding products before using the products.

#### **FB Name**

M+FX5PG\_CANC\_F

#### **Overview**

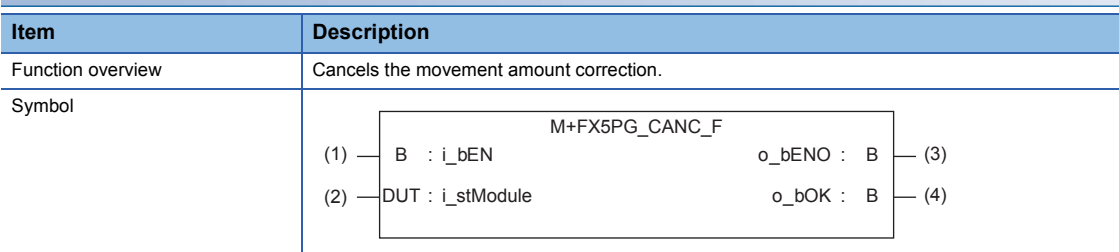

### **Label** ■**Input label**

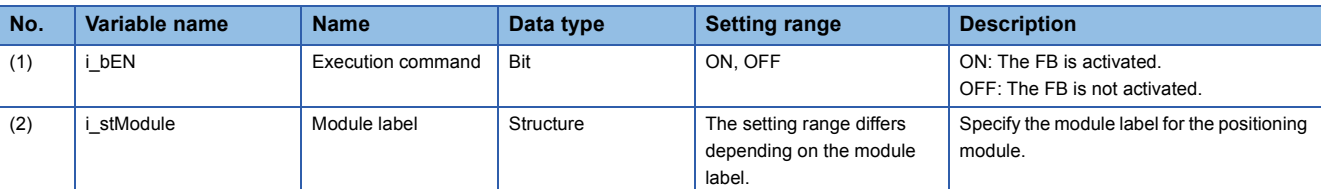

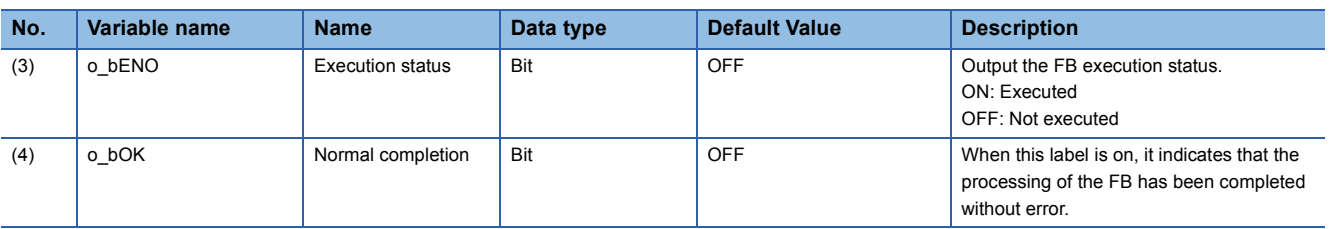

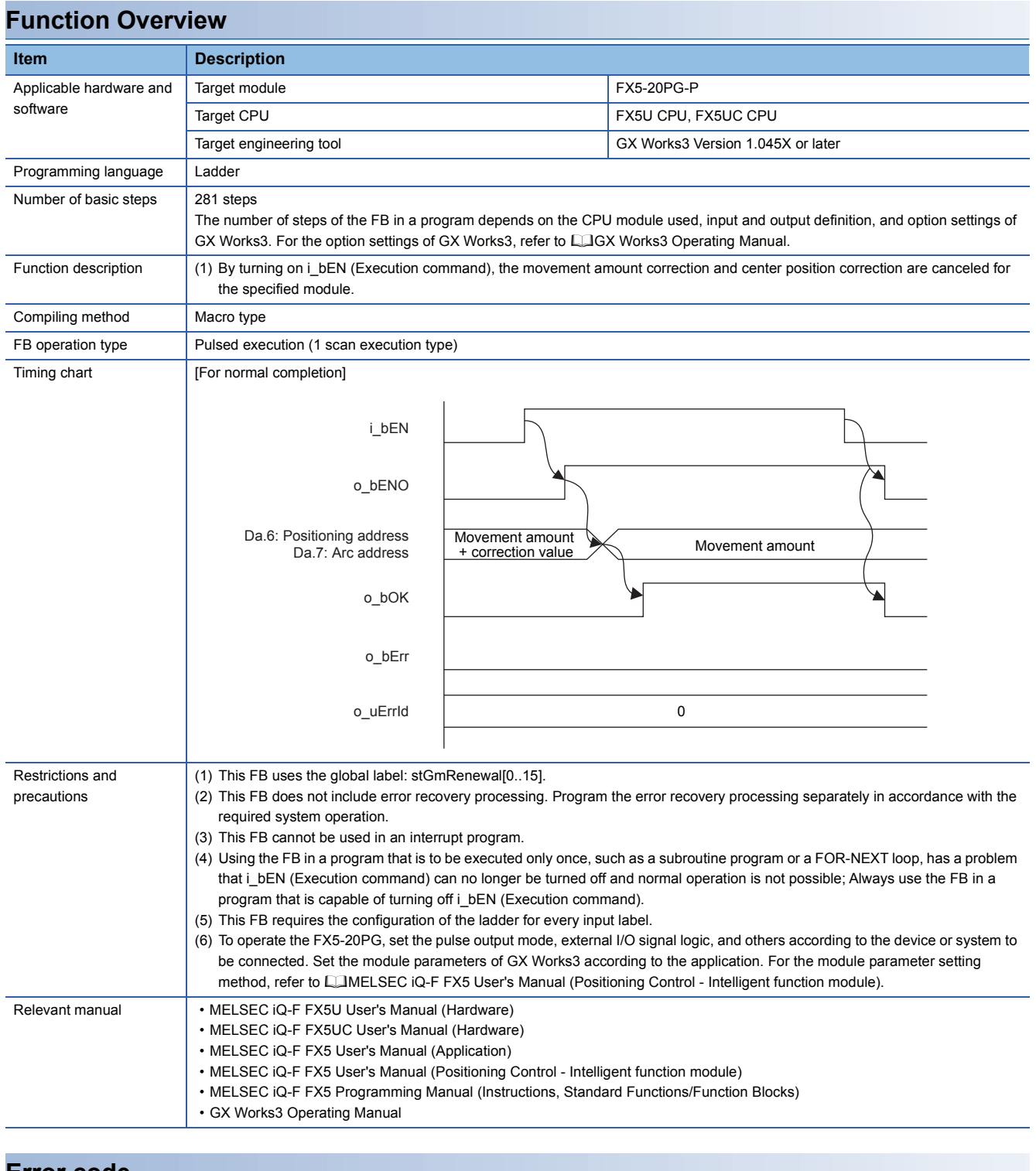

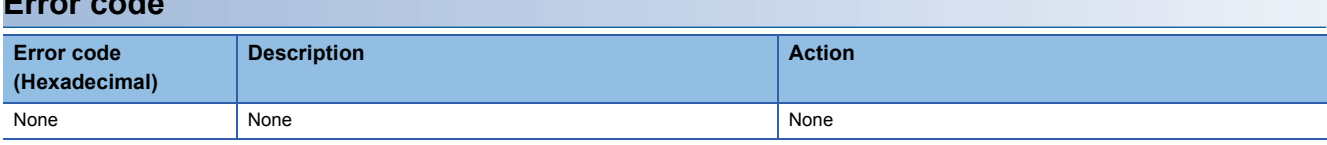

### **FB Version Upgrade History**

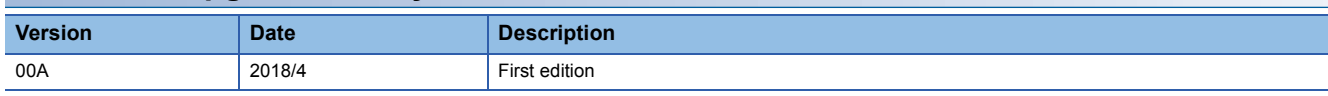

#### **Note**

This chapter includes information related to the function block.

It does not include information on restrictions of use such as combination with modules or programmable controller CPUs. Please make sure to read user's manuals for the corresponding products before using the products.

#### **FB Name**

M+FX5PG\_SET\_F

#### **Overview**

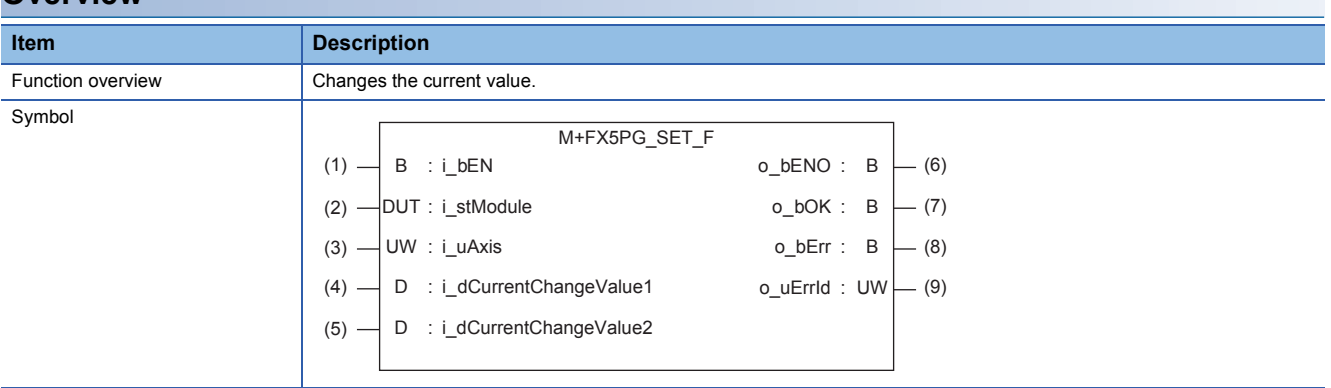

#### **Label**

#### ■**Input label**

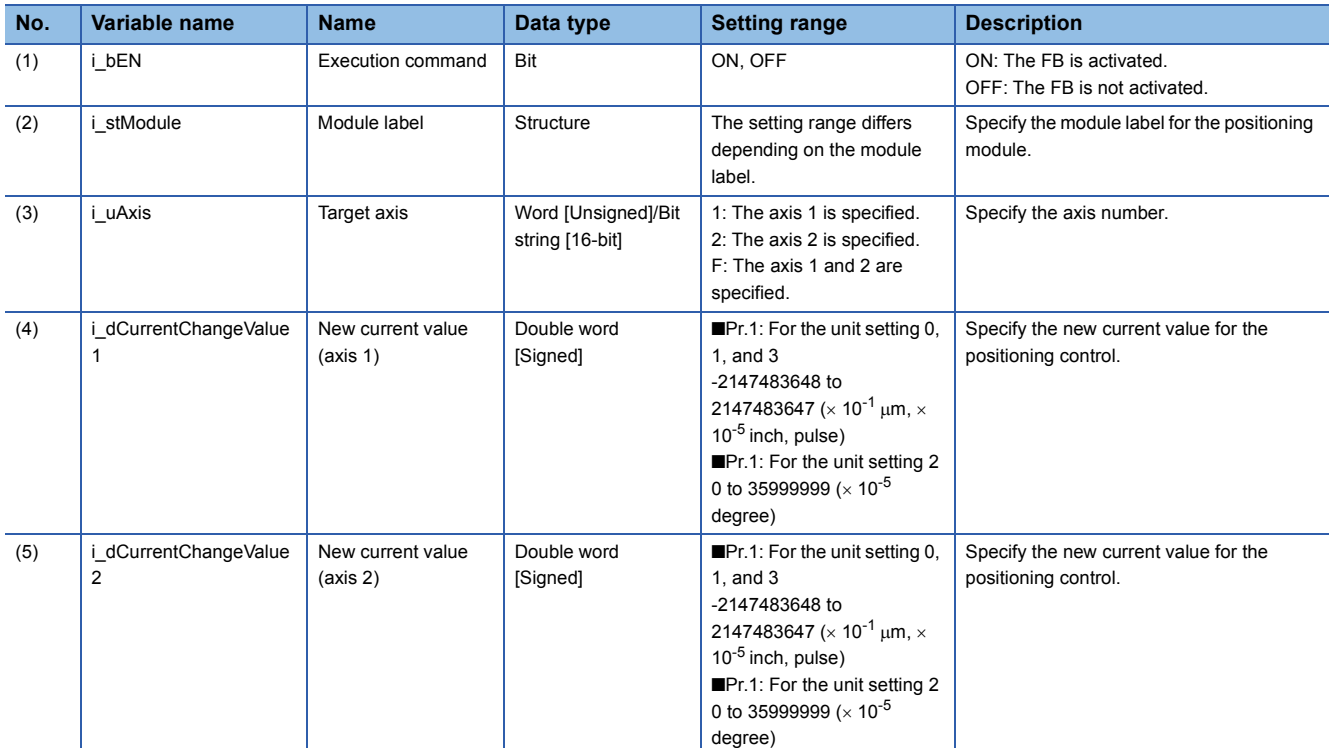

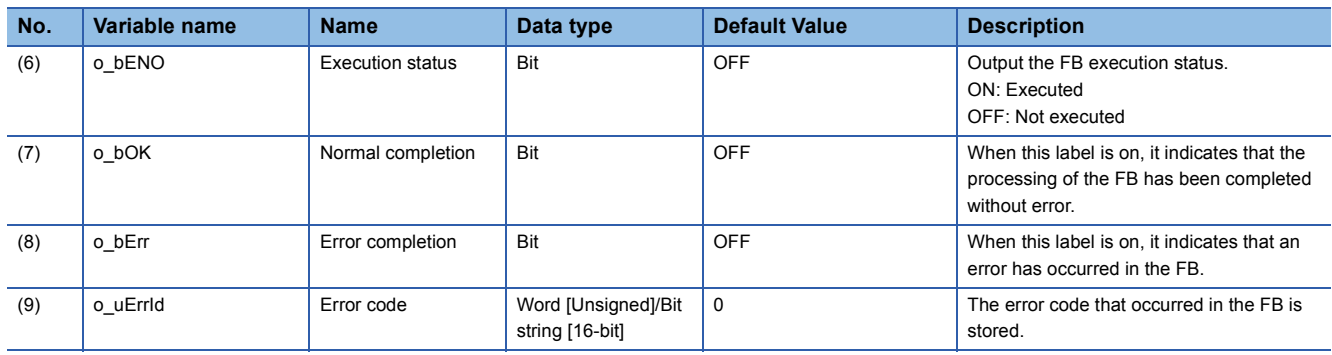

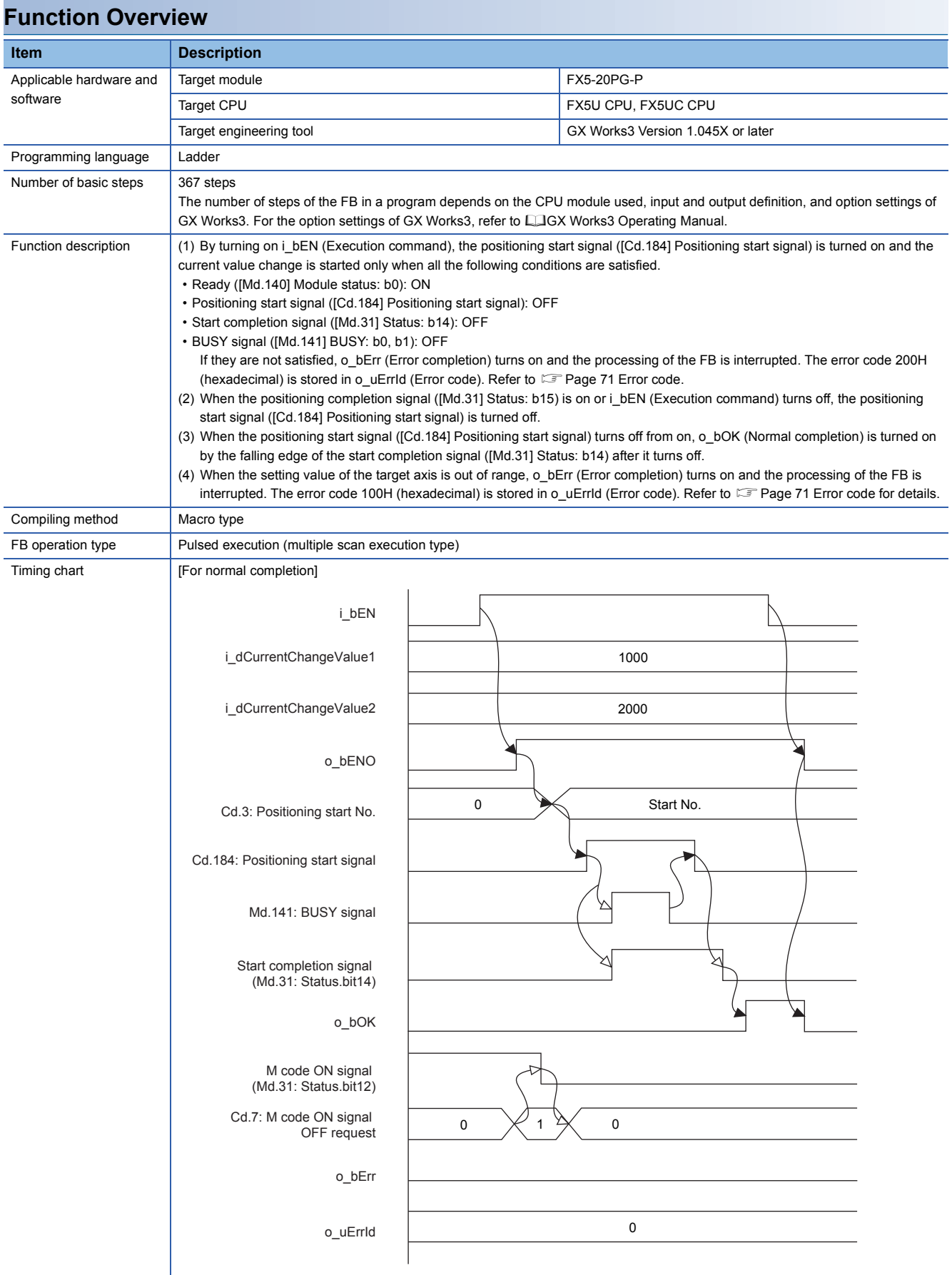

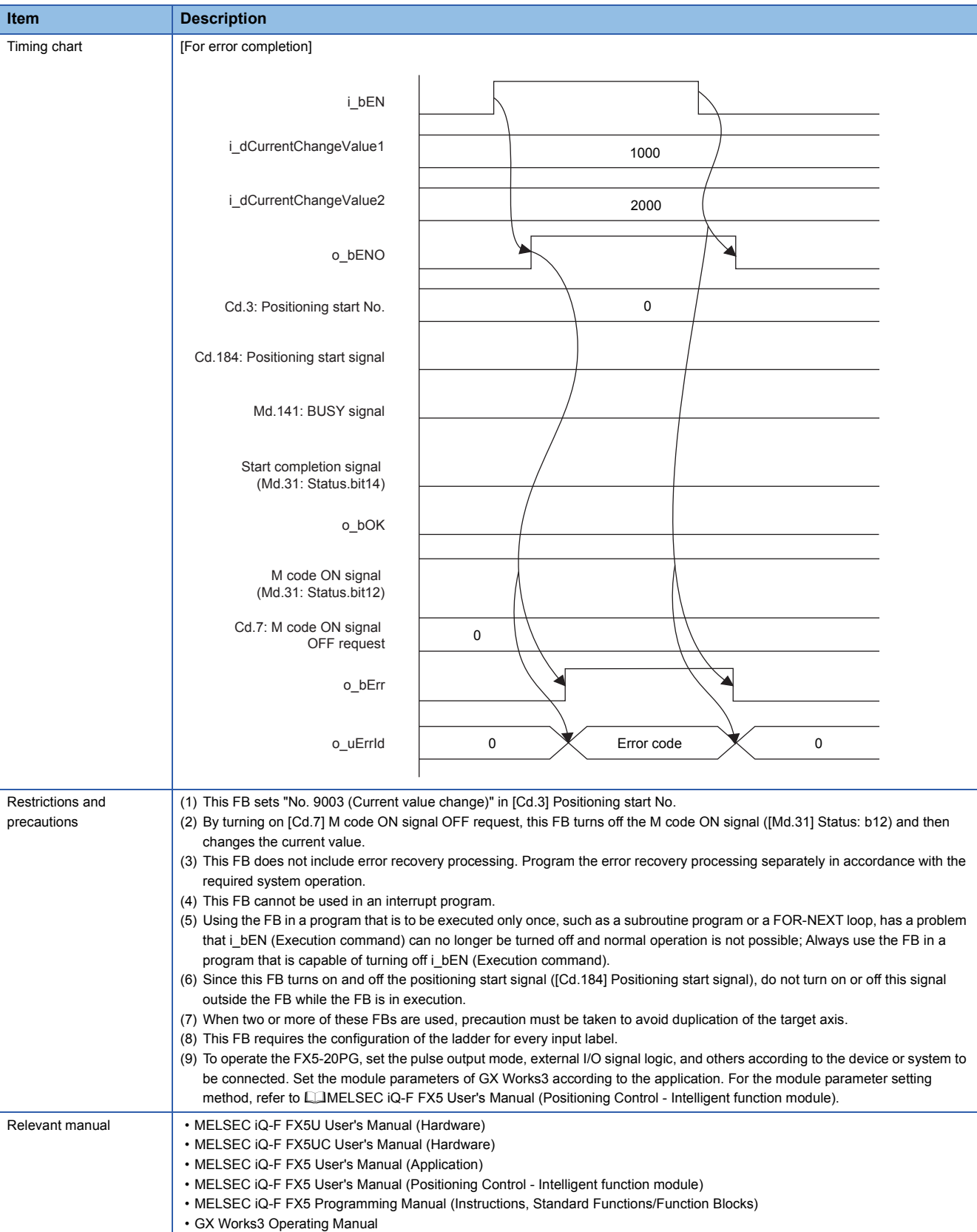
#### **Error code Error code (Hexadecimal) Description Action Action** 100H The setting value of i\_uAxis (Target axis) is out of range. The target axis is set to a value other than 1, 2, or F. Review and correct the setting and then execute the FB again. 200H The conditions for starting the positioning are not satisfied. Any of the following conditions are not satisfied. • Ready: ON • Positioning start signal: OFF • Start completion signal: OFF • BUSY signal: OFF Execute the FB again when all of the following conditions are satisfied. • Ready: ON • Positioning start signal: OFF • Start completion signal: OFF • BUSY signal: OFF

### **FB Version Upgrade History**

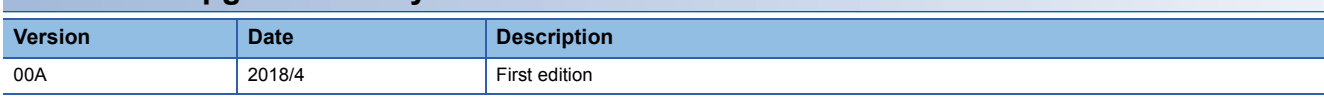

### **Note**

This chapter includes information related to the function block.

It does not include information on restrictions of use such as combination with modules or programmable controller CPUs.

Please make sure to read user's manuals for the corresponding products before using the products.

#### **Module label**

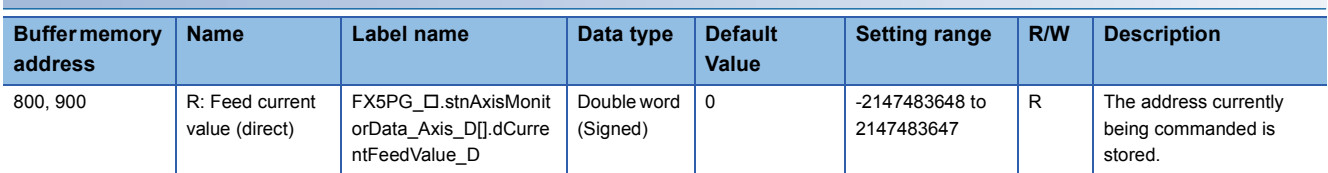

# **INSTRUCTION INDEX**

## **M**

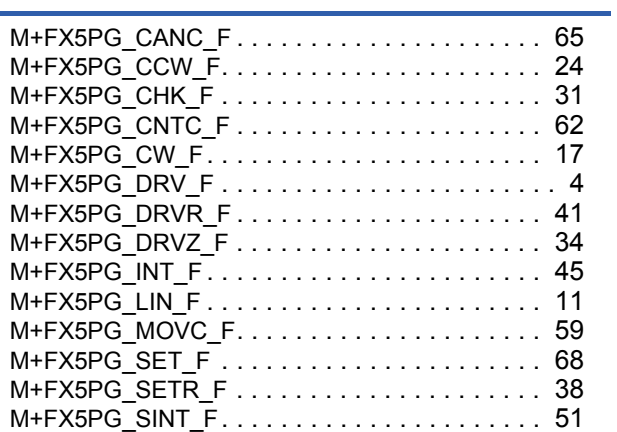

## **REVISIONS**

\*The manual number is given on the bottom left of the back cover.

<span id="page-75-0"></span>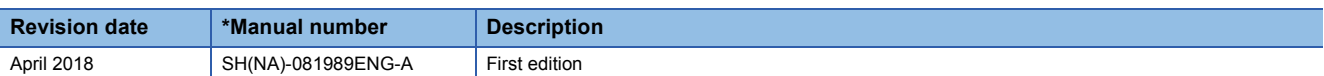

Japanese manual number: SH-081988-A

This manual confers no industrial property rights of any other kind, nor does it confer any patent licenses. Mitsubishi Electric Corporation cannot be held responsible for any problems involving industrial property rights which may occur as a result of using the contents noted in this manual.

© 2018 MITSUBISHI ELECTRIC CORPORATION

Manual number: [SH\(NA\)-081989ENG-A\(](#page-75-0)1804)

### **MITSUBISHI ELECTRIC CORPORATION**

HEAD OFFICE : TOKYO BUILDING, 2-7-3 MARUNOUCHI, CHIYODA-KU, TOKYO 100-8310, JAPAN NAGOYA WORKS : 1-14 , YADA-MINAMI 5-CHOME , HIGASHI-KU, NAGOYA , JAPAN

When exported from Japan, this manual does not require application to the Ministry of Economy, Trade and Industry for service transaction permission.

Specifications subject to change without notice.